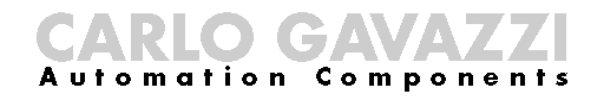

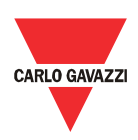

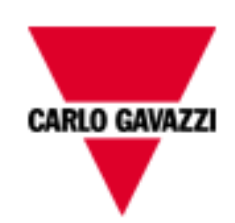

# DMPU-PS

# MANUAL

## DE USUARIO

1 Manual DMPU rev. 0.8 11122012 Toda la información provista en este documento es propiedad de Carlo Gavazzi

## Versión

rev. 0.8.

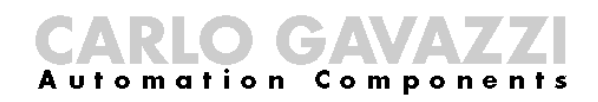

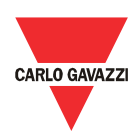

### <span id="page-2-0"></span>**Contenidos**

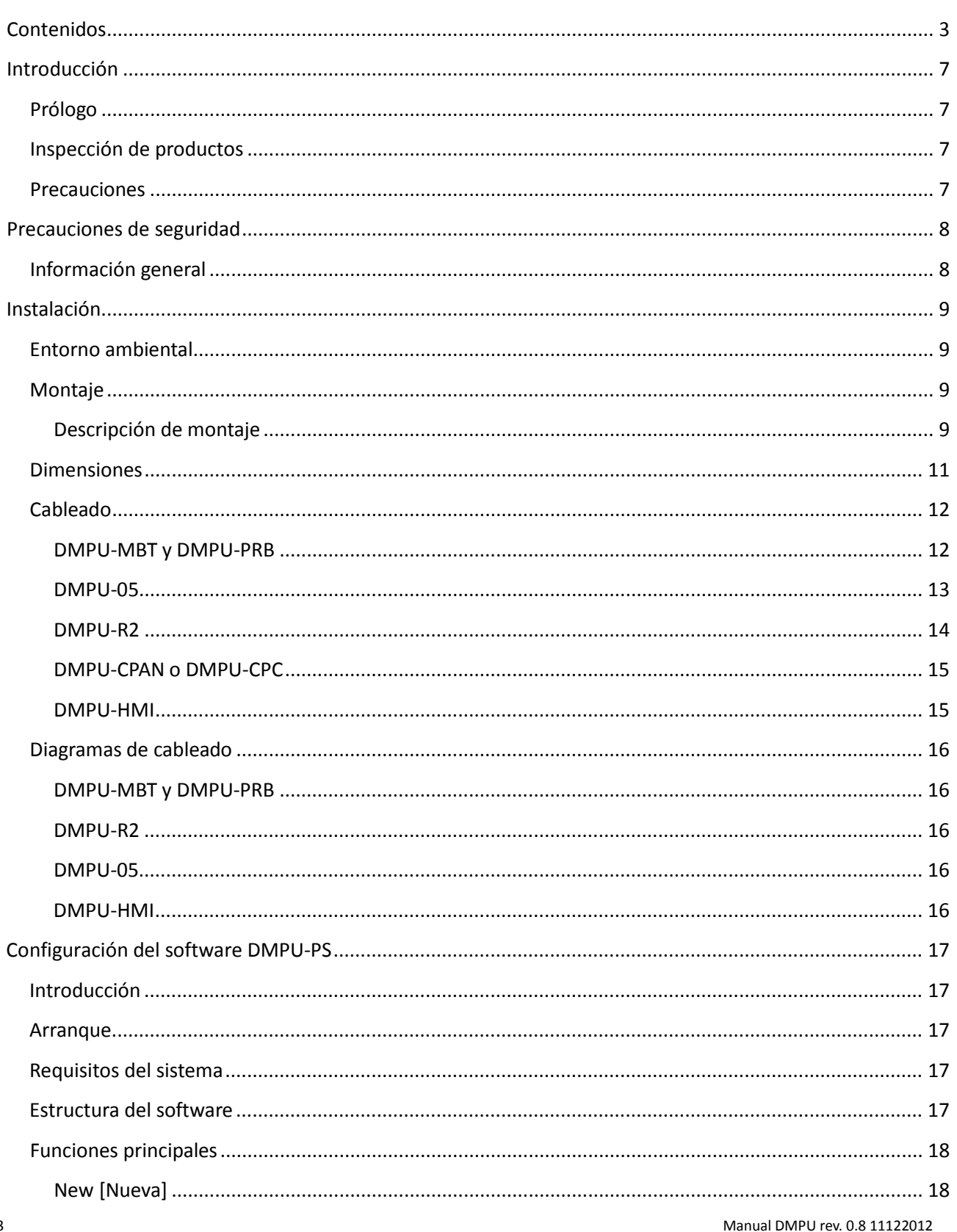

Toda la información provista en este documento es propiedad de Carlo Gavazzi

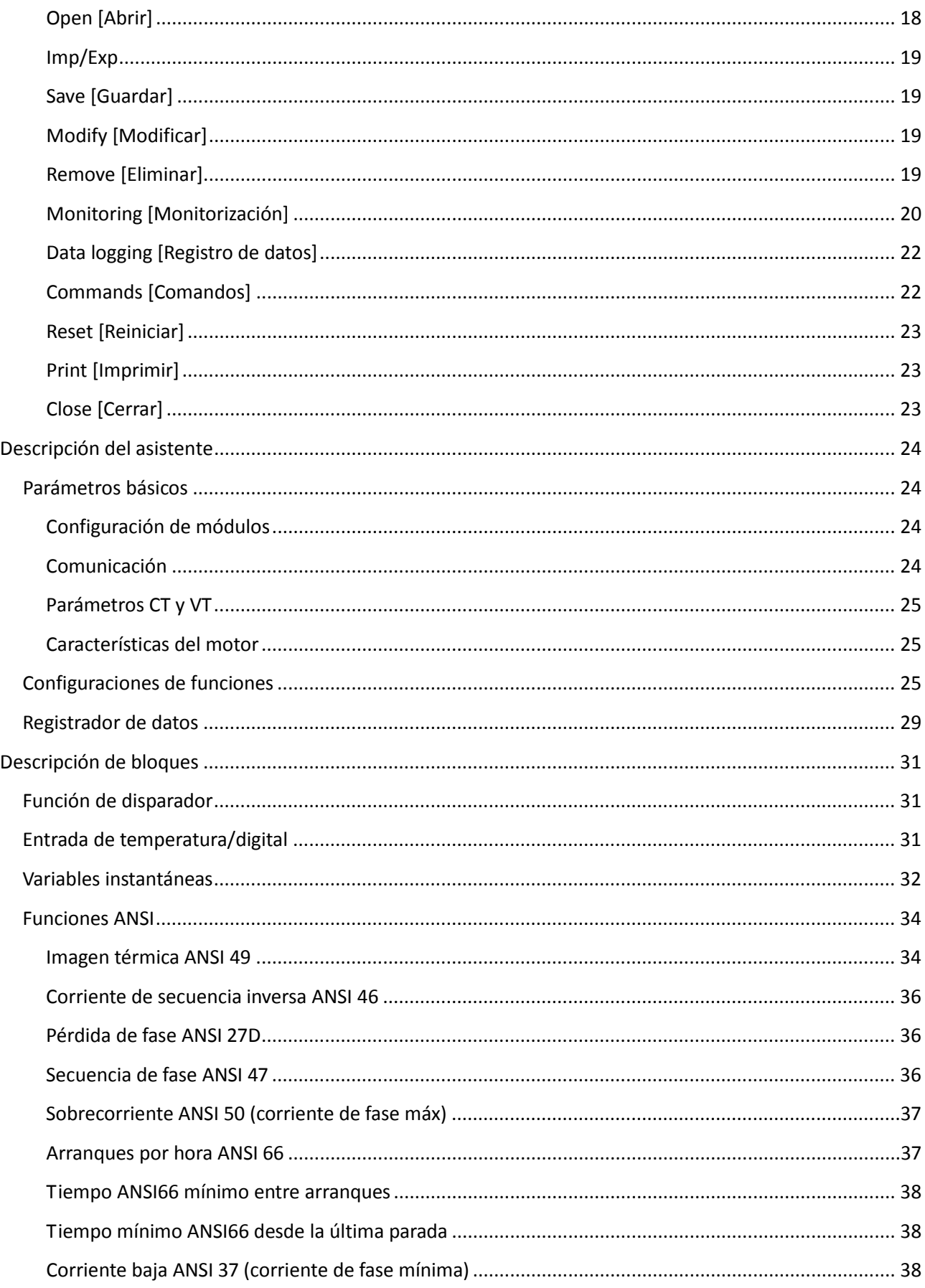

#### Manual DMPU rev. 0.8 11122012

## CARLO GAVAZZI

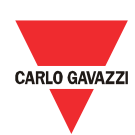

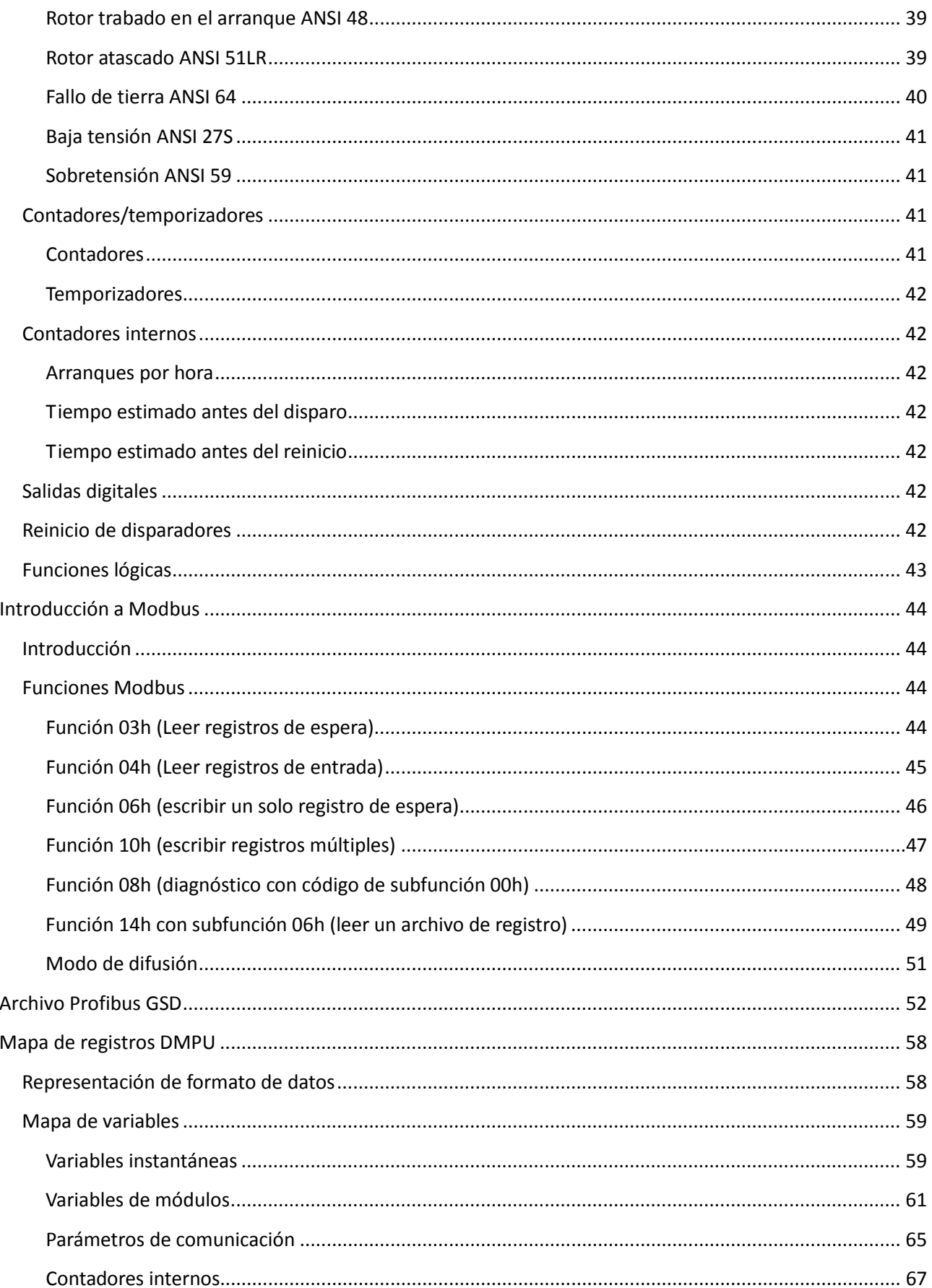

Manual DMPU rev. 0.8 11122012

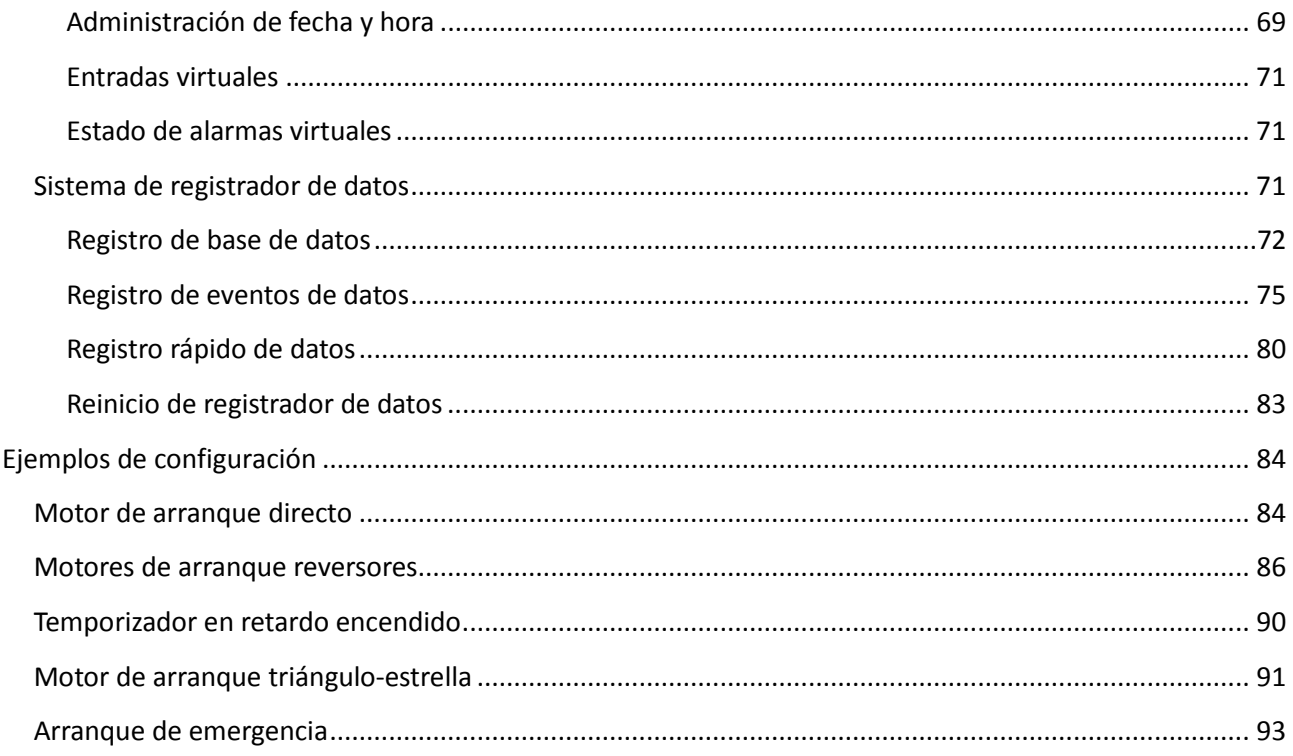

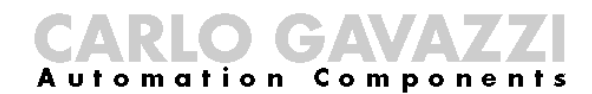

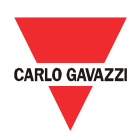

### <span id="page-6-0"></span>Introducción

#### <span id="page-6-1"></span>Prólogo

La DMPU es un relé de protección de motores electrónicos modulares que proporciona funciones de protección, monitorización y medición para motores de inducción CA trifásicos, de velocidad constante o dual. La carcasa modular es para montaje con rieles DIN, con grado de protección IP20. En su configuración básica, el dispositivo es capaz de medir las variables eléctricas del motor (corriente, tensión, distorsión armónica, etc.), monitorizar la imagen térmica del motor, y también su carga, estado operacional (arranque/parada, arranque estrella/triángulo, punto de configuración de alarma y otras funciones ajustables por el usuario), temperatura de motor, a la vez que incluye un registro de datos de eventos. La medición de corriente se realiza mediante 3 transformadores externos de corriente, o con transformadores integrados de núcleo dividido de hasta 5A. Con comunicación serial, se pueden recolectar todos los valores instantáneos relevantes y transmitirlos a un sistema de control central para recolección de datos y control de procesos. Los protocolos TCP/IP Profibus y Modbus están disponibles para una alta conectividad a los sistemas de bus de campo más utilizados. Mediante la interfaz opcional remota del operador (para montar el panel), se pueden ver los valores y estados instantáneos. Toda la programación de la unidad se realizará a través de software de configuración. Hay módulos opcionales que permiten la recolección de valores adicionales PTC y PT100 para bobinas y control de temperatura de cojinetes, a la vez que se usan entradas/salidas adicionales para algunas funciones lógicas locales integradas.

#### <span id="page-6-2"></span>Inspección de productos

Al recibir y abrir la DMPU, controle que:

Los módulos la DMPU sean los especificados en su orden de compra.

• Controle la existencia de daños ocasionados por el transporte. Si hubiera algún problema, no instale el producto y contacte a los vendedores de Carlo Gavazzi.

• Sugerimos que guarde el envoltorio original en caso de que sea necesario devolver el instrumento a nuestro Departamento Postventa. Para lograr los mejores resultados con su instrumento, recomendamos que lea cuidadosamente este manual de instrucciones. Si se usa el instrumento en algún modo no especificado por el productor, la protección provista por el instrumento puede verse disminuida.

#### <span id="page-6-3"></span>**Precauciones**

Para su seguridad, el siguiente símbolo le recordará que preste atención a las instrucciones de seguridad al configurar a instalar la DMPU. Cerciórese de seguir las instrucciones para una mayor seguridad.

> Este símbolo indica un tema o información particularmente importante.

### <span id="page-7-0"></span>Precauciones de seguridad

#### <span id="page-7-1"></span>Información general

Lea cuidadosamente este manual antes de usar el dispositivo. En caso de que durante el uso del producto surja algún problema que no pueda resolverse con la información provista en el manual, póngase en contacto con el distribuidor o vendedor de Carlo Gavazzi más cercano, para recibir ayuda.

Verifique que el dispositivo esté instalado de acuerdo a los procedimientos descriptos en este manual.

El fabricante no acepta responsabilidad alguna por ninguna consecuencia resultante de la instalación o ajustes inadecuados, negligentes o incorrectos del equipo. Se considera que los contenidos de esta guía son correctos al momento de la impresión. Con el fin de mantener nuestro compromiso con una política de continuo desarrollo y mejoras, el fabricante se reserva el derecho a cambiar los detalles del producto o su desempeño, o el contenido de la guía sin previo aviso.

El dispositivo sólo es adecuado para personal calificado que se haga responsable de su uso. Por su seguridad, preste atención a las instrucciones de seguridad al manipular, instalar, operar y verificar el dispositivo.

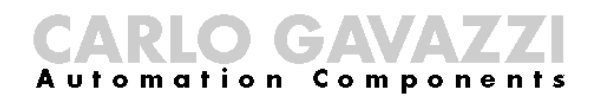

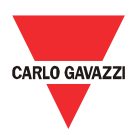

### <span id="page-8-0"></span>Instalación

#### <span id="page-8-1"></span>Entorno ambiental

El entorno afectará directamente el funcionamiento y la vida útil adecuados del dispositivo, por lo que se lo debe instalar en un entorno que cumpla con las siguientes condiciones:

- Temperatura ambiente: -25°C ~ +55°C (-13°F ~ +131°F)
- Evitar la exposición a la lluvia y la humedad
	- Evitar la luz solar directa
- Evitar la pulverización de aceite y la salinidad
- Evitar gases y líquidos corrosivos
- Mantenerlo lejos de materiales radioactivos e inflamables
- Evitar interferencia electromagnética
- Evitar vibraciones

Todos los módulos tienen grado de protección IP20. No ubique los dispositivos en un entorno en el que puedan resultar dañados eléctrica o mecánicamente.

#### <span id="page-8-2"></span>Montaje

#### <span id="page-8-3"></span>Descripción de montaje

Monte los módulos sobre el riel DIN (antes de ubicar los módulos en el riel DIN, mueva hacia abajo la pestaña plástica en el anverso del módulo y fije los módulos al riel DIN, moviendo la pestaña nuevamente hacia arriba); conéctelos (a excepción de la DMPU-05) lado a lado, de acuerdo al orden definido en la configuración del dispositivo elegida para su aplicación (ver el capítulo de configuración de software).

Los módulos disponibles son los siguientes:

#### **Montaje en riel DIN**

- DMPU-MBT o DMPU-PRB (unidad de base Modbus TCP/IP o Profibus)
- DMPU-05 (unidad de medición)
- DMPU-R2 (unidad 2I/2O)
- DMPU-CC (unidad de extensión de bus)

El primer módulo montado lado a lado a la izquierda debe ser DMPU-MBT o DMPU-PRB (módulo principal). El montaje lado a lado hace posible la comunicación entre módulos, así como alimentar a los otros módulos desde el principal. Utilice módulos DMPU-R2 para aumentar las entradas/salidas disponibles y el adaptador de bus interno DMPU-CC si se necesita más de un riel DIN. La máxima cantidad de módulos conectables es:

• 1 DMPU-MBT o DMPU-PRB

**Ejemplo de montaje**

- $\bullet$  1 DMPU-05
- 10 módulos de expansión (DMPU-R2)

Si se cambia el orden de los módulos después de la definición de la configuración de software, verifique la congruencia entre el montaje de los módulos y la configuración de software; en caso de incongruencia, la aplicación puede no funcionar adecuadamente.

> La conexión y desconexión de los módulos debe hacerse cuando el sistema esté APAGADO.

Si se usa la pantalla DMPU-HMI, móntela en el panel frontal.

**Montaje DMPU-CPAN**

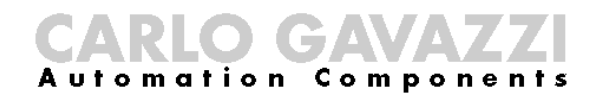

<span id="page-10-0"></span>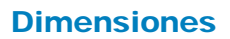

**DMPU-MBT DMPU-PRB**

CARLO GAVAZZI

**DMPU-05 DMPU-R2**

**DMPU-CC Recorte de panel de DMPU-CPAN**

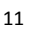

#### <span id="page-11-0"></span>Cableado

Conecte los cables a las terminales, teniendo cuidado de mantener el par de torsión correcto:

**Par de torsión de las terminales**

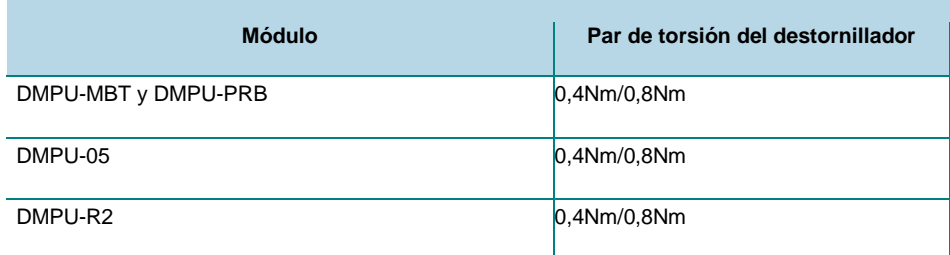

Utilice cables con la siguiente sección:

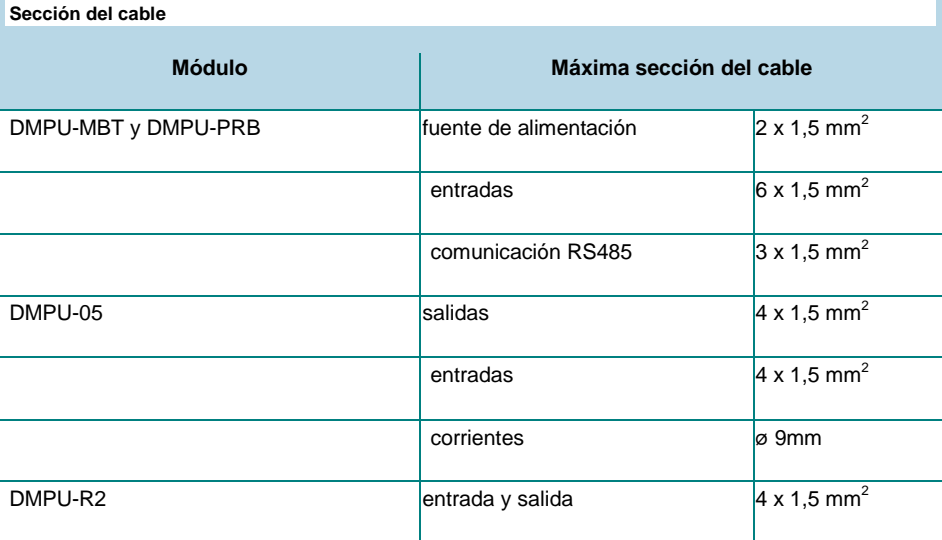

#### <span id="page-11-1"></span>DMPU-MBT y DMPU-PRB

Conecte la tensión de la fuente de alimentación según el esquema, teniendo en cuenta la polaridad.

Conecte 3 sensores de temperatura máxima (PT100 de 2 cables o PTC) o 3 entradas digitales o una combinación.

Si se usa la pantalla DMPU-HMI, conecte el puerto serie de la pantalla al puerto RS485. Es lo mismo utilizar el tornillo o las terminales RJ11.

> Para reducir el ruido en el cable de comunicación RS485, use un cable blindado y conecte la malla blindada la terminal GND y a tierra (sólo un punto).

#### **DMPU-MBT**

Al programar DMPU-MBT o DMPU-PRB con software DMPU-PS (usando el puerto RS485), debe desactivarse la pantalla DMPU-HMI

Manual DMPU rev. 0.8 11122012 12

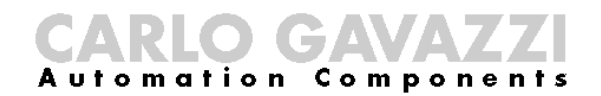

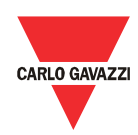

(ver las instrucciones de la pantalla para activar este modo), de otro modo la conexión puede no trabajar adecuadamente (no se puede tener dos dispositivos principales en el mismo bus).

En la parte inferior del módulo hay dos conectores RJ11 para el módulo de medición DMPU-05 (a la izquierda) y el cable DMPU-CPAN o DMPU-CPC (a la derecha); estos cables se usan para conexión a PC y para la configuración mediante software de programación.

<span id="page-12-0"></span>En la parte superior del módulo hay un puerto auxiliar de comunicación que depende del tipo de módulo principal:

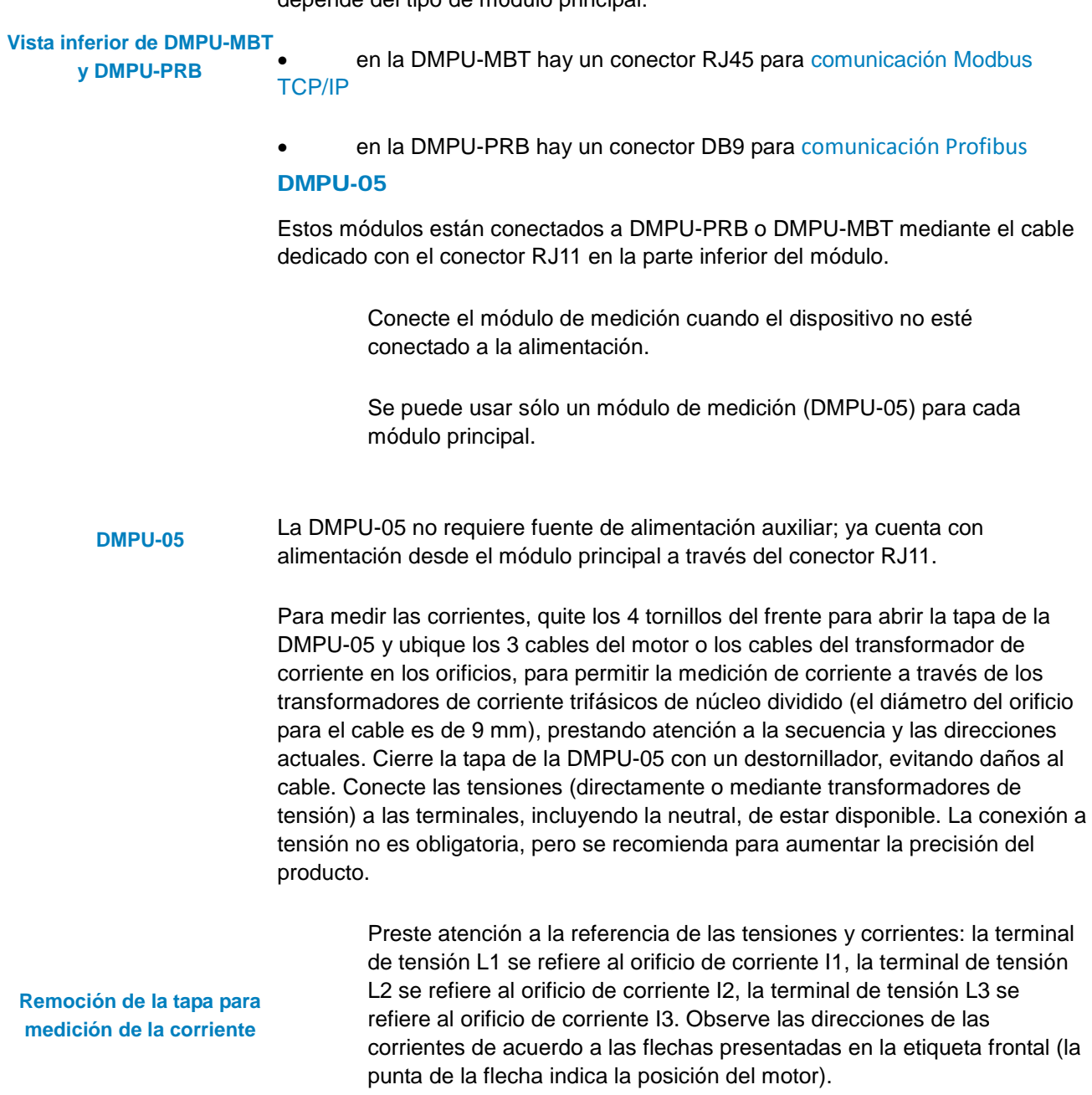

Conecte hasta 2 salidas de relés.

La salida presente en el módulo de medición tiene un retardo intrínseco < 100 ms. Las de los módulos DMPU-R2 < 1000ms. Utilice las primeras para las tareas más críticas en términos de tiempo (por ejemplo: arranque/parada, estrella/triángulo, ...).

Los transformadores de corriente sugeridos para las tensiones de alimentación y las calificaciones más comunes de motores son los siguientes:

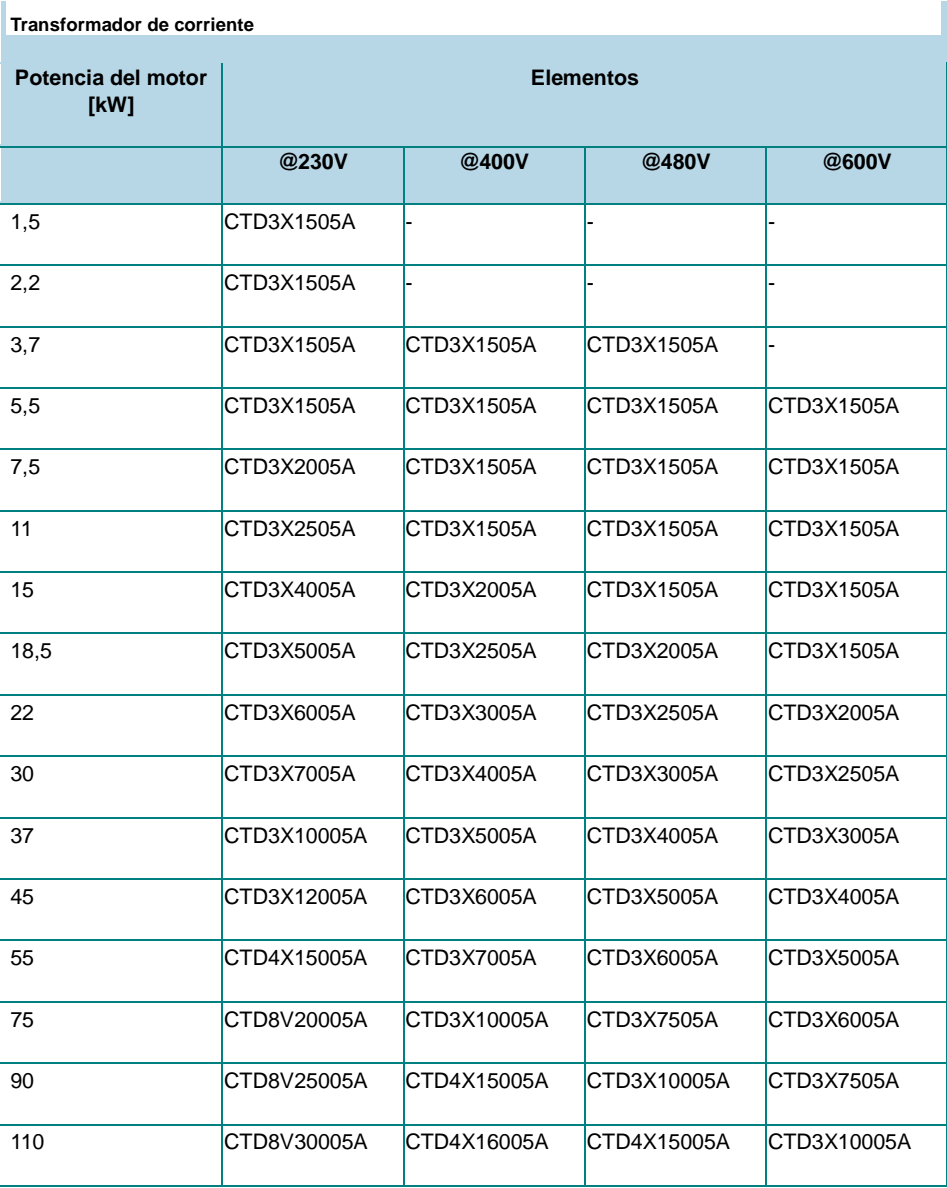

<span id="page-13-0"></span>DMPU-R2

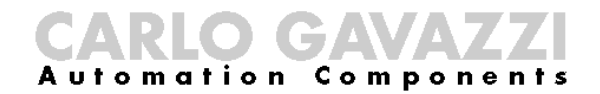

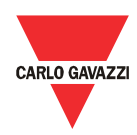

Este módulo no requiere fuente de alimentación auxiliar; ya cuenta con alimentación a través del módulo interno desde el módulo principal.

> Conéctelo cuando el dispositivo no esté conectado a la alimentación.

Conecte hasta 2 sensores de temperatura (PT100 de 2 o 3 cables o PTC) o 2 entradas digitales o una combinación.

Conecte hasta 2 salidas de relés.

**DMPU-R2**

#### <span id="page-14-0"></span>DMPU-CPAN o DMPU-CPC

Se usan cables DMPU-CPAN y DMPU-CPC para comunicación con la PC:

Utilice cable DMPU-CPC para conectar las DMPU-MBT o DMPU-PRB directamente al puerto PC RS485. Si este puerto no está disponible en su PC, use un adaptador.

• Utilice el cable DMPU-CPAN para desplazar la toma RJ11 desde el módulo principal al panel y conecte el puerto de PC RS 485 al panel, mediante el cable DMPU-CPC. Este accesorio es de gran ayuda cuando el dispositivo está instalado en un sistema de cajones, para permitir la reprogramación, la descarga de registradores de datos y la solución de problemas sin apagar el dispositivo.

> Los cables DMPU-CPAN o DMPU-CPC se conectan a la toma RJ11 en lado derecho inferior de DMPU-PRB o DMPU-MBT.

**DMPU-CPC**

**DMPU-CPAN**

Durante la conexión con el software DMPU-PS, debe desactivarse la pantalla DMPU-HMI (ver las instrucciones de la pantalla para activar este modo), de otro modo la conexión no funcionará adecuadamente (no se puede tener dos dispositivos principales en la misma red RS485 Modbus). DMPU-HMI

<span id="page-14-1"></span>Conecte la pantalla DMPU-HMI al módulo principal a través de las terminales de tornillos, teniendo en cuenta la polaridad RS485. Para reducir el ruido, use un cable blindado y conecte la malla blindada la terminal GND del módulo principal y a tierra).

**DMPU-HMI**

#### <span id="page-15-0"></span>Diagramas de cableado

#### <span id="page-15-1"></span>DMPU-MBT y DMPU-PRB

<span id="page-15-2"></span>**Fuente de alimentación Entradas digitales Sensores de temperatura PT100 y PTC** DMPU-R2

<span id="page-15-3"></span>**Entradas digitales Sensores de temperatura PERIOR EXECUTE Sensores de temperatura PTC Salidas de relé** DMPU-05

<span id="page-15-4"></span>**Conexión de medición Salida de relé** DMPU-HMI

**Fuente de** 

**alimentación Conexión de puertos RS485**

Manual DMPU rev. 0.8 11122012 16

Toda la información provista en este documento es propiedad de Carlo Gavazzi

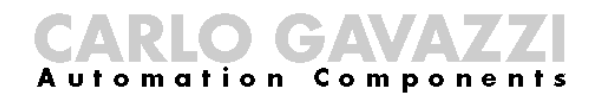

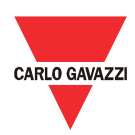

## <span id="page-16-0"></span>Configuración del software DMPU-PS

#### <span id="page-16-1"></span>Introducción

La configuración de fábrica lanza el producto sin funciones programadas. Utilice el software DMPU-PS para crear la configuración deseada y subirla al dispositivo a través del cable de comunicaciones.

> Apague el motor mientras se envía la configuración.

La configuración del dispositivo se define mediante un recorrido guiado en el que el usuario ingresa paso a paso las características principales del motor, el tipo de módulo principal, los módulos adicionales, los parámetros de comunicación, todas las alarmas y advertencias para protección del motor y la configuración de entradas y salidas. En la ventana principal, el usuario puede ver las configuraciones actuales y modificarlas o subir/descargar una configuración específica desde/hacia el dispositivo. El usuario también puede cargar configuraciones predefinidas de parámetros para configurar con rapidez las funciones de operación más comunes, como arranque/parada del motor, reversa, arranque triángulo/estrella y 2 velocidades. DMPU-PS también tiene una sección para leer los registros del registrador de datos de la DMPU.

#### <span id="page-16-2"></span>**Arranque**

Instale en su PC el software DMPU-PS proporcionado por Carlo Gavazzi. Conecte el puerto de PC RS485 al módulo principal (DMPU-MBT o DMPU-PRB) a través del cable DMPU-CPC o DMPU-CPAN. También pueden usarse cables sin conectores (usando los tornillos de terminales del puerto RS485).

Al arranque, configure los parámetros principales del software en el menú principal: "File" [Archivo] -> "Setup" [Configuración]

• Configure los parámetros de comunicación RS485 entre la PC y la DMPU-MBT o la DMPU-PRB. La configuración de fábrica de los módulos principales son: speed [velocidad] "9600bps", data bits [bits de datos] "8", parity [paridad] "none" [ninguna], stop bit [bit de parada] "1" y device ID [ID de dispositivo] "1".

• Defina el idioma del software.

El estado de la comunicación aparece en la parte inferior de la ventana principal: "offline" [fuera de línea] si el dispositivo no está conectado correctamente o si los parámetros de comunicación son incorrectos; "online" [en línea] si el dispositivo está listo para la comunicación.

<span id="page-16-3"></span>Requisitos del sistema

- Resolución mínima del monitor: 800x600 píxeles
- Compatibilidad: Windows XP, Windows Vista, Windows 7

#### <span id="page-16-4"></span>17 Manual DMPU rev. 0.8 11122012 Estructura del software

La ventana principal del software tiene las siguientes partes:

• Barra de menú: un menú para acceder a las funciones más comunes y a la configuración básica del software

• Barra de herramientas: botones para seleccionar entre las funciones principales del software, usadas para configurar y monitorizar el dispositivo

Lista de configuración: una lista de configuraciones creada por el usuario

Las funciones del software en la barra de herramientas son las siguientes:

**Botones de la barra de herramientas**

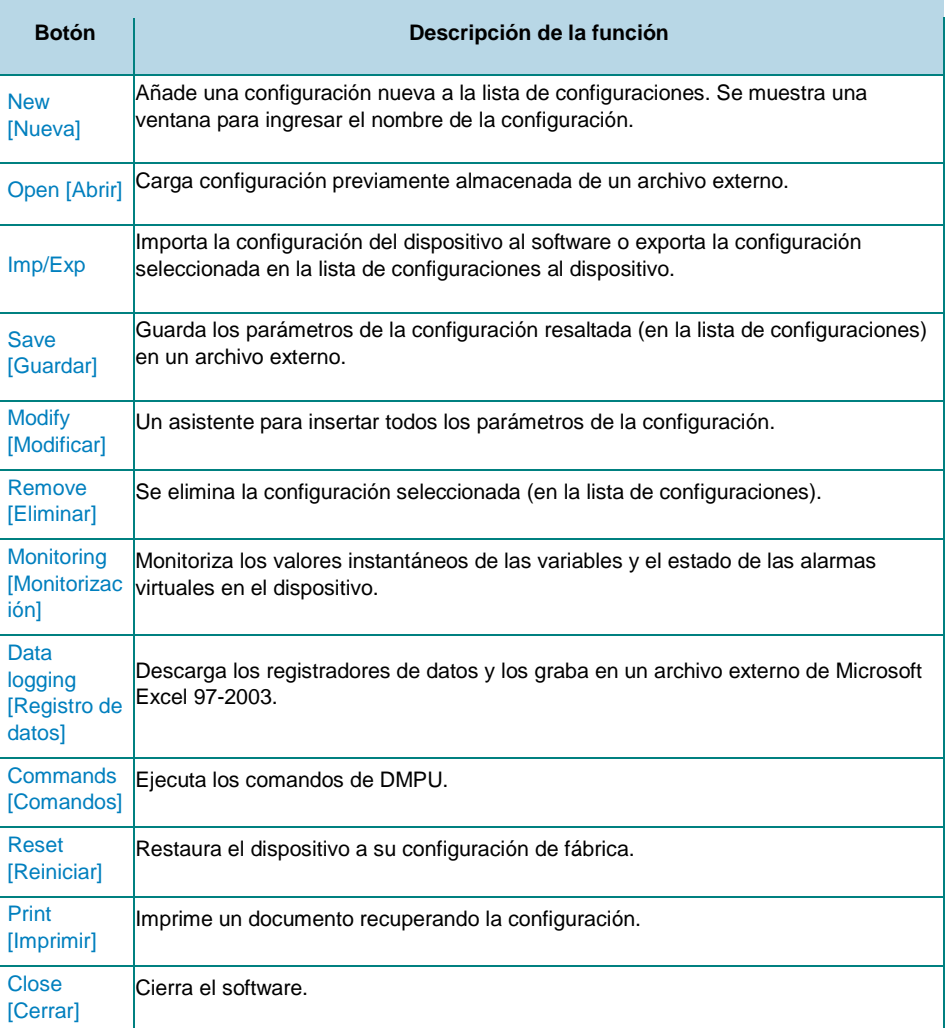

#### <span id="page-17-0"></span>Funciones principales

#### <span id="page-17-1"></span>New [Nueva]

Presione el botón "New" en la barra de herramientas para agregar una nueva configuración a la lista de configuraciones y luego use el botón "Modify" para ingresar los parámetros de configuración (ver el capítulo correspondiente).

#### <span id="page-17-2"></span>Open [Abrir]

Presione el botón "Open" en la barra de herramientas para cargar una

Manual DMPU rev. 0.8 11122012 18

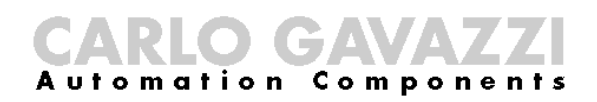

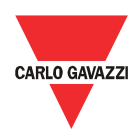

configuración para DMPU almacenada previamente en un archivo externo. Esta configuración se añade a la lista de configuraciones.

#### <span id="page-18-0"></span>Imp/Exp

Este botón sólo se activa si se selecciona un elemento de la lista de configuraciones. Se presenta una ventana para seleccionar si se importa la configuración del dispositivo al software (sobrescribiendo los datos en la configuración seleccionada) o si se exporta la configuración seleccionada en la lista de configuración del software al dispositivo (sobrescribiendo la configuración previa del dispositivo). Se muestra una ventana de alerta si los módulos seleccionados en la configuración exportada no coinciden con los módulos presentes físicamente.

> Apague y encienda la DMPU después de la exportación de configuración.

#### <span id="page-18-1"></span>Save [Guardar]

Guarda los parámetros de la configuración seleccionada (en la lista de configuraciones) en un archivo externo. Si no hay un elemento seleccionado en la lista de configuración, este botón está deshabilitado. Utilice este archivo para almacenar la configuración de la planta para futuro mantenimiento y asistencia.

#### <span id="page-18-2"></span>Modify [Modificar]

Inicia un asistente con los valores de parámetros de la configuración seleccionada ingresada la última vez, o los valores predeterminados, en caso de una nueva configuración.

Mediante el asistente, inserte todos los parámetros de la configuración, que se dividen en los siguientes 3 grupos:

1. Basic parameters [Parámetros básicos]: para seleccionar el módulo principal, añadir módulos de expansión y medición, establecer los parámetros de comunicación entre la DMPU y la PC o el sistema de supervisión, ingresar las características del motor.

2. Functions configuration [Configuración de funciones]: para definir las funciones de entradas/salidas y las funciones variables de monitorización interna (por ej. ANSI, contadores/temporizadores, variables instantáneas, etc.). También es posible añadir configuraciones predefinidas desde archivos externos, evitando así programar cada vez desde cero.

3. Data logger [Registrador de datos] para añadir variables a almacenar en los registros de datos.

Toda ventana del asistente tiene un botón para cancelar (que permite cerrar el asistente) y los botones 'Siguiente' y 'Anterior' (que permiten moverse hacia adelante y atrás en las ventanas del asistente). Vea la "Descripción del asistente" para obtener más detalles sobre los grupos de 3 pasos.

#### <span id="page-18-3"></span>Remove [Eliminar]

Elimina la configuración seleccionada después de solicitar confirmación. La

configuración eliminada se quita de la memoria del software, no del dispositivo.

#### <span id="page-19-0"></span>Monitoring [Monitorización]

×

Esta ventana permite monitorizar los valores instantáneos de las variables y el estado de las alarmas virtuales en el dispositivo. La ventana está dividida en 5 hojas que muestran los siguientes 5 grupos de variables:

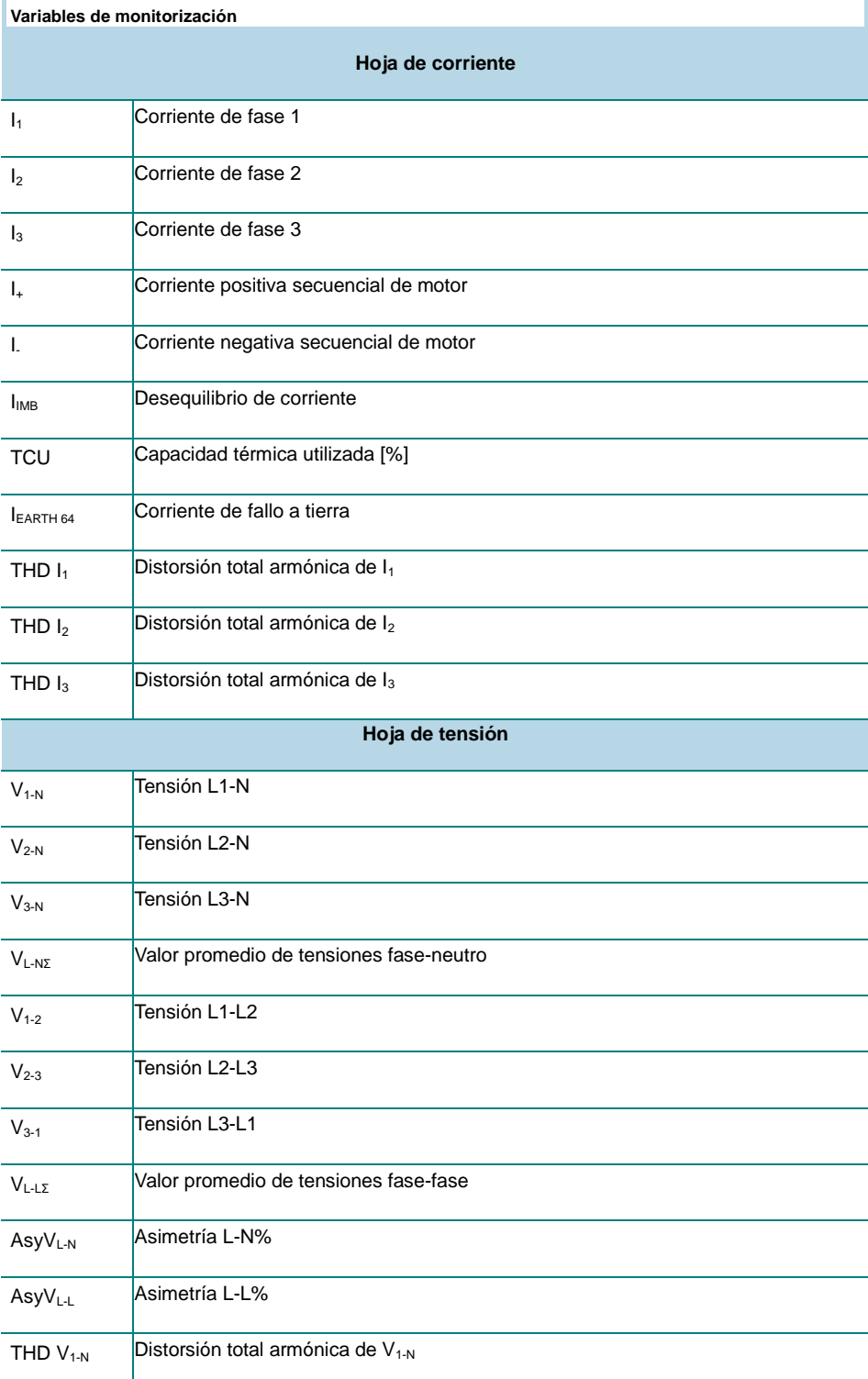

## CARLO GAVAZZI

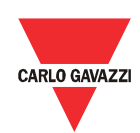

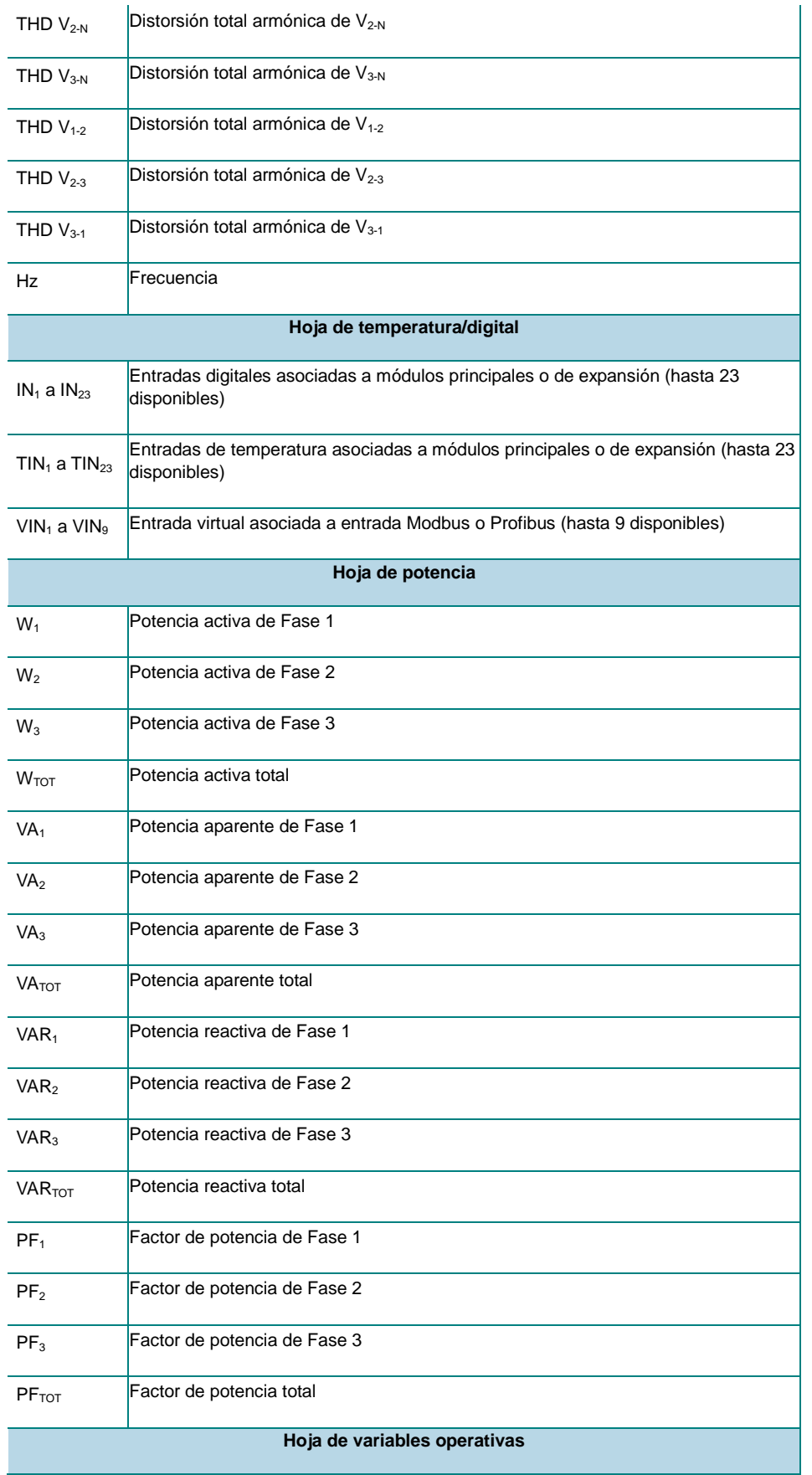

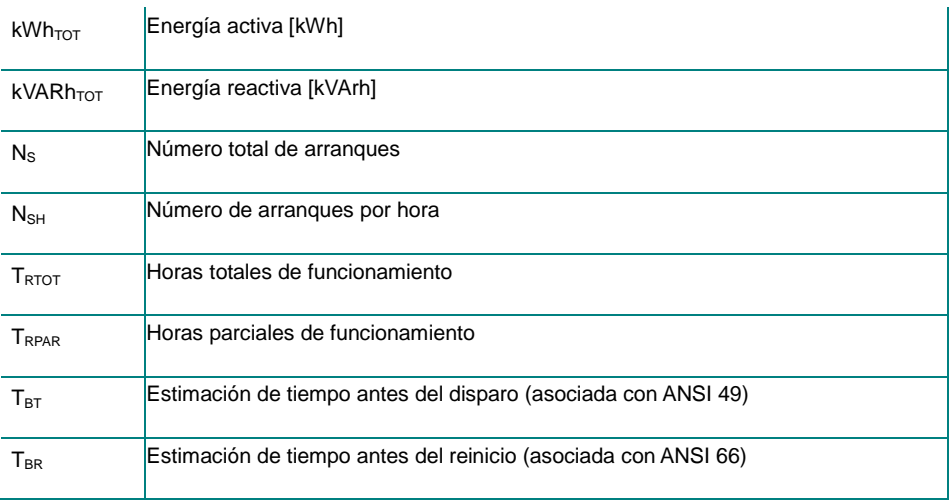

También se muestra el estado de las alarmas virtuales (disparadas o no).

#### <span id="page-21-0"></span>Data logging [Registro de datos]

Mediante esta función, se pueden descargar los registros de datos de la DMPU. Las tablas de datos se guardan en un archivo de Microsoft Excel 97-2003. Al grabar los registros de datos a la PC, se pueden reiniciar los valores almacenados en el dispositivo.

#### <span id="page-21-1"></span>Commands [Comandos]

Esta función permite ejecutar los comandos DMPU, que son los siguientes:

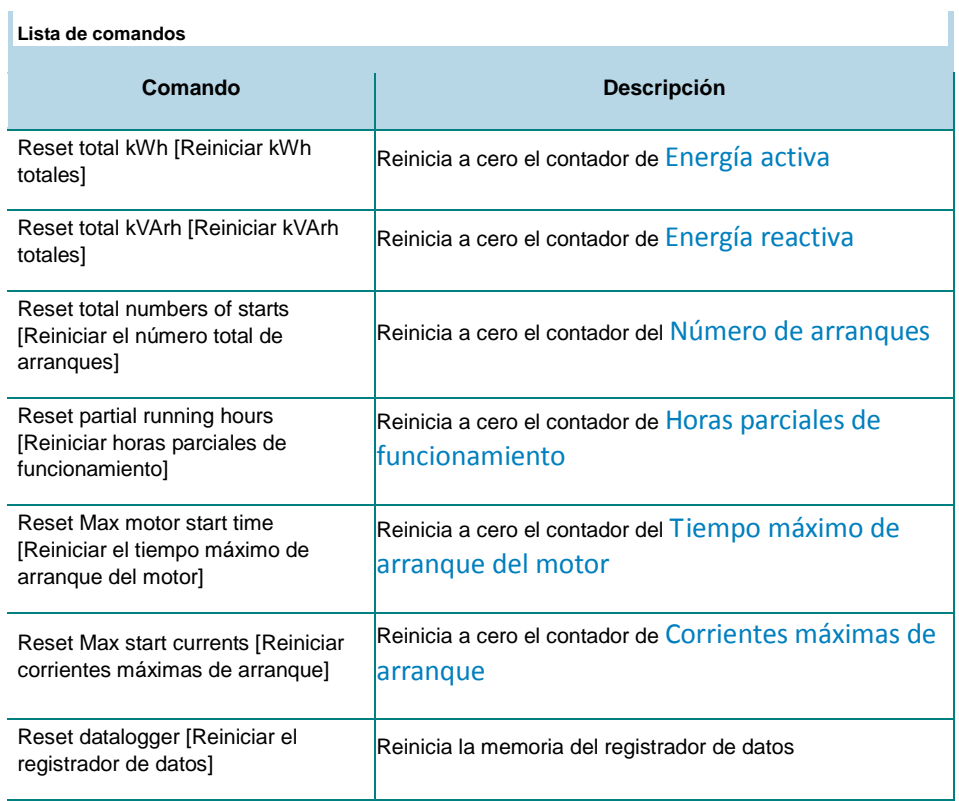

Ŷ.

## CARLO GAVAVZZ

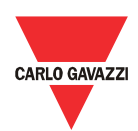

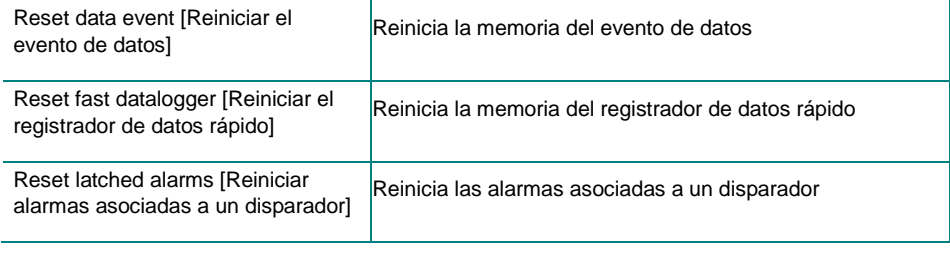

#### <span id="page-22-0"></span>Reset [Reiniciar]

Esta función restaura el dispositivo a la configuración de fábrica.

#### <span id="page-22-1"></span>Print [Imprimir]

Imprime un documento recuperando la configuración. Este documento incluye los siguientes contenidos:

• El cuadro sinóptico de las conexiones (inserto en el panel gráfico de conexiones durante la configuración).

• El cuadro sinóptico de las conexiones para los "bloques de funciones lógicas".

Los valores de la lista de parámetros de cada bloque usado.

Utilice este documento para almacenar la configuración de la planta para mejor mantenimiento y asistencia.

#### <span id="page-22-2"></span>Close [Cerrar]

Se cierra el software.

#### <span id="page-23-1"></span><span id="page-23-0"></span>Parámetros básicos

El asistente, en relación a los parámetros básicos, se divide en 4 ventanas que se describen a continuación.

#### <span id="page-23-2"></span>Configuración de módulos

Define el tipo de módulo principal, el módulo de medición y añade los módulos de expansión en uso: utilice los botones para añadir módulos en la lista de módulos usados o para eliminarlos de la lista; el número máximo de módulos conectables es de 10.

> Los módulos en la lista de módulos usados deben listarse en el mismo orden en el que están montados físicamente; de otro modo, el dispositivo puede no funcionar adecuadamente.

Los tipos de módulos de expansión disponibles son los siguientes:

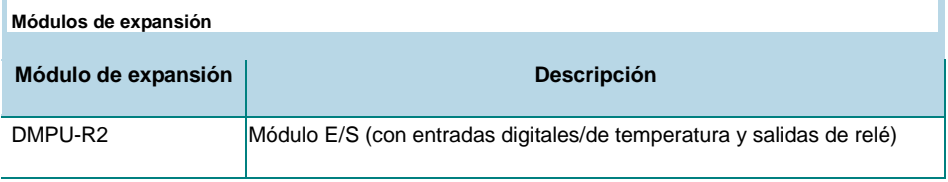

Seleccione la unidad de temperatura ("Celsius" o "Fahrenheit"), que se utilizará para todas las temperaturas medidas.

#### <span id="page-23-3"></span>Comunicación

Establece los parámetros del puerto de comunicación del módulo principal:

**Parámetros de comunicación del módulo principal**

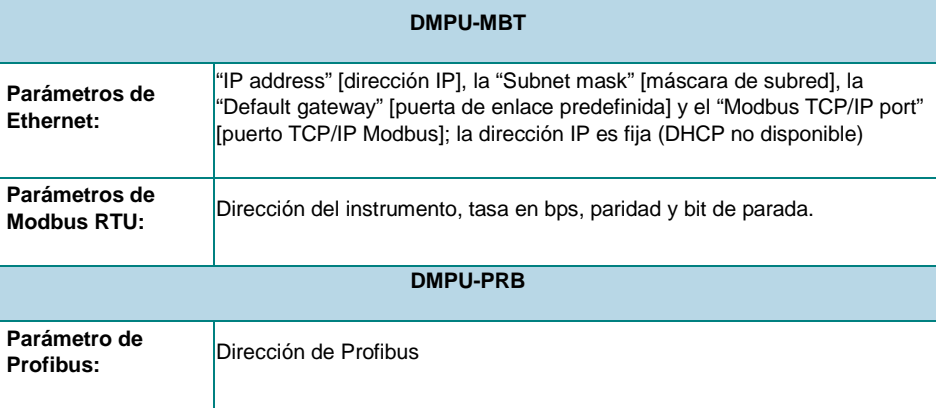

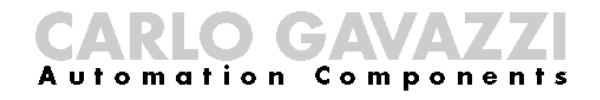

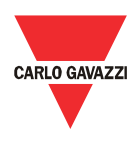

**Parámetros de** 

Dirección del instrumento, tasa en bps, paridad y bit de parada.

Los parámetros de comunicaciones se tornan efectivos cuando se apaga y vuelve a encender el dispositivo.

#### <span id="page-24-0"></span>Parámetros CT y VT

Si se usa el módulo DMPU-05, ingrese los parámetros  $R_{CT}$  (tasa de transformador de corriente) y  $R_{VT}$  (tasa de transformación de tensión). Todas las variables eléctricas que se usan ya tienen en cuenta estas tasas. Establezca las tasas a 1 si no se usan CT ni VT.

#### <span id="page-24-1"></span>Características del motor

Defina los siguientes parámetros generales:

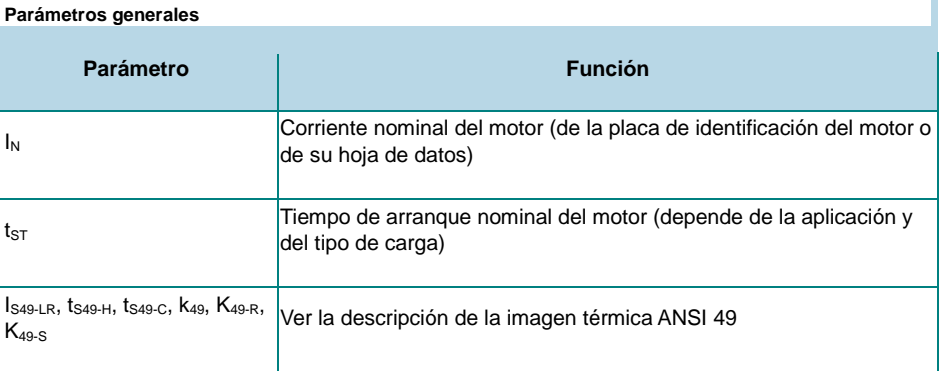

#### <span id="page-24-2"></span>Configuraciones de funciones

Las entradas digitales/temperatura, funciones internas (alarmas de variables instantáneas, funciones ANSI, contadores/temporizadores, funciones lógicas) y la salida de relé se representan como bloques gráficos. Todas ellas (excepto las salidas) se llaman "alarmas virtuales": son alarmas internas de la DMPU y pueden estar conectadas a las salidas de relés o ser leídas desde el sistema de control anfitrión (ver las dos palabras en el protocolo de comunicación que representan el estado de las alarmas virtuales). Las funciones y el estado de estas alarmas (disparadas o no disparadas) se describen en el capítulo de "Descripción del bloque".

Todos estos bloques tienen conectores de entrada (a la izquierda del bloque) y/o conectores de salida (a la derecha del bloque). Conecte los conectores entre los diferentes bloques haciendo clic y arrastrando si una función del bloque depende de otro estado de alarma virtual: cada conexión entre los bloques enlaza la entrada del bloque de funciones al estado de función de otro bloque.

El usuario puede conectar los bloques directamente al relé de salida o mediante la función lógica o funciones ANSI, contadores/temporizadores, contadores internos o bloques de variables instantáneas. El usuario también puede añadir un bloque sin conexión al relé de salida (por ejemplo, para monitorizarlo desde el sistema de supervisión en el puerto Ethernet o Profibus).

La configuración de funciones se realiza mediante una herramienta gráfica donde todos los elementos precedentes están representados por bloques divididos en los siguientes grupos:

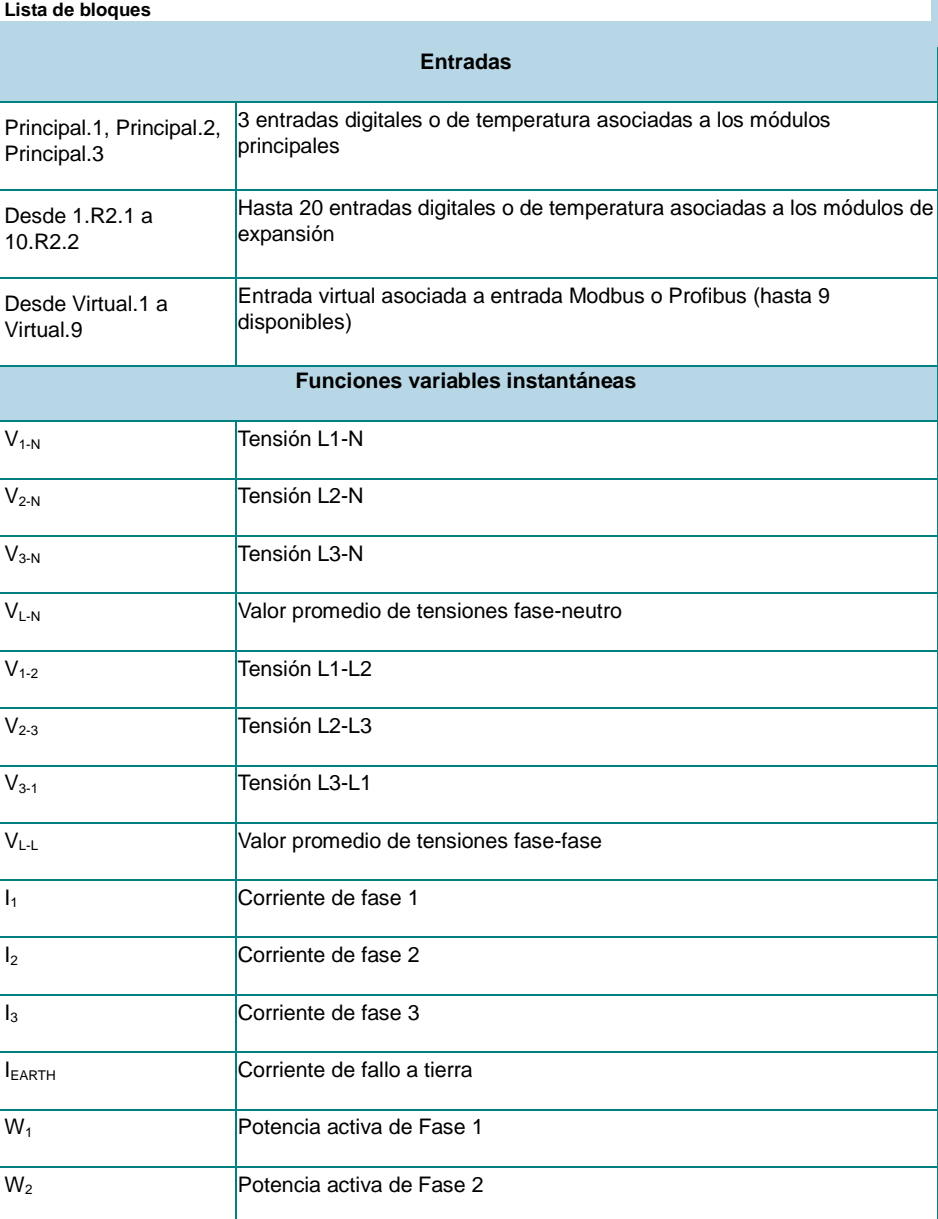

## CARLO GAVAZZI

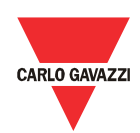

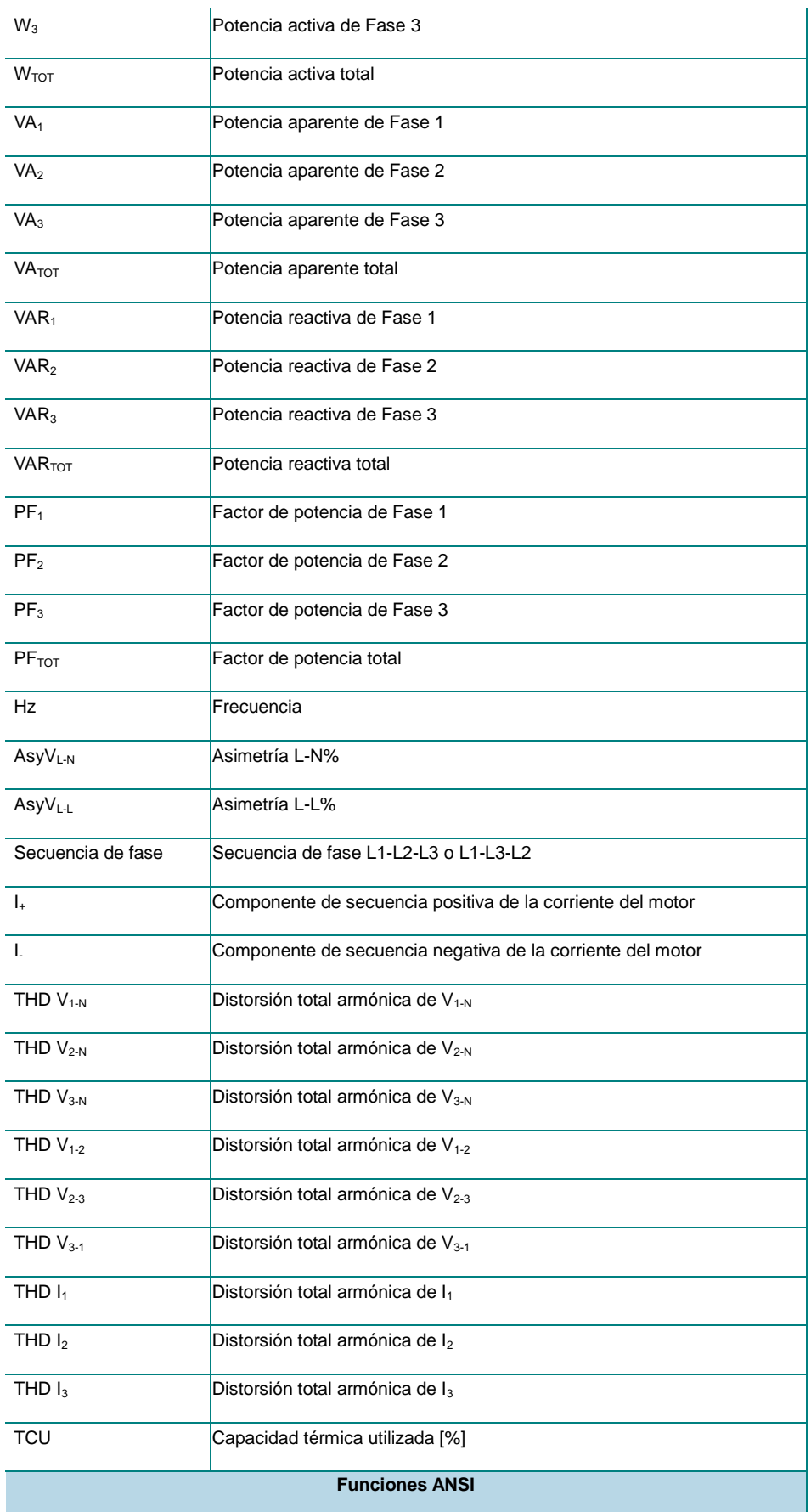

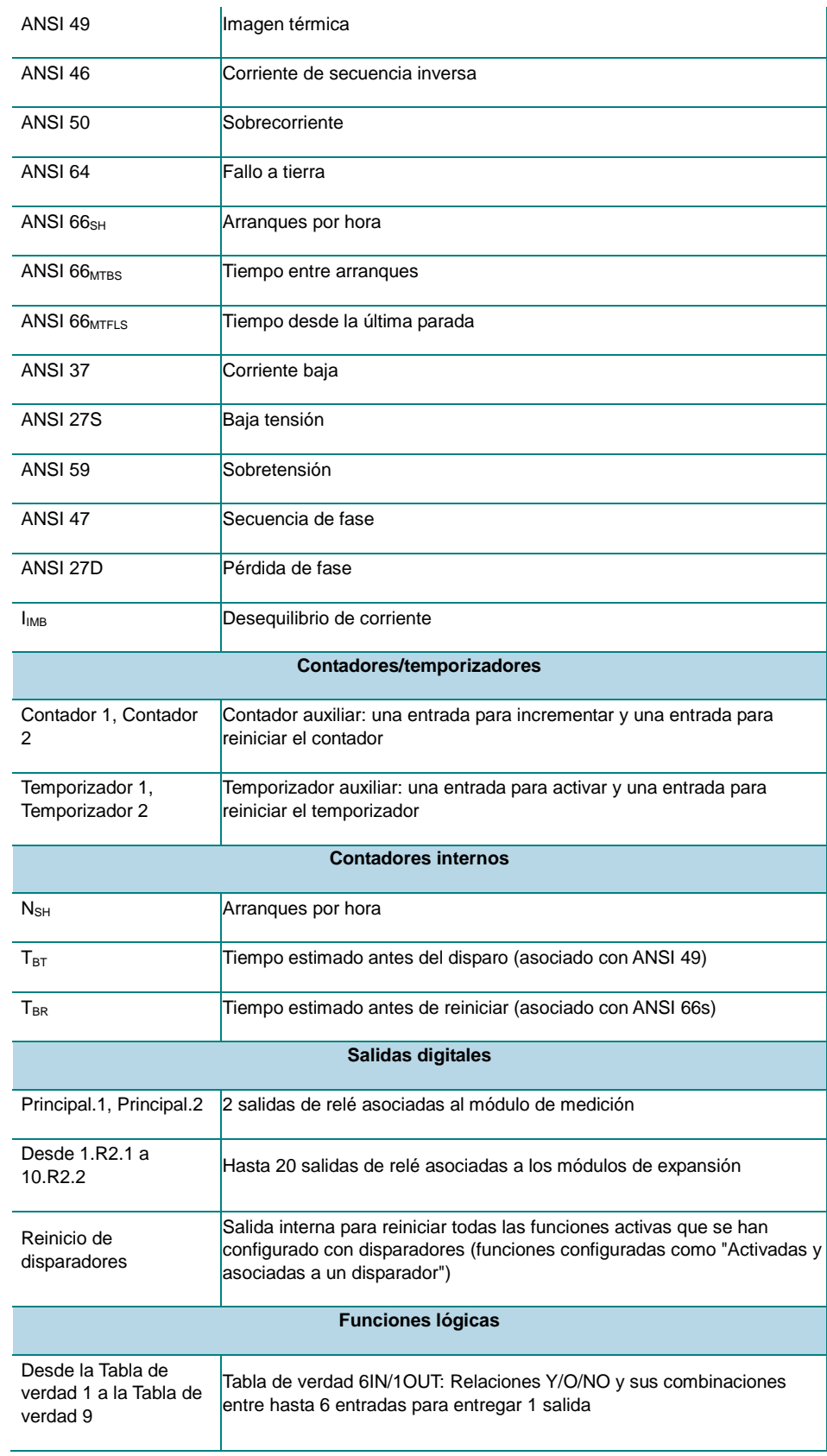

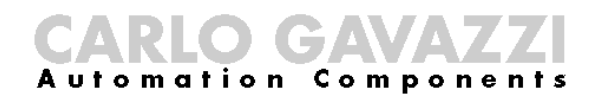

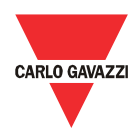

Arrastre los bloques requeridos desde la visión de árbol (a la izquierda) y suéltelos en el panel de conexión gráfica (a la derecha) para conectarlos luego con otros bloques.

#### Notas:

- El número máximo de bloques (con excepción de los bloques de salida) es 32.
- El número de bloques de relé de entrada y salida digital/temperatura disponibles (en la lista de bloques) depende del número y tipos de módulos físicos usados (por ej., si se usa uno de los DMPU-R2; se dispone de 2 entradas y salidas adicionales).
- Cada bloque de salida digital y entrada digital/temperatura tiene la etiqueta *en la parte inferior* del bloque para describir el tipo de módulo (el prefijo de la etiqueta es un número que identifica la ubicación física de la instalación) y el número de entrada en el módulo por encima del conector (para identificar la entrada/salida física en el módulo) para identificar únicamente la entrada/salida física en el panel de conexión.
- Los bloques de "Función lógica" disponibles son 9.
- Se pueden usar hasta 2 temporizadores y 2 contadores.
- Los bloques de variables instantáneas pueden usarse más de una vez para configurar distintos niveles de disparo de alarma.

Todo bloque tiene un nombre de etiqueta en la parte superior, establecido por el usuario (almacenado en el dispositivo) y una etiqueta en la parte inferior para identificar unívocamente el tipo de bloque.

Todo grupo de bloques tiene parámetros descriptos en el capítulo específico para establecerlos a través de ventanas emergentes dedicadas. Cuando el usuario hace clic derecho sobre un bloque existente, la ventana emergente correspondiente se muestra automáticamente.

Utilizando el botón en la parte inferior de la venta, es posible añadir las configuraciones predefinidas al panel de conexiones gráficas; permite establecer las configuraciones típicas del motor sin necesidad de programar siempre desde cero. Estas funciones se almacenan en archivos externos que contienen las conexiones gráficas entre los bloques y los valores de los parámetros de los bloques. Sólo puede añadirse una función predefinida. Se pueden usar las funciones de Carlo Gavazzi o almacenar configuraciones predefinidas y usarlas del mismo modo.

#### <span id="page-28-0"></span>Registrador de datos

La función de registrador de datos almacena algunas variables del dispositivo; hay 3 registradores de datos:

**Lista de registradores de datos**

29 Manual DMPU rev. 0.8 11122012

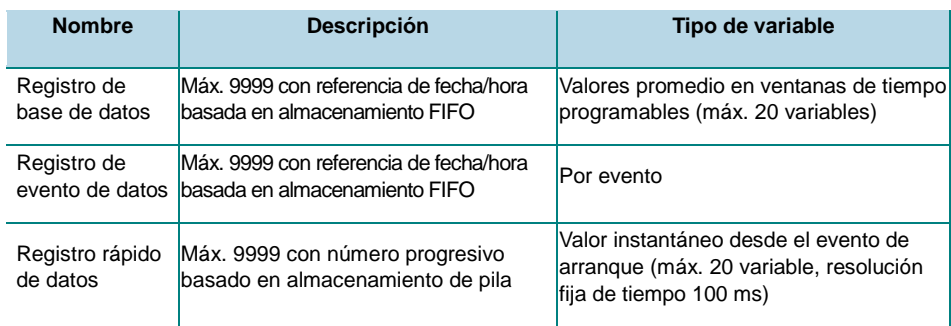

Las características del registrador de datos se definen en tres pasos:

- Registro de base de datos: las variables a almacenar se añaden a la lista a través del botón "añadir" (el de "borrar" las cancela de la lista) entre las disponibles. La activación de bases de datos y la base de tiempo se configuran a través del cuadro correspondiente. Si no está activada la base de datos, las variables no se almacenan en el dispositivo.
- Registro de eventos de datos: las variables se seleccionan de la lista. Cada cambio de estado de las variables se almacena en el registrador de datos. La activación de registro de eventos de datos se configura mediante el cuadro correspondiente. Si no se ha realizado la activación, los eventos no se almacenan en el dispositivo. Las variables disponibles son las siguientes:
	- o Modules conn. error [error de conexión de módulos]: fallo de comunicación con los módulos de expansión.
	- o Meas. modules conn. error [error de conexión de módulos de medición]: fallo de comunicación con el módulo de medición.
	- o Too long start [arranque demasiado largo]<br>o Start/Stop motor [arranque/parada de moto
	- Start/Stop motor [arranque/parada de motor]: el motor se detuvo o arrancó.
	- o Module configuration error [error de configuración de módulo]
	- Data base logging reset [reinicio de registro de bases de datos]: se reinició el registro de bases de datos.
	- o Fast data logger reset [reinicio rápido de registro de datos]: se reinició el registrador rápido de datos.
	- o Data event reset [reinicio de eventos de datos]: se reinició el registro de eventos de datos.
	- o DMPU power OFF [DMPU apagada]: se apagó el dispositivo.
	- o DMPU power ON [DMPU encendida]: se encendió el dispositivo.
	- o Latch reset command [comando de reinicio de disparadores]: se ejecuta el comando de reinicio de disparadores virtuales
	- o Used virtual inputs [entradas virtuales usadas]: el estado cambiado de las entradas virtuales.
	- o Digital inputs status [estado de entradas digitales]: el estado cambiado de las entradas digitales.
	- o Digital outputs status [estado de salidas digitales]: el estado cambiado de las salidas digitales.
- Fast data logger [registrador rápido de datos]: este registrador de datos funciona simplemente como el registrador de bases de datos, aparte de la base de tiempo, que es de 100 ms durante cada arranque del motor. La activación del registro rápido de datos se configura mediante el cuadro correspondiente. Si no se ha realizado la activación, los eventos no se almacenan en el dispositivo.

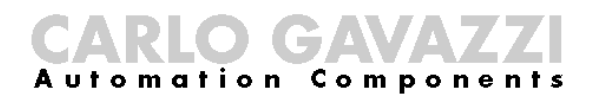

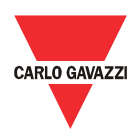

### <span id="page-30-0"></span>Descripción de bloques

Cada bloque del panel de conexión gráfica tiene una ventana emergente en la que se insertan los valores de los parámetros correspondientes para definir la función del bloque. Haga clic con el botón derecho para mostrar la ventana emergente.

#### <span id="page-30-1"></span>Función de disparador

Para cada bloque, la función puede estar asociada a un disparador o no: si el bloque está asociado a un disparador, la función mantiene el estado de alarma hasta que se active el bloque de "reinicio de disparador interno" (todas las funciones de bloques con esta característica activada se desactivan con la activación del "reinicio del disparador interno"; los estados de las alarmas no se desactivan hasta después de que se apague la DMPU); de lo contrario, la alarma sigue activa hasta que el valor monitorizado vuelve a los valores que no activan la alarma.

Si está activado el "reinicio del disparador interno", pero la alarma asociada al disparador está en condición de disparo, la alarma sigue activa independientemente del retardo temporal. Si la alarma está configurada con histéresis se desactiva sólo cuando las variables descienden a menos del punto de configuración  $S_{T1}/S_{P1}$  (definido a continuación) en caso de "tope superior" o supera el punto de configuración  $S_{T2}/S_{P2}$ en caso de "tope inferior".

#### <span id="page-30-2"></span>Entrada de temperatura/digital

**Función de tope superior**

Los tipos de entrada son los siguientes:

- PT100 de 2 o 3 cables: El PT100 de 3 cables sólo está disponible en módulos DMPU-R2, el PT100 de 2 cables sólo está disponible en DMPU-MBT/DMPU-PRB.
- PTC de 2 cables.
- Entrada digital con botón: en cada pulsación, cambia el estado de alarma (DMPU almacena el estado previo incluso si el dispositivo se apaga y se vuelve a encender).
- Entrada digital de interruptor: cuando está activada la entrada, el estado del bloque es ENCENDIDO; cuando está desactivada la entrada, el estado de bloqueo es APAGADO.

Si se usa PT100, el dispositivo mide la temperatura y compara el valor con dos puntos de configuración (ST1 y ST2). Establezca los dos niveles (el tope superior debe ser mayor que el tope inferior), el tiempo de retardo (tT) y el tipo de comparación, que es uno de los siguientes:

**Función de tope inferior**

• Alarma con tope superior (con histéresis): cuando el valor medido excede el "tope superior" durante un "tiempo de retardo", se dispara la alarma. La alarma se desactiva cuando el valor medido desciende a menos del "tope inferior".

31 Manual DMPU rev. 0.8 11122012

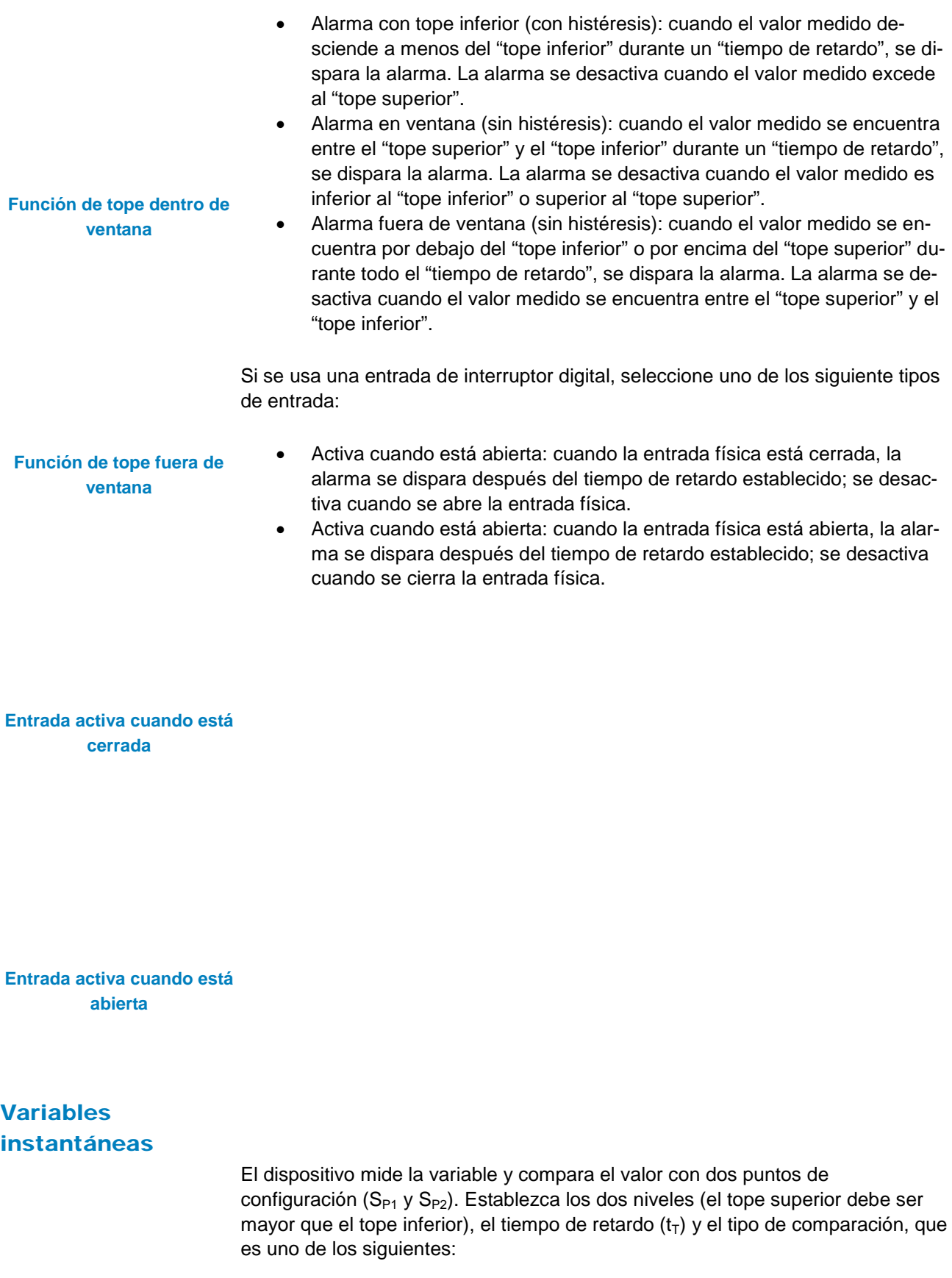

• Alarma con tope superior (con histéresis): cuando el valor medido excede el "tope superior" durante un "tiempo de retardo", se dispara la alarma. La alarma

<span id="page-31-0"></span>Manual DMPU rev. 0.8 11122012 32

#### $\bullet$  is characterized in  $\bullet$ **Automation Components**

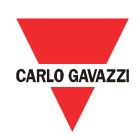

Función de tope superior se desactiva cuando el valor medido desciende a menos del "tope inferior". • Alarma con tope inferior (con histéresis): cuando el valor medido desciende a menos del "tope inferior" durante un "tiempo de retardo", se dispara la alarma. La alarma se desactiva cuando el valor medido excede al "tope superior".

> • Alarma en ventana (sin histéresis): cuando el valor medido se encuentra entre el "tope superior" y el "tope inferior" durante un "tiempo de retardo", se dispara la alarma. La alarma se desactiva cuando el valor medido es inferior al "tope inferior" o superior al "tope superior".

**Función de tope inferior**

• Alarma fuera de ventana (sin histéresis): cuando el valor medido se encuentra por debajo del "tope inferior" o por encima del "tope superior" durante todo el "tiempo de retardo", se dispara la alarma. La alarma se desactiva cuando el valor medido se encuentra entre el "tope superior" y el "tope inferior".

Las fórmulas para determinar las variables que no se miden directamente son:

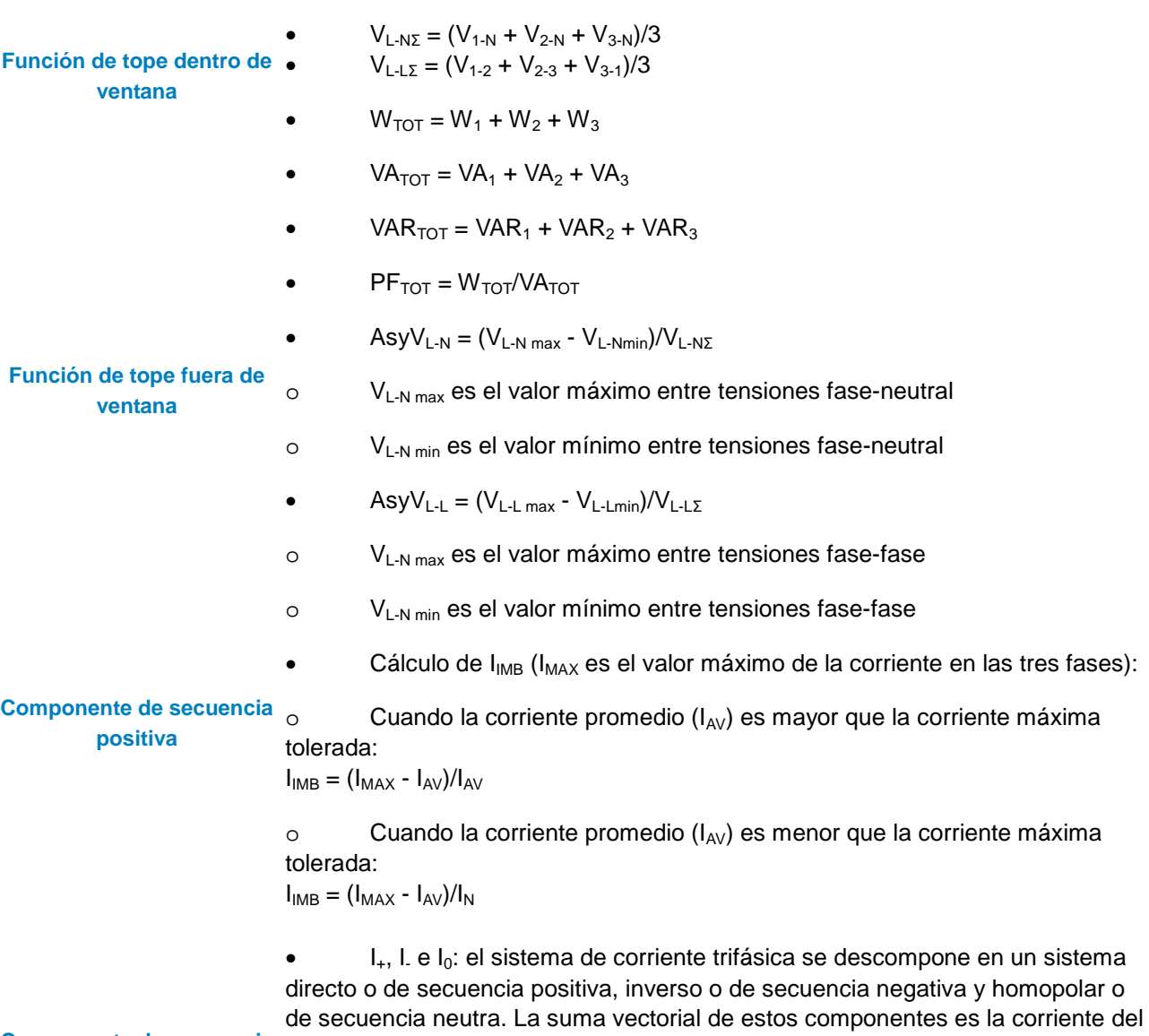

**Componente de secuencia negativa**

motor. La secuencia directa se asocia con un vector que de rotación positiva, mientras que la secuencia inversa se asocia con un vector de rotación negativa.

33 Manual DMPU rev. 0.8 11122012

El componente homopolar tiene los ángulos de fase idénticos.

**Componente de secuencia neutra**

**Suma vectorial (corrientes de 3 motores)**

#### <span id="page-33-0"></span>Funciones ANSI

#### <span id="page-33-1"></span>Imagen térmica ANSI 49

Esta función permite proteger el motor contra daños debidos a efectos términos que tengan lugar en condiciones de sobrecarga, comenzando por la medición de corriente.

La función de protección se dispara cuando el calentamiento del motor (es decir, la cantidad de calor en el motor, representada por el parámetro TCU - Capacidad Térmica Utilizada) alcanza el 100% del máximo para ese motor específico. Algunos de los parámetros de la placa del motor permiten estimar por cuánto tiempo puede sostenerse una condición de sobrecarga antes de que se sobrecaliente el motor.

Clases de activación ANSI La estimación del calentamiento del motor comienza a partir del cálculo de la **49** corriente de motor equivalente ( $I_{EQ}$ ) que se deriva de los siguientes valores:

- $I_{+}$ : la corriente de motor de secuencia directa.
- I<sub>+</sub>: la corriente de motor de secuencia inversa.

 $I_{S49-R}$ : corriente de rotor trabado (expresada como número de veces contra corriente nominal). Este parámetro cambia la contribución del componente de corriente inversa en el cálculo de  $I_{EQ}$ ; la corriente  $I_{EQ}$  es mayor cuanto más disminuye la  $I_{S49-LR}$ .

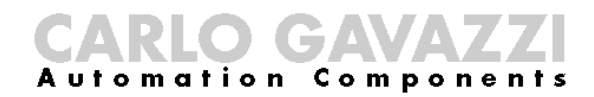

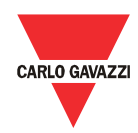

La condición de sobrecarga depende del valor de  $I_{EQ}$  y de los siguientes parámetros:

- $I_N$ : corriente nominal del motor
- k<sub>49</sub>: el factor de servicio del motor: el valor típico es 1,15

 $k_{49}$  x  $I_N$  define el valor de corriente que el motor puede absorber durante un tiempo indefinido sin problemas. Configure estos parámetros para definir la corriente máxima que nunca genere una alarma. Cuando  $I_{EQ}$  es mayor que  $k_{49}$  x I<sub>N</sub> el motor está en condición de sobrecarga y el valor de TCU crece hasta el 100%, a menos que el motor vuelva a la condición de carga estándar. El tiempo para alcanzar el valor del 100% depende de los siguientes parámetros:

#### **Ejemplo de recorrido de crecimiento TCU**

- K49-R: constante de tiempo cuando el motor ya está funcionando
- $K_{49-S}$ : constante de tiempo cuando el motor acaba de arrancar

En caso de no estar seguro, el usuario puede ingresar los valores sugeridos por el software según las clases de disparador (consultar IEC 60947-4-1): clase 5, clase 10, clase 20 o clase 30. En este caso, la curva de disparo se calcula para observar el tiempo de disparo de la norma IEC (la clase indica el tiempo de disparo máximo dentro del cual la DMPU debe dispararse en frío a 7,2 veces la corriente nominal  $I_N$ ):

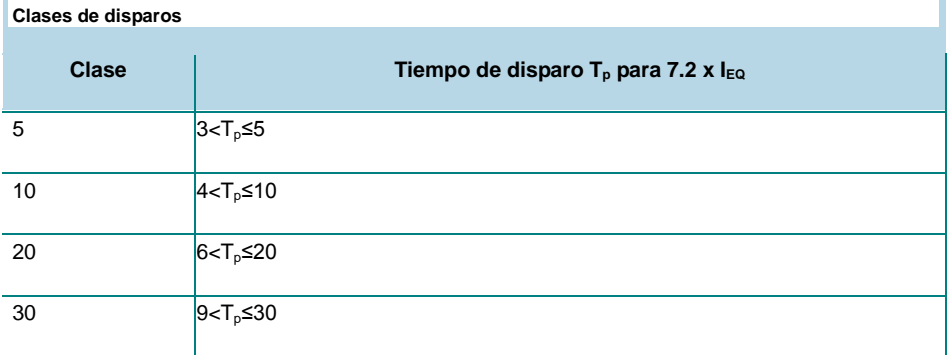

Los siguientes parámetros se usan para estimar el valor de TCU cuando no está en condiciones de sobrecarga:

- $t_{S49-H}$ : tiempo máximo de rotor trabado con motor caliente
- $t_{S49-C}$ : tiempo máximo de rotor trabado con motor frío

Los valores de  $t_{S49-H}$  y  $t_{S49-C}$  afectan la estimación de TCU durante la condición de carga estándar ( $I_{EQ}$  <  $K_{49}$  x  $I_N$ ). El valor de TCU alcanzado depende de la relación entre t<sub>S49-H</sub> y t<sub>S49-C</sub>; el TCU alcanzado aumenta al disminuir la proporción entre  $t_{S49-H}$  y  $t_{S49-C}$ .

Modifique los valores sugeridos de acuerdo a los parámetros de la placa del motor o la hoja de datos dados por el fabricante del motor.

#### <span id="page-35-0"></span>Corriente de secuencia inversa ANSI 46

Esta función monitoriza el componente negativo de la corriente del motor (I-), que es una de las causas principales de calentamiento del motor. Se basa en dos puntos de configuración:

- I<sub>S46-1</sub>: la referencia para el disparo demorado
- I<sub>S46-2</sub>: la referencia para el disparo inmediato

Disparo con retardo ANSI 46 I<sub>S46-2</sub> debe ser mayor que I<sub>S46-1</sub>. Cuando el valor medido está por encima de I<sub>S46-1</sub> durante todo t<sub>S46</sub> ("tiempo de retardo"), la alarma se dispara. Si la corriente negativa supera el valor de I<sub>S46-2</sub>, la alarma se dispara inmediatamente.

> Seleccione la función dependiente o no del tiempo para calcular el tiempo de retardo:

> • Función dependiente del tiempo:  $t_{S46}$  depende de  $K_{46}$  y el valor de la corriente negativa (el tiempo de retardo se reduce al aumentar la corriente negativa). El retardo se aumenta al aumentar  $K_{46}$ .

**Disparo de función inmediata ANSI 46**

Función independiente del tiempo:  $t_{S46}$  igual a  $K_{46}$  (tiempo constante).

#### **Función dependiente del tiempo ANSI 46**

#### <span id="page-35-1"></span>Pérdida de fase ANSI 27D

Esta función monitoriza si alguna de las tensiones fase-fase medidas desciende por debajo del 70% de la tensión principal. Establece la tensión nominal Vs27D.

#### <span id="page-35-2"></span>Secuencia de fase ANSI 47

Esta función monitoriza la secuencia de fase de tensión:

- si la secuencia de fase es L1-L2-L3, la alarma está apagada
- si la secuencia de fase es L1-L3-L2, la alarma está encendida
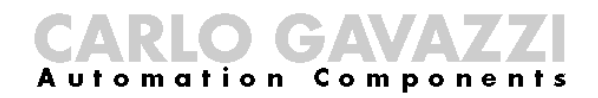

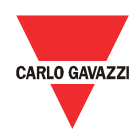

#### Sobrecorriente ANSI 50 (corriente de fase máx)

Esta función monitoriza si alguna de las corrientes de fase medidas es demasiado alta. Se basa en dos puntos de configuración:

- I<sub>S50-1</sub>: para disparo de alarma con retardo
- I<sub>S50-2</sub>: para disparo inmediato de alarma

Disparo con retardo ANSI 50 I<sub>S50-1</sub> durante todo t<sub>S46</sub> ("tiempo de retardo"), la alarma se dispara. Si una de las I<sub>S50-2</sub> debe ser mayor que I<sub>S50-1</sub>. Cuando una de las corrientes está por encima de corrientes supera el valor de I<sub>S50-2</sub>, la alarma se dispara inmediatamente.

Seleccione la función dependiente o no del tiempo para calcular el tiempo t<sub>S50</sub>:

• Función dependiente del tiempo:  $t_{S50}$  depende de  $K_{50}$  y el valor de la sobrecorriente (el tiempo de retardo se reduce al aumentar la corriente). El retardo aumenta al aumentar  $K_{50}$ .

**Disparo de función inmediata ANSI 50**

Función independiente del tiempo:  $t_{S50}$  igual a  $K_{50}$  (tiempo constante).

**Función dependiente del tiempo ANSI 50**

#### Arranques por hora ANSI 66

Esta función monitoriza que el número de arranques durante el período de tiempo establecido sea menor que el tiempo configurado. Defina los siguientes parámetros:

- $P<sub>Thours</sub>:$  período de observación (0 a 360 minutos)
- N<sub>a</sub>: número máximo de arranques durante el período de observación (1 a 100)

La condición de arranque se detecta cuando la corriente supera el 10% del valor nominal.

Cuando el número de arranques durante el último tiempo P<sub>Thours</sub> supera el número N<sub>a</sub>, la alarma se dispara. Al descender la ventana de tiempo de medición, cuando el número de arranques sea menor que N<sub>a</sub>, se desactiva la alarma. Si la alarma está activa y el motor se reinicia, la alarma se desactiva automáticamente. El tiempo de reinicio aparece entre los contadores internos y es el tiempo más largo entre todos los tiempos ANSI66 de alarma de reingreso: se vuelve a cero cuando se desactivan todas las alarmas ANSI66.

#### Tiempo ANSI66 mínimo entre arranques

Esta función monitoriza el tiempo desde el arranque previo. Defina el siguiente parámetro:

• tStartStart: tiempo mínimo entre arranques (0 a 5400 segundos)

La alarma está activa siempre que el tiempo desde el arranque previo esté por debajo del tiempo tStartStart. En caso de que el motor arranque nuevamente antes de que se desactive esta alarma, la condición de alarma se cancela inmediatamente. Si la alarma está activa y el motor se reinicia, la alarma se desactiva automáticamente. El tiempo de reinicio aparece entre los contadores internos y es el tiempo más largo entre todos los tiempos ANSI66 de alarma de reingreso: se vuelve a cero cuando se desactivan todas las alarmas ANSI66.

#### Tiempo mínimo ANSI66 desde la última parada

Esta función monitoriza el tiempo desde la parada previa a través del parámetro:

• tStopStart: tiempo mínimo desde la última parada (0 a 5400 segundos)

Se detecta el evento de parada cuando la corriente desciende a menos del 10% de la corriente nominal.

La alarma está activa siempre que el tiempo desde el arranque previo esté por debajo del tiempo tStopStart. En caso de que el motor arranque nuevamente antes de que se desactive esta alarma, la condición de alarma se cancela inmediatamente. El tiempo de reinicio aparece entre los contadores internos y es el tiempo más largo entre todos los tiempos ANSI66 de alarma de reingreso: se vuelve a cero cuando se desactivan todas las alarmas ANSI66.

#### Corriente baja ANSI 37 (corriente de fase mínima)

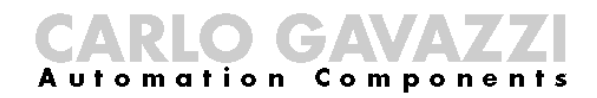

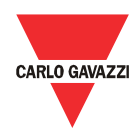

Esta función monitoriza si alguna de las corrientes está por debajo de la corriente del punto de configuración durante el tiempo configurado. Defina los siguientes parámetros:

- $I_{S37}$ : punto de configuración de corriente mínima (rango 0,1  $I_N$   $I_N$ )
- $t_{S37}$ : retardo de tiempo (1 a 300 segundos)

**Disparo de función de**  tiempo de retardo ANSI 37 el motor está apagado y no hay alarma. Si están 10% por encima de I<sub>N</sub>, la Si todas las corrientes del motor están por debajo del 10% de  $I_N$ , se supone que función se blanquea durante el período de arranque, después de lo cual la alarma se dispara si al menos una de las corrientes cae por debajo del valor  $I_{S37}$ durante un tiempo  $t_{S37}$ .

#### Rotor trabado en el arranque ANSI 48

Esta función evita la condición de rotor trabado monitorizando la corriente (esta función difiere de ANSI 51 LR porque monitoriza la corriente durante el arranque del motor). Defina los siguientes parámetros:

I<sub>S48-51LR</sub>: punto de configuración de corriente para arranque demasiado largo o rotor trabado.

Disparo de función ANSI 48 entrada si se requiere monitorización de eje (mediante un sensor adecuado). Las  $\bm{{\sf sin}}$  entrada de velocidad  $\;$  <code>entradas</code> disponibles son IN<sub>1</sub> a IN $_{23}$  (entradas físicas digitales) o VIN<sub>1</sub> a VIN $_{9}$ • IN48: entrada digital auxiliar para detección de velocidad cero; utilice esta (entradas virtuales).

> Cuando se usa la entrada digital auxiliar, configure también el tiempo  $t<sub>S48</sub>$ ; el algoritmo funciona como se describe a continuación:

• cuando no se usa la entrada digital de velocidad cero, la alarma se dispara si al menos una de las corrientes sigue por encima de  $I_{S48-51LR}$  durante al menos el tiempo de arranque del motor (establecido durante el asistente entre las características del Motor, se muestra en la figura como  $t_{S48-51R}$ ).

con entrada de velocidad Si al menos una de las corrientes sigue por encima de I<sub>S48-51LR</sub> por al menos t<sub>S48</sub> y • cuando se usa la entrada digital de velocidad cero, la alarma se dispara está desactivada la entrada digital; la alarma no se dispara si la entrada digital está activa (significa que el motor no está en condición de rotor trabado).

> El valor I<sub>S48-51LR</sub> es el mismo de "rotor atascado ANSI51LR"; no está permitido usar valores diferentes entre las dos funciones ANSI: cada cambio se aplica a ambas.

#### Rotor atascado ANSI 51LR

**Disparo de función ANSI 48 cero desactivada**

**cero**

Esta función evita la condición de rotor trabado monitorizando la corriente (esta función difiere de ANSI 48 porque monitoriza la corriente después del arranque del motor). Defina los siguientes parámetros:

- $I_{S48-51LR}$ : punto de configuración de corriente para arranque demasiado largo o rotor trabado.
- $IN_{51LR}$ : entrada digital auxiliar para detección de velocidad cero; utilice esta entrada si se requiere monitorización de eje (mediante un sensor adecuado). Las entradas disponibles son  $IN<sub>1</sub>$  a  $IN<sub>23</sub>$  (entradas físicas digitales) o VIN<sub>1</sub> a VIN<sub>9</sub> (entradas virtuales).

**Disparo de función ANSI 51LR sin entrada de velocidad cero o con entrada de velocidad cero desactivada**

Cuando se usa la entrada digital auxiliar, configure también el tiempo  $t_{\text{S51LR}}$ ; el algoritmo funciona como se describe a continuación:

- cuando no se usa la entrada digital de velocidad cero, la alarma se dispara si al menos una de las corrientes sigue por encima de  $I_{S48-51LR}$ durante al menos el tiempo de arranque del motor (establecido durante el asistente entre las características del Motor, se muestra en la figura como  $t<sub>S48-51LR</sub>$ ).
- Cuando se usa la entrada digital de velocidad cero, la alarma se dispara:

o si al menos una de las corrientes sigue por encima de  $I_{\text{S48-51R}}$ durante al menos el tiempo de arranque del motor (establecido durante el asistente entre las características del Motor, se muestra en la figura como t<sub>S48-51LR</sub>) y está desactivada la entrada digital.

 $\circ$  si al menos una de las corrientes sigue por encima de  $I_{S48-51LR}$ durante al menos  $t_{S51LR}$  y la entrada digital no está activa.

Los valores I<sub>S48-51LR</sub> y t<sub>S48-51LR</sub> son los mismos de "rotor atascado ANSI48"; no está permitido usar valores diferentes entre las dos funciones ANSI: cada cambio se aplica a ambas.

#### Fallo de tierra ANSI 64

La función mide la suma vectorial de las corrientes de las tres fases y supone que no hay neutral. La suma es la corriente de fallo de tierra. Usa un punto de configuración:

• I<sub>S64</sub>: punto de configuración de corriente para disparo de alarma (0 a 200% of  $I_N$ ).

**Disparo con retardo ANSI 64** Seleccione la función dependiente o independiente del tiempo para calcular el tiempo de retardo  $t_{S64}$ :

- Función dependiente del tiempo:  $t_{S46}$  depende de  $K_{64}$  y el valor de la corriente de fallo de tierra (el tiempo de retardo se reduce al aumentar la corriente). El retardo aumenta al aumentar  $K_{46}$ .
- Función independiente del tiempo:  $t_{S64}$  igual a  $K_{64}$  (tiempo constante).

**Disparo de función ANSI 51LR con entrada de velocidad cero activada**

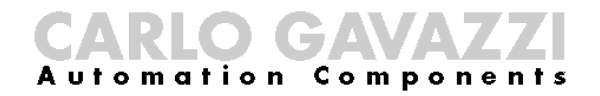

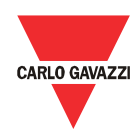

Cuando el valor medido está por encima de  $I_{S46}$  durante todo  $t_{S46}$ , la alarma se dispara.

**Función dependiente del tiempo ANSI 64**

#### Baja tensión ANSI 27S

Esta función monitoriza si alguna de las tensiones fase-fase es demasiado baja para el tiempo de retardo. Defina los siguientes parámetros:

- $V_{S27S}$ : punto de configuración de tensión mínima (si se usa TV, este valor refiere al valor de tensión del motor)
- $\bullet$  t<sub>S27S</sub>: retardo de tiempo

**Disparo con retardo ANSI**  La alarma se dispara si al menos una de las tensiones fase-fase está por debajo **27S** de  $V<sub>S27S</sub>$  durante  $t<sub>S27S</sub>$ .

#### Sobretensión ANSI 59

Esta función monitoriza si alguna de las tensiones fase-fase es demasiado alta durante el tiempo configurado. Defina los siguientes parámetros:

- $\bullet$  V<sub>S59</sub>: punto de configuración de tensión máxima
- $\bullet$  t<sub>S59</sub>: retardo de tiempo para tensión máxima (1-30000 segundos)

**Disparo de función de tiempo de retardo ANSI 59** La alarma se dispara si al menos una de las tensiones fase-fase está por encima de  $V<sub>S59</sub>$  durante t<sub>S59</sub>.

Contadores/tempori zadores

**Contadores** 

Hay dos contadores incrementales internos disponibles. Defina el siguiente parámetro:

N<sub>c</sub>: punto de configuración del contador (0 a 6500 conteos)

Cada vez que la entrada (conectada al conector de entrada del bloque) se torna activa, el contador aumenta; cuando llega a  $N_c$ , se dispara la alarma. Se puede reiniciar el contador mediante la entrada de reinicio.

#### Temporizadores

Hay dos temporizadores internos disponibles. Defina el siguiente parámetro:

 $T_t$ : punto de configuración del temporizador (0 a 6500 segundos)

**Función de temporizador** mantiene este estado siempre que esté activo el comando de reinicio. El temporizador se activa o reinicia mediante las entradas (conectadas a los conectores de entrada del bloque). La alarma con temporizador se activa después del tiempo del punto de configuración de la activación de entrada del disparador, y

#### **Contadores** internos

#### Arranques por hora

Monitoriza el número de arranque durante el período de observación  $P_{\text{Thours}}$  (ver la función ANSI 66). El usuario puede activar una alarma sobre este contador para pre-advertir un disparo de ANSI 66. Este contador está disponible si se usan los arranques ANSI 66 por hora.

#### Tiempo estimado antes del disparo

Es la estimación del tiempo antes de que se dispare el ANSI 49; este contador es muy útil para pre-advertencias, ya que da el pronóstico del tiempo de disparo. Este valor está disponible si se usa ANSI 49.

#### Tiempo estimado antes del reinicio

Es el tiempo más largo necesario para que se desactiven las funciones del ANSI 66. Este contador disponible si se usan todos los ANSI 66.

#### Salidas digitales

Utilice estos bloques para configurar los relés de salida de los módulos. Si hay más de un bloque conectado al conector del bloque de salida, se activa el relé cuando está activo al menos un bloque conectado al conector (lógica O). Seleccione si utilizará un contacto normalmente abierto o normalmente cerrado.

### Reinicio de disparadores

Esta función refiere a todas las alarmas asociadas a disparadores. Active el estado de este bloque para desactivar el estado activo de los bloques usados con la función de disparador activada. Si hay más de un bloque conectado al conector, se activa el bloque cuando está activo al menos un bloque conectado al conector (lógica O).

### CARLO GAVAVZZ

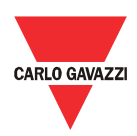

#### Funciones lógicas

Hay 9 tablas de verdad. Resumen la relación entre hasta 6 entradas y 1 salida. Cuando se añade un bloque a la tabla gráfica, el usuario debe elegir si la función lógica se describe a través de un gráfico o una tabla:

• Gráfico: la función lógica está representada por una combinación de funciones lógicas elementales (O, Y, NO); la función lógica elemental, las 6 entradas y 1 salida están representadas como bloques gráficos. Conecte estos bloques entre sí para definir la función deseada.

• Tabla de verdad: la función lógica está representada por una tabla que resume todas las configuraciones de estados de entradas y sus estados de salidas ("1" activada, "0" desactivada): activar o desactivar el estado de salida para cada combinación estableciendo la salida a "1" o a "0". Haga clic en la celda correspondiente al estado de salida para conmutar el valor.

Si la configuración se carga directamente desde el dispositivo, se ve la tabla de verdad (no las conexiones gráficas de las funciones lógicas Y/O/NO).

Si se usa el gráfico, la tabla de verdad está disponible para mostrar la salida, pero no se puede modificar.

#### Introducción

El Modbus RTU está disponible a través del puerto serie RS485 provisto en ambos módulos de la DMPU (DMPU-MBT y DMPU-PRB); el Modbus TCP/IP sólo está disponible en DMPU-MBT, mediante puerto Ethernet (conector RJ45).

El protocolo Modbus RTU es una estructura de mensajería usada para establecer comunicaciones maestro-esclavo entre los dispositivos en los que sólo un dispositivo principal (llamado maestro) puede iniciar transacciones (llamadas consultas); los otros dispositivos (llamados esclavos) responden al maestro con los datos solicitados. Un dispositivo Modbus incluye un mapa de registros que muestra los parámetros/variables internos; las funciones modbus operan sobre el mapa de registros para monitorizar, configurar y controlar el dispositivo (sobre el mapa de registros DMPU, ver el capítulo relevante). El mapa de registros es el mismo para la comunicación del Modbus RTU y del Modbus TCP/IP.

Para una descripción completa del protocolo MODBUS consulte la documentación disponible en el sitio web [www.modbus.org](http://www.modbus.org/).

#### Funciones Modbus

Estas funciones están disponibles en la DMPU:

- 1. Lectura de n registros de espera (código 03h)
- 2. Lectura de n registros de entrada (código 04h)
- 3. Escritura de un registros de espera (código 06h)
- 4. Escritura de registros múltiples (código 10h)
- 5. Diagnóstico (código 08h con código de subfunción 00h)
- 6. Lectura de un archivo de registro (código 14h con subcódigo 06h)
- 7. Lectura de n registros especiales (código 42h)
- 8. Modo de difusión (instrucción de escritura en dirección 00h)
	- 1. En este documento, el campo de dirección Modbus se indica de dos modos:
		- o Dirección Modicon: es la representación "Modicom de 6 dígitos" con el código de función Modbus 04 (Leer Registros de Entrada) . Se pueden leer los mismos valores con el código de función 03 (Leer Registro de Espera), reemplazando el primer dígito con el número "4".
		- o Dirección física: es el valor de la dirección de palabra incluida en el cuadro de comunicación.
	- 2. Las funciones 03h y 04h tienen exactamente el mismo efecto con la DMPU.

#### Función 03h (Leer registros de espera)

Esta función se usa para leer los contenidos de un bloque contiguo de registros

Manual DMPU rev. 0.8 11122012 44

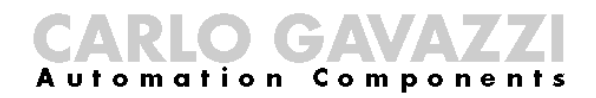

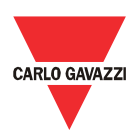

de espera (palabras). El cuadro de solicitud especifica la dirección del registro de inicio y el número de registros a leer. Se puede leer un máximo de 125 registros (palabras) con una sola solicitud.

Los datos de los registros en el mensaje de respuesta están agrupados como dos bytes por registro (palabra), con los contenidos binarios justificados justo dentro de cada byte. Para cada registro, el primer byte contiene los bits de orden superior (MSB) y el segundo contiene los bits de orden inferior (LSB).

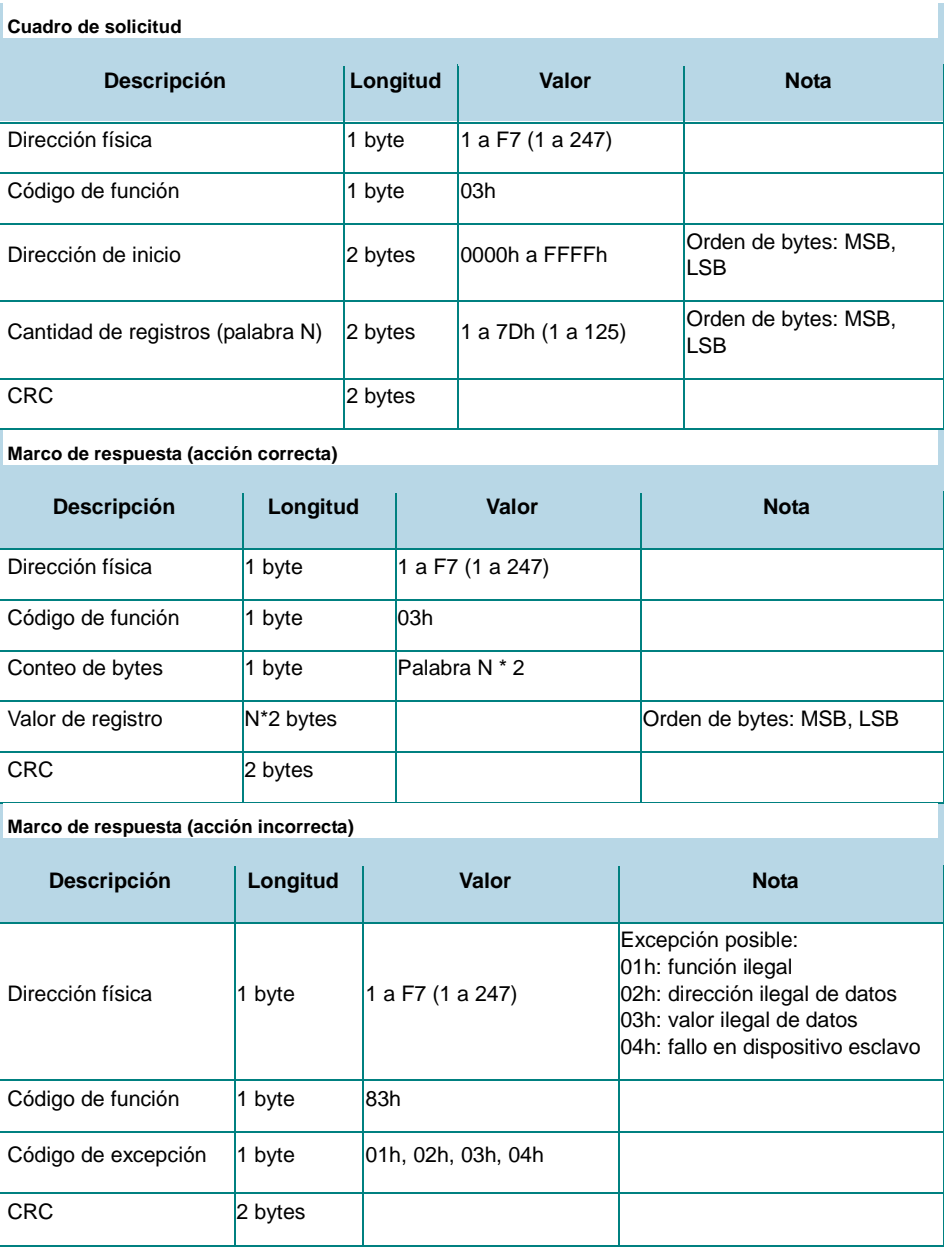

#### Función 04h (Leer registros de entrada)

Esta función se usa para leer los contenidos de un bloque contiguo de registros de entrada (palabras). El cuadro de solicitud especifica la dirección del registro de inicio y el número de registros a leer. Se puede leer un máximo de 125 registros (palabras) con una sola solicitud.

Los datos de los registros en el mensaje de respuesta están agrupados como dos bytes por registro (palabra), con los contenidos binarios justificados justo dentro de cada byte. Para cada registro, el primer byte contiene los bits de orden superior (MSB) y el segundo contiene los bits de orden inferior (LSB).

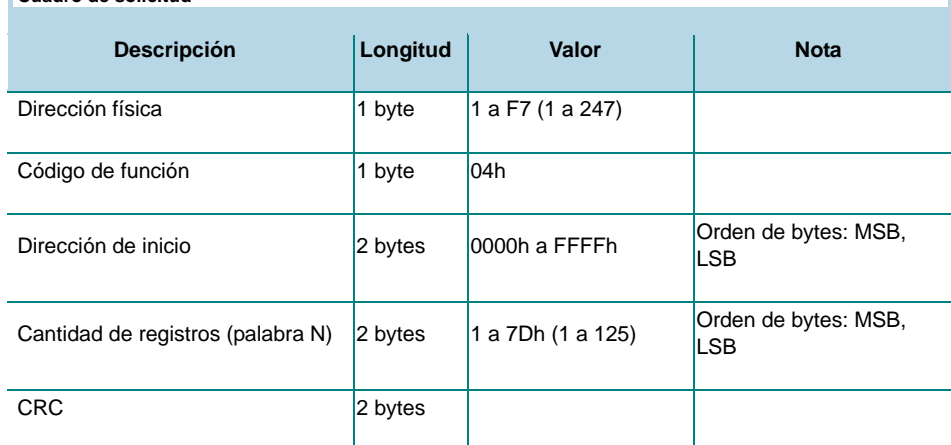

**Marco de respuesta (acción correcta)**

**Cuadro de solicitud**

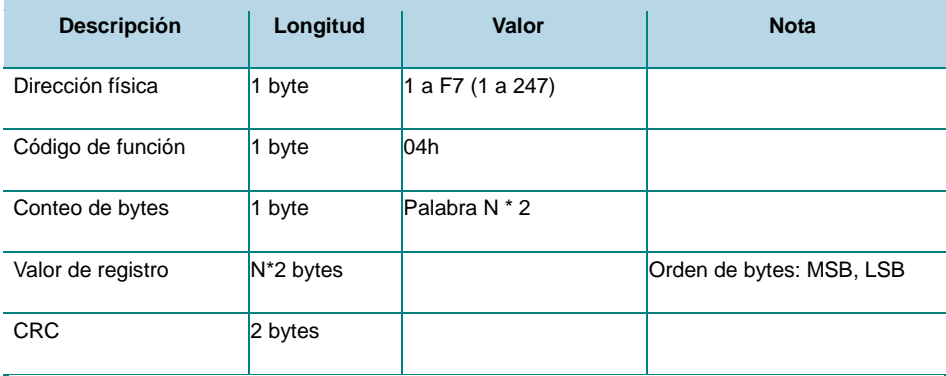

**Marco de respuesta (acción incorrecta)**

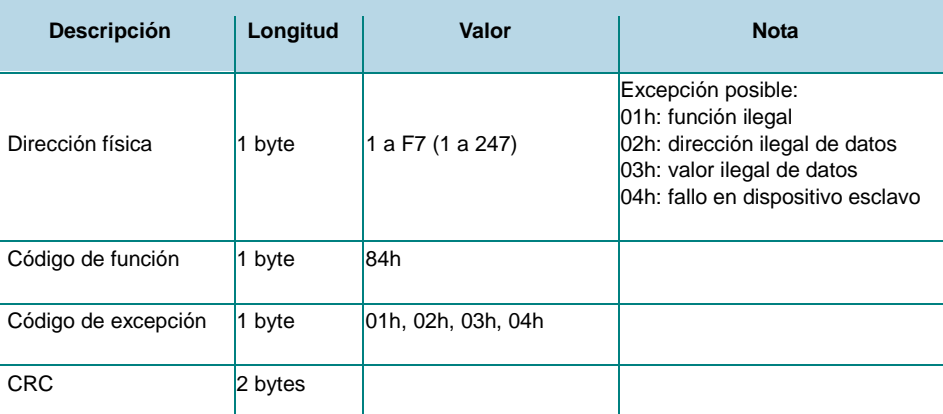

#### Función 06h (escribir un solo registro de espera)

Esta función se usa para escribir un solo registro de espera. El marco de solicitud especifica la dirección del registro (palabra) a escribir y sus contenidos.

La respuesta correcta es un eco de la solicitud, que regresa después de que se hayan escrito los contenidos del registro.

### **IGZ Automation Components**

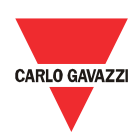

#### **Cuadro de solicitud**

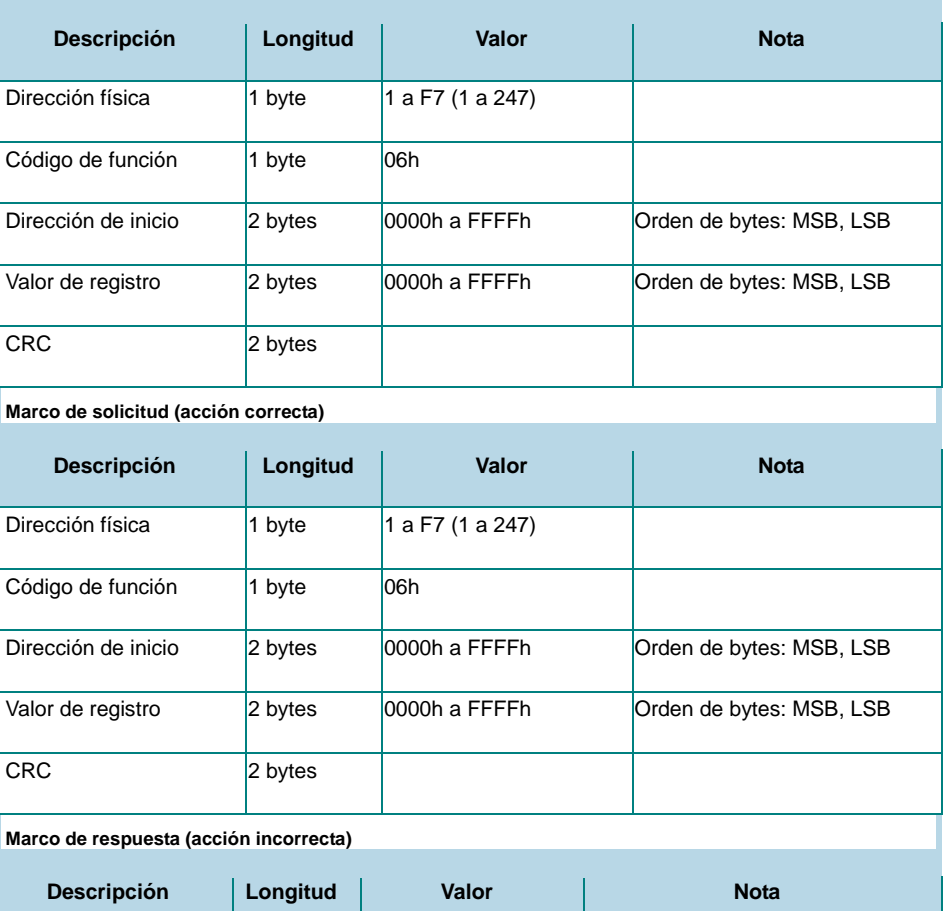

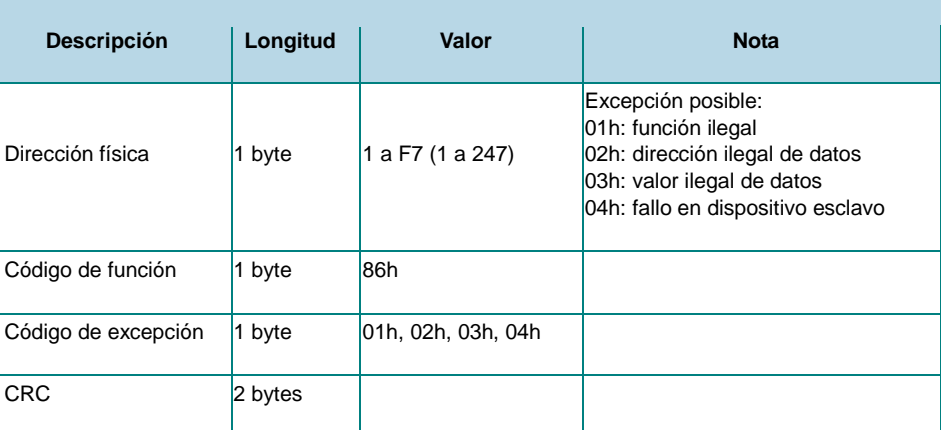

#### Función 10h (escribir registros múltiples)

Esta función se usa para escribir un bloque de registros contiguos (máximo 120) Los valores cuya escritura se requiere se especifican en el campo de datos de solicitud. Los datos se agrupan como dos bytes por registro.

La respuesta correcta devuelve código de función, dirección de inicio, y la cantidad de registros escritos.

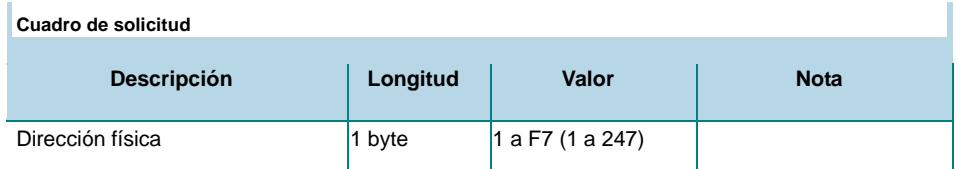

47 Manual DMPU rev. 0.8 11122012

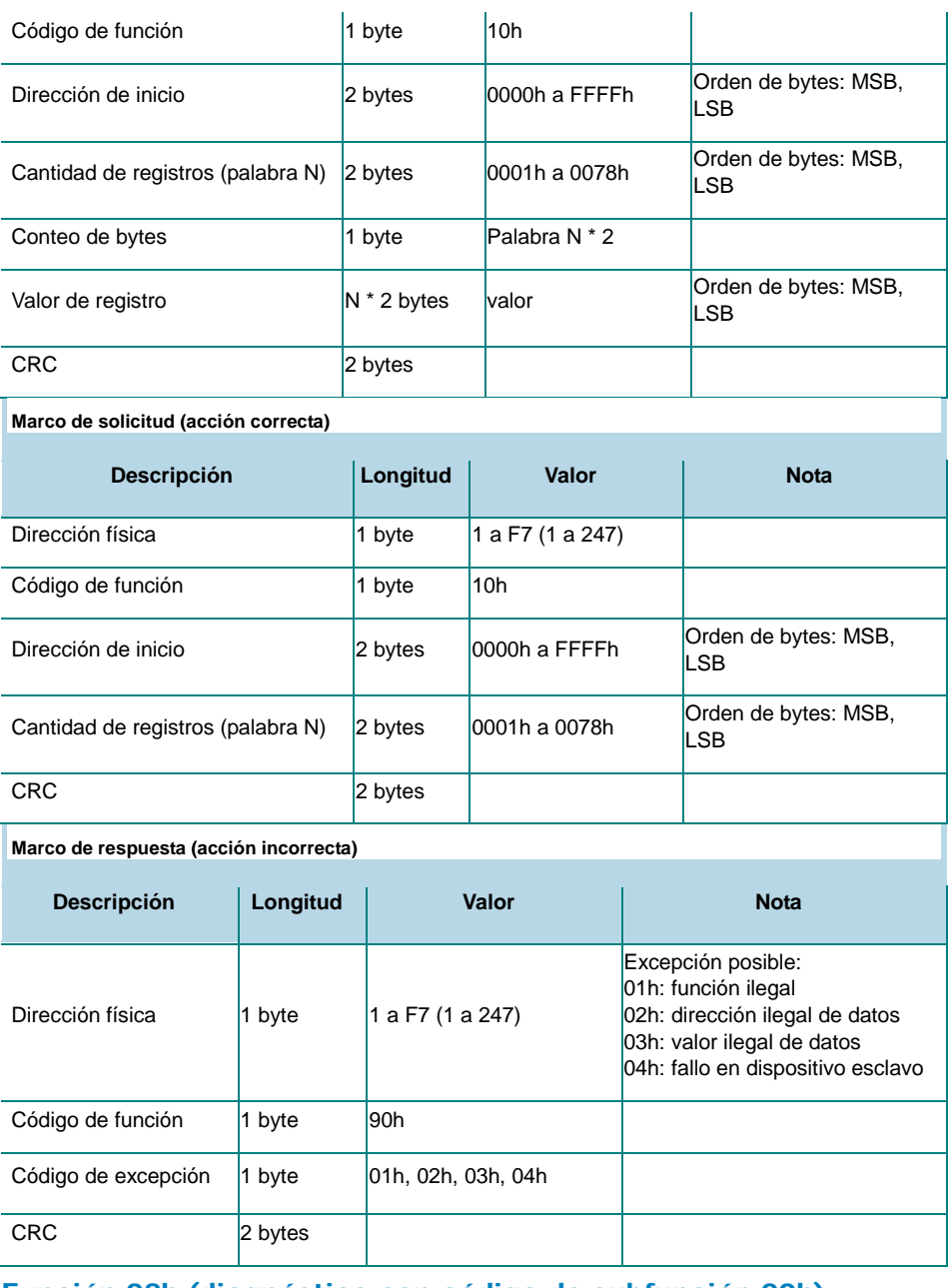

#### Función 08h (diagnóstico con código de subfunción 00h)

La función MODBUS 08h proporciona una serie de pruebas para verificar el sistema de comunicación entre un dispositivo cliente (Maestro) y un servidor (Esclavo), o para verificar varias condiciones de error interno dentro de un servidor.

La DMPU sólo soporta el código de subfunción 0000h (Devolver Datos de Solicitud). Con esta subfunción, se devuelven los datos transmitidos en el campo de solicitud de datos en la respuesta (bucle de retorno). El mensaje de respuesta completo debe ser idéntico a la solicitud.

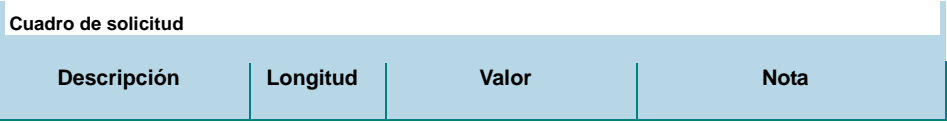

#### m **Automation** Components

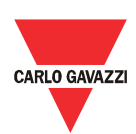

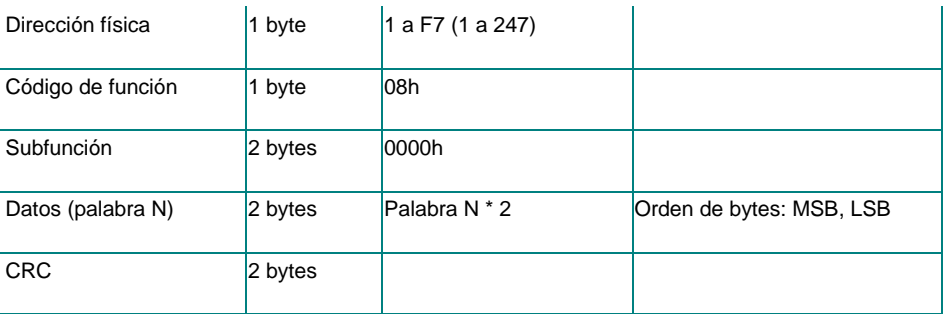

#### **Marco de solicitud (acción correcta)**

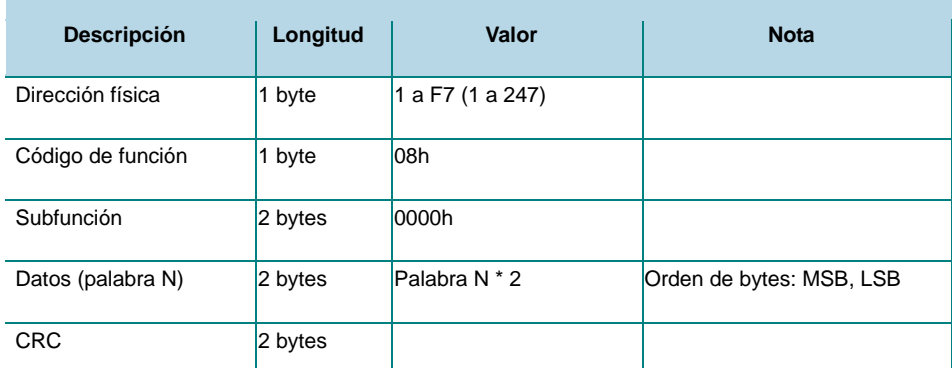

**Marco de respuesta (acción incorrecta)**

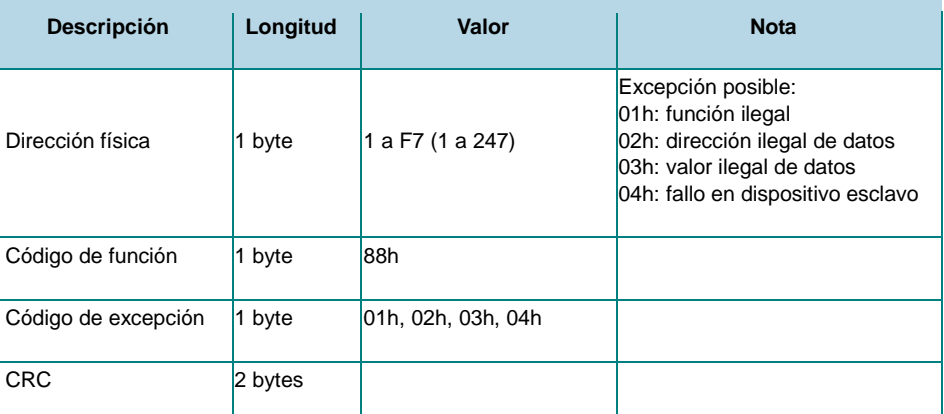

#### Función 14h con subfunción 06h (leer un archivo de registro)

Esta función se usa para realizar una segunda lectura de registro. Todas las longitudes de las solicitudes de datos se proporcionan en términos de número de bytes y todas las longitudes de registro se proporcionan en términos de registros.

Un archivos es un conjunto de registros. Cada archivo contiene 10000 registros, con direcciones que van de 0 a 9999.

La función puede leer registros múltiples usando una subfunción para cada registro. Cada subfunción está definida por 7 bytes.

- El tipo de referencia: 1 byte (debe estar especificado como 6)
- El número de archivo: 2 bytes
- El número de registro de inicio dentro del archivo: 2 bytes
- La longitud del archivo a leer: 2 bytes.

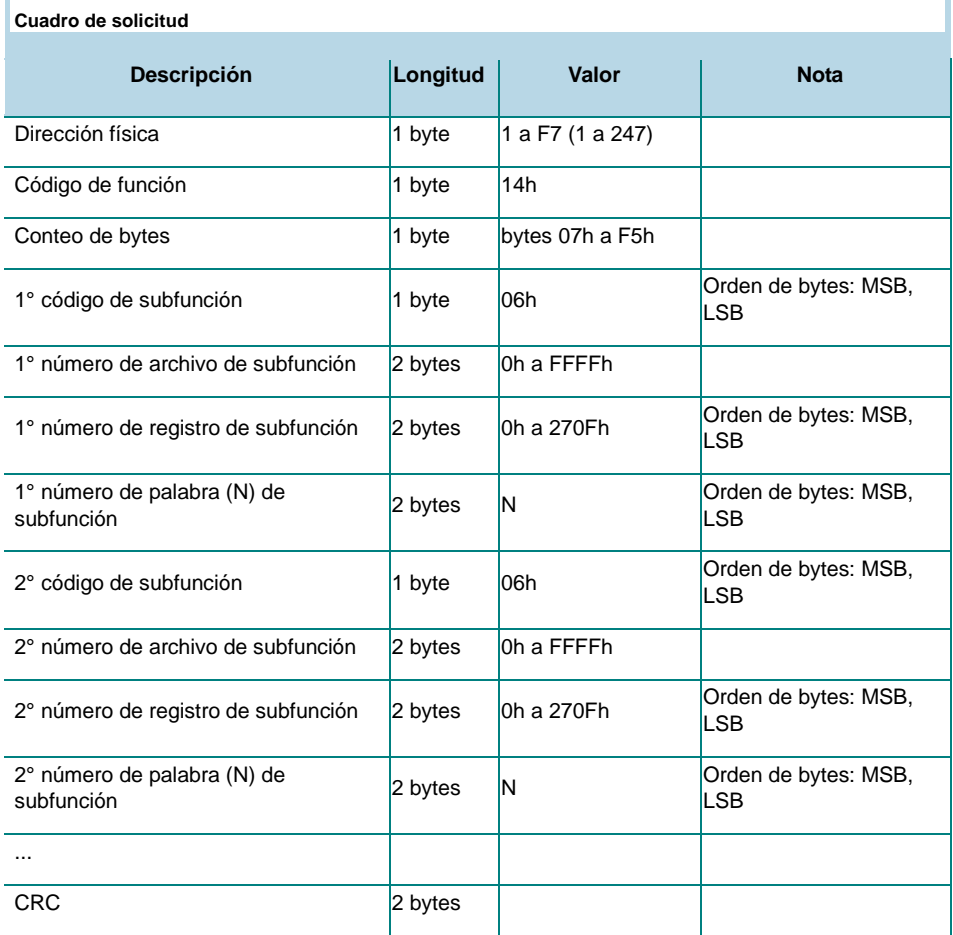

La respuesta normal es una serie de subrespuestas, una para cada solicitud de subfunción. El campo de longitud de datos de respuesta es el conteo total combinado de bytes en todas las subrespuestas. Además, cada subrespuesta contiene un campo que muestra su propio conteo de bytes.

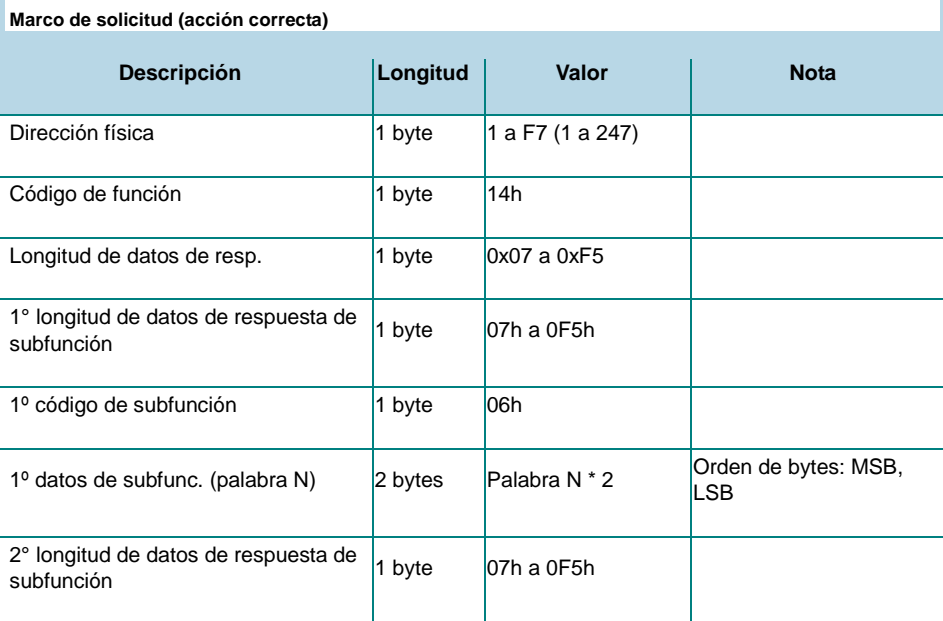

### CARLO GAVAZZI

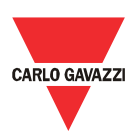

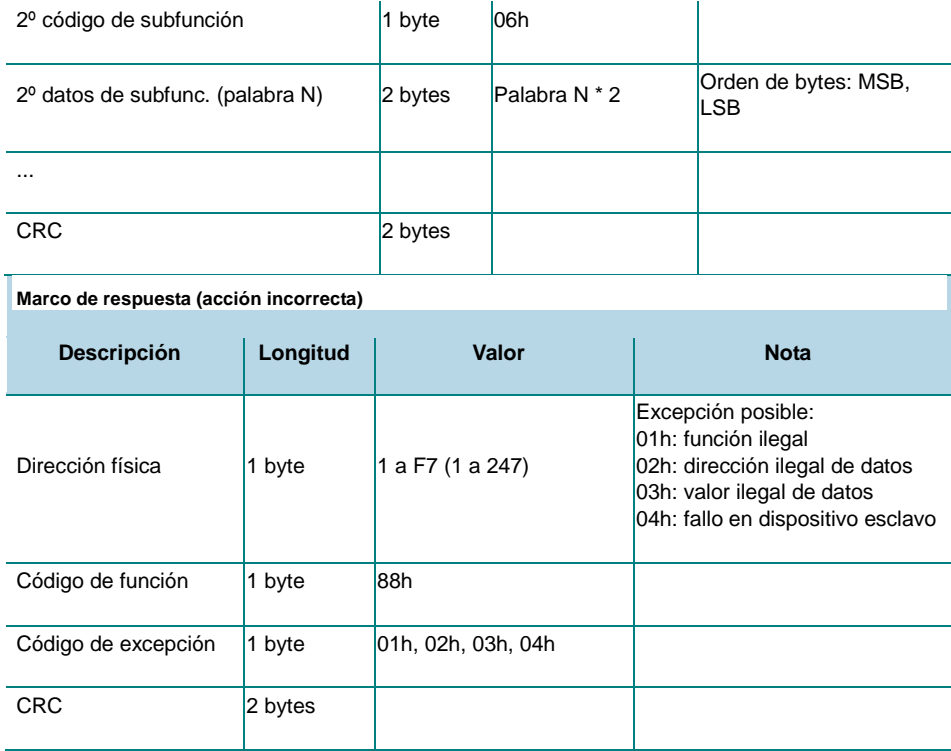

El marco de solicitud y el marco de respuesta no deben exceder la longitud permisible de la MODBUS PDU: 253 bytes.

#### Modo de difusión

En el modo de difusión, el maestro puede enviar una solicitud (comando/orden) a todos los esclavos. No se devuelve ninguna respuesta a las difusiones realizadas por el maestro. Sólo se puede enviar el mensaje de difusión con los códigos de función 06h y 10h, y utilizando la dirección 00h.

### Archivo Profibus GSD

l,

Utilice el archivo GSD para intercambio de datos cíclicos Profibus Los siguientes módulos van insertos dentro de cada archivo GSD: CAGA0D6E.GSD

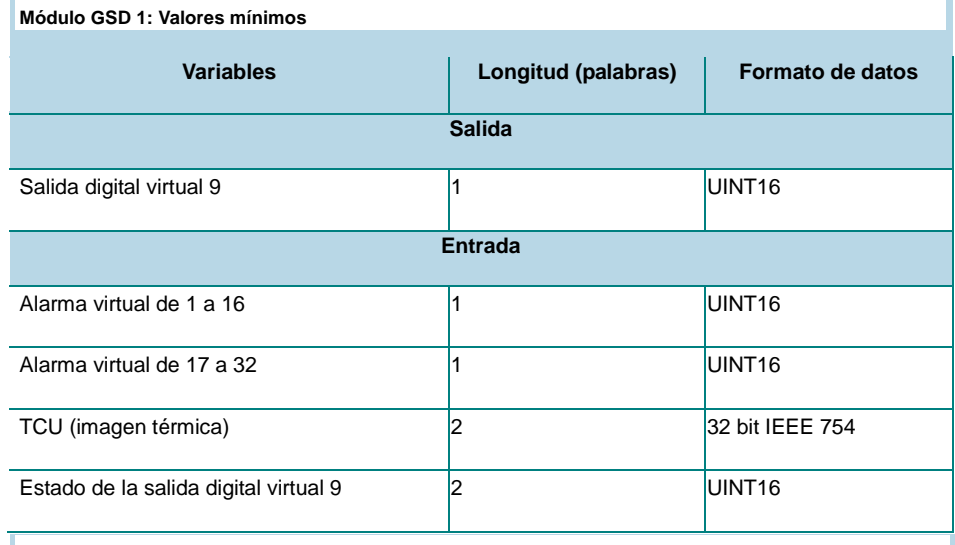

**Módulo GSD 2: Valores de tensión de fase**

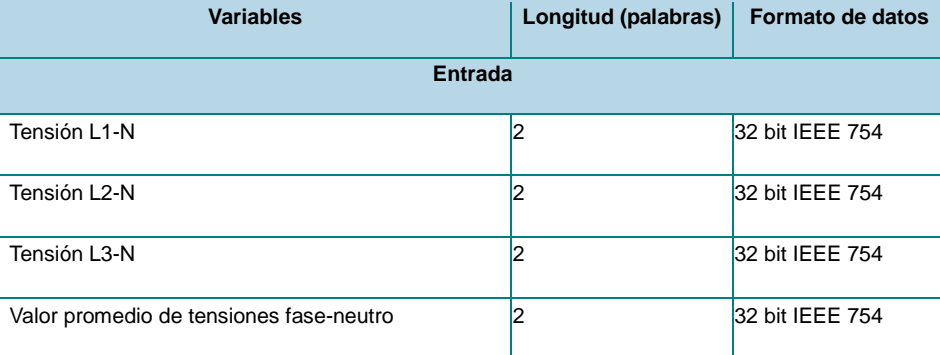

**Módulo GSD 3: Valores de tensión fase-fase**

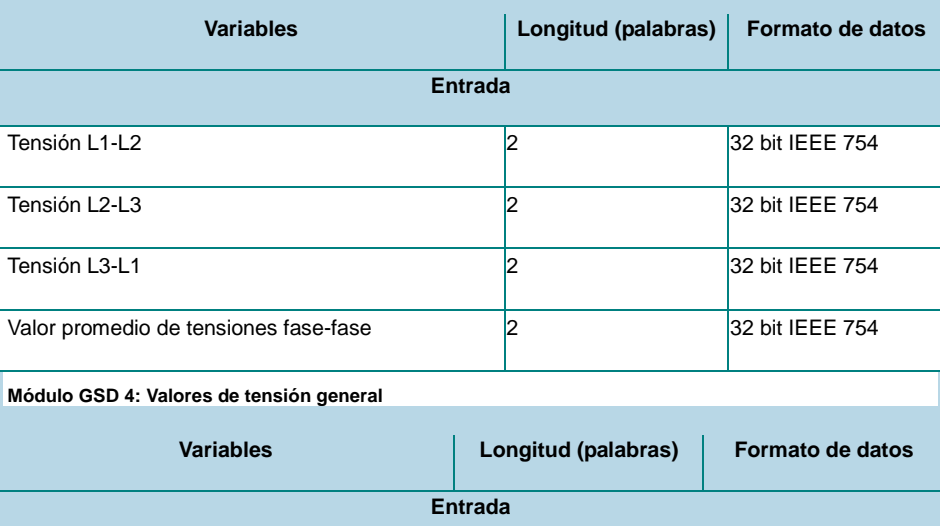

# CARLO GAVAZZI

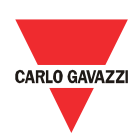

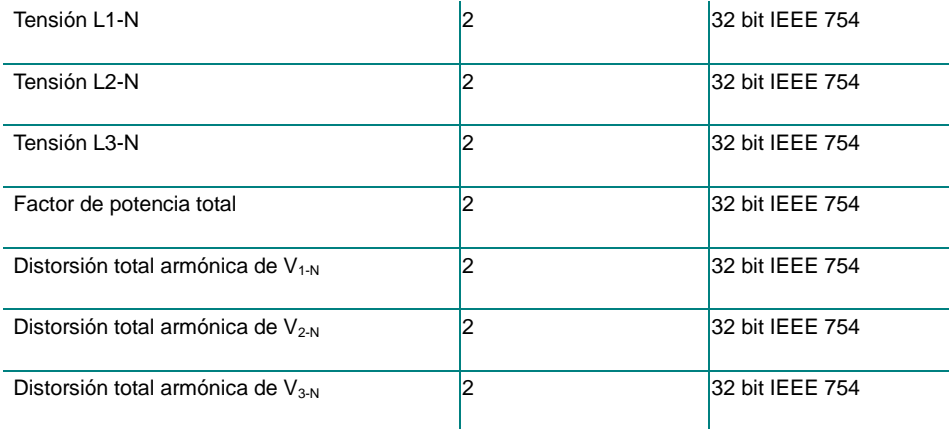

**Módulo GSD 5: Valores de corriente**

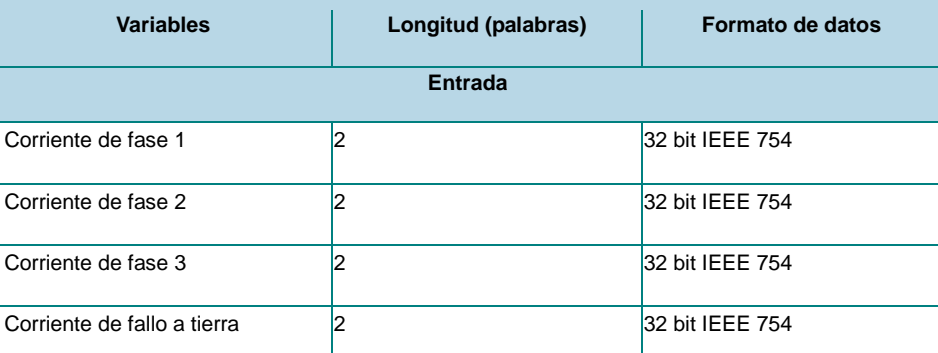

**Módulo GSD 6: Valores de extensión de corriente**

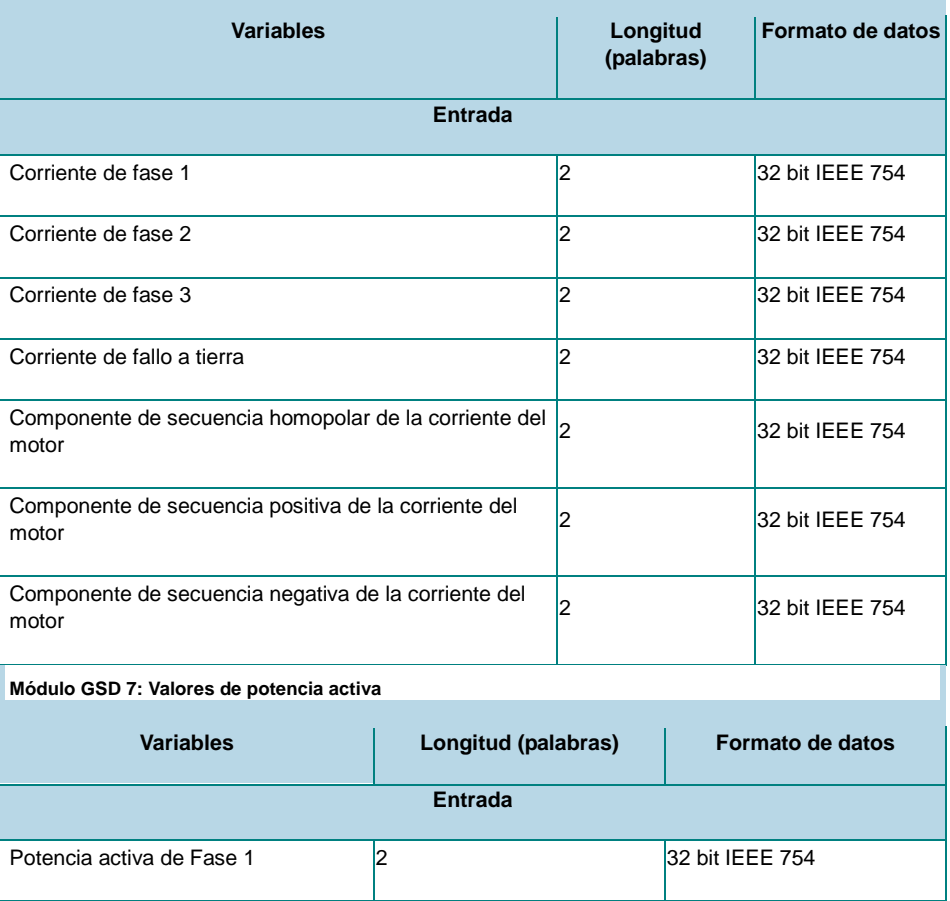

53 Manual DMPU rev. 0.8 11122012

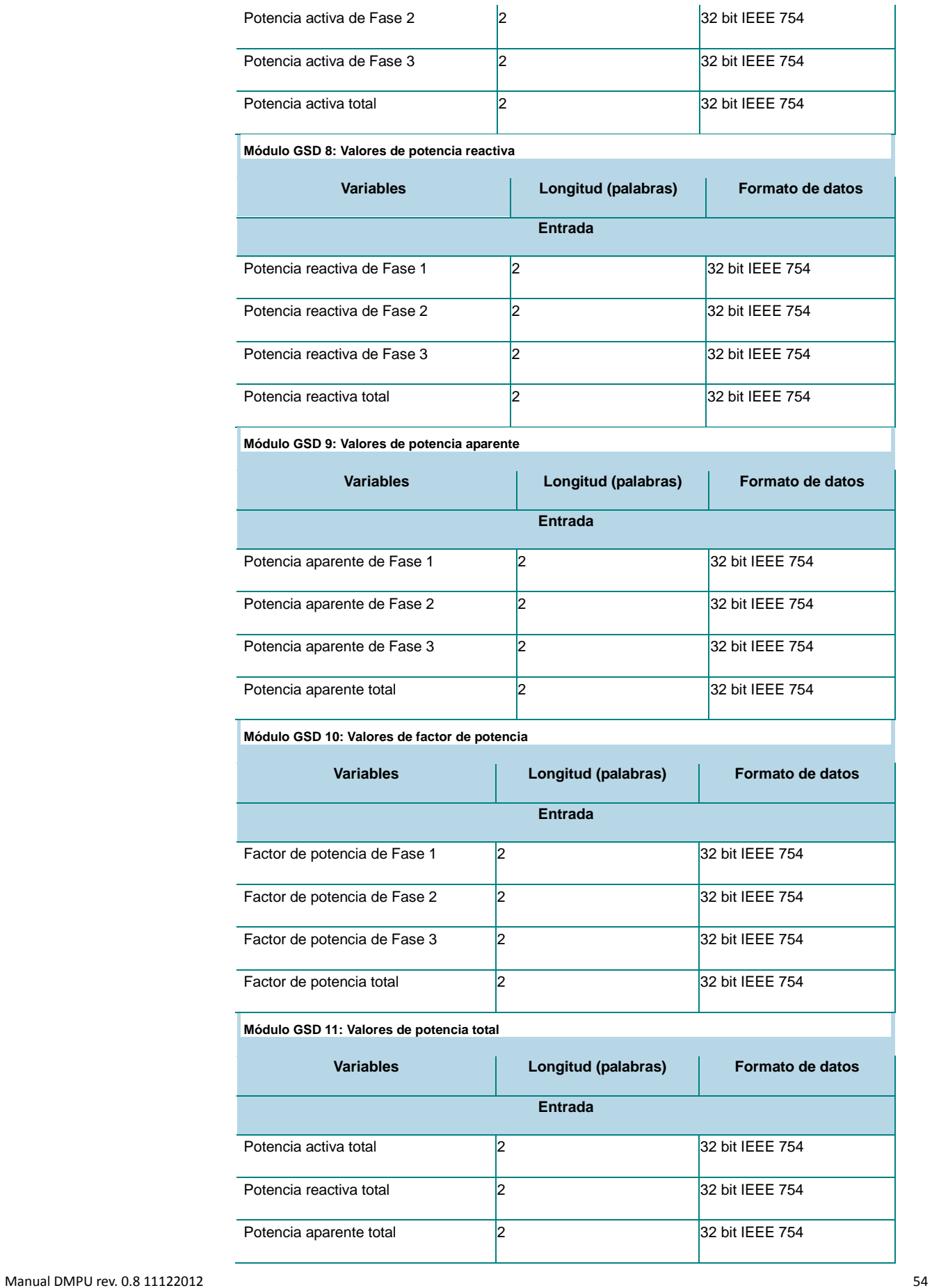

# CARLO GAVAZZI

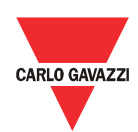

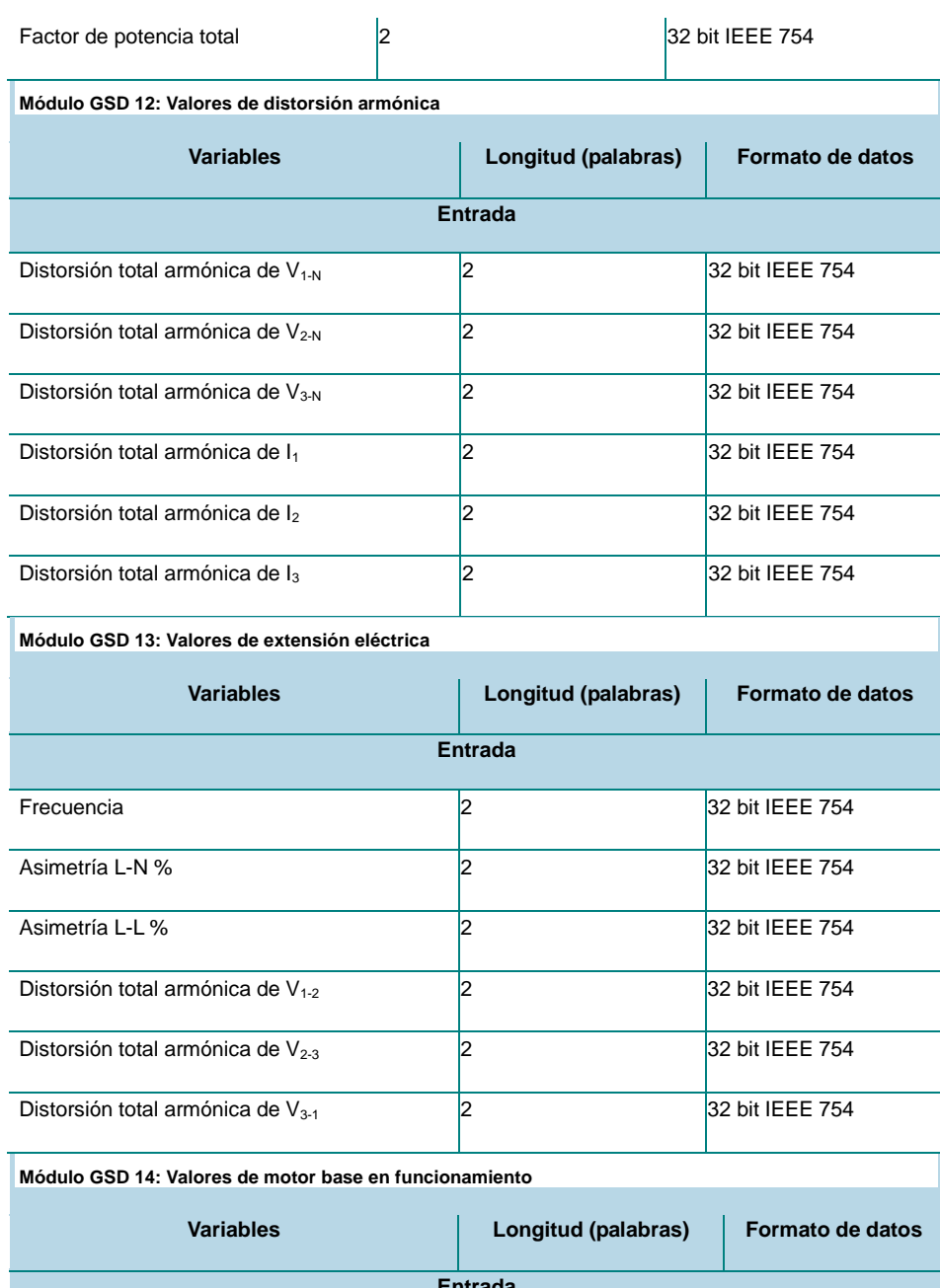

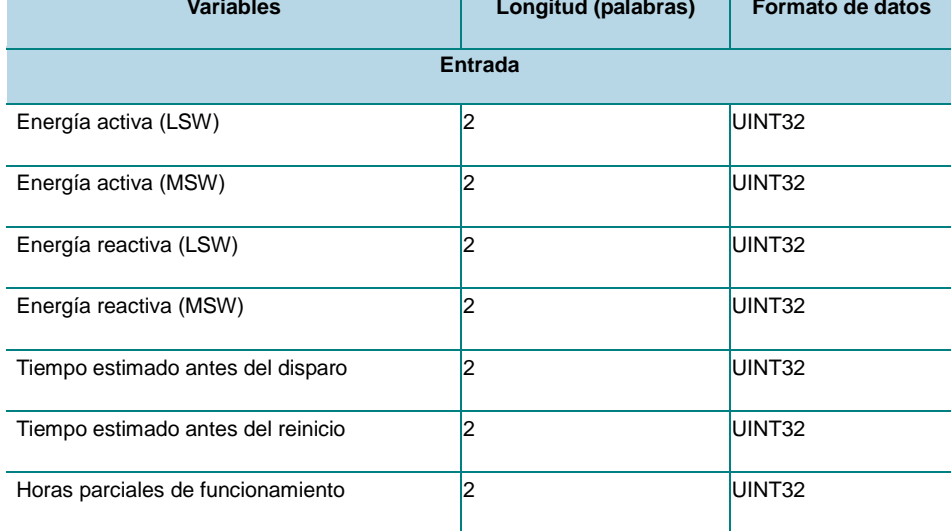

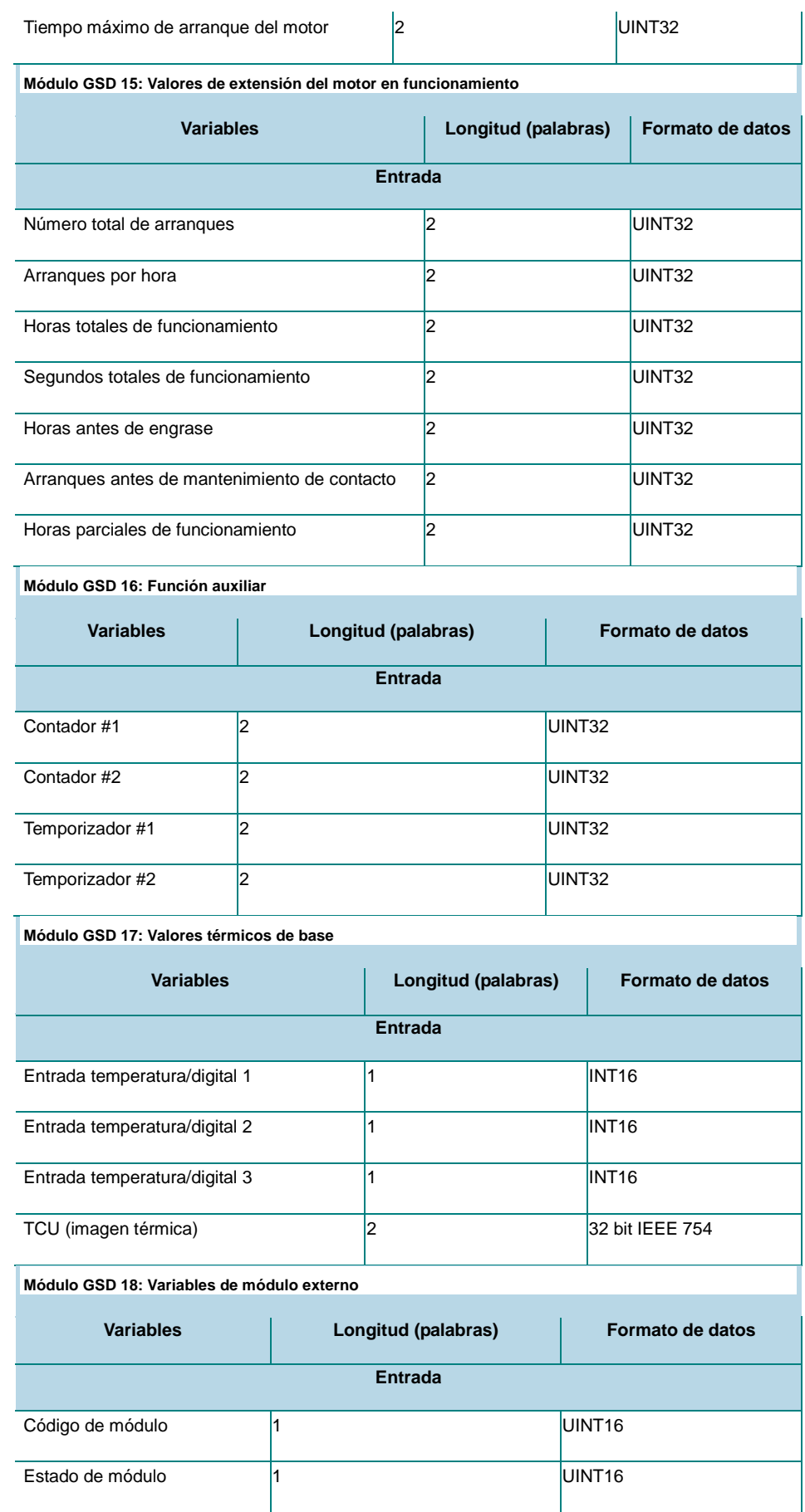

Manual DMPU rev. 0.8 11122012 56

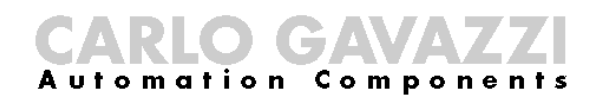

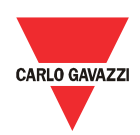

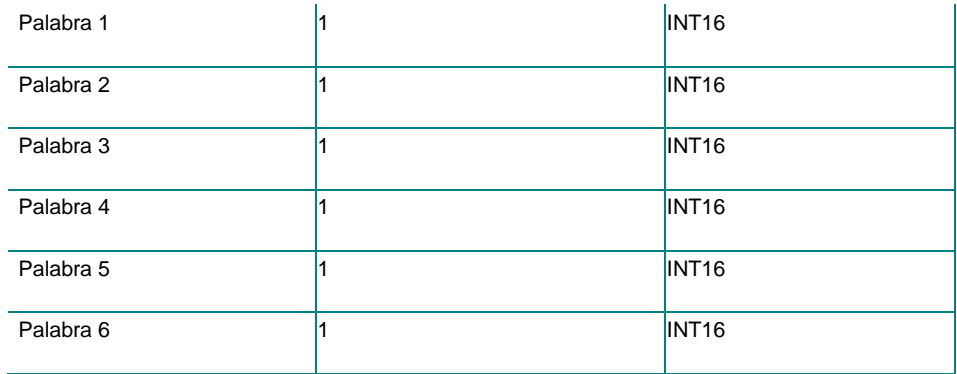

Ŷ.

#### Representación de formato de datos

En este capítulo se informa el mapa de registros de la DMPU. Estos registros están formateados de acuerdo a una de las siguientes representaciones de datos:

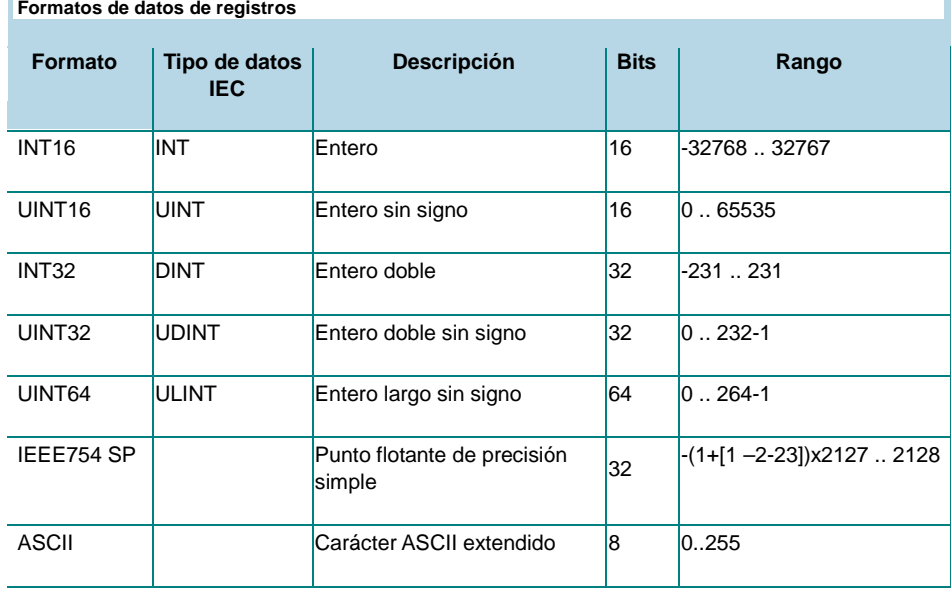

La representación IEEE754 de un número de punto flotante de 32 bits como un entero se define como sigue:

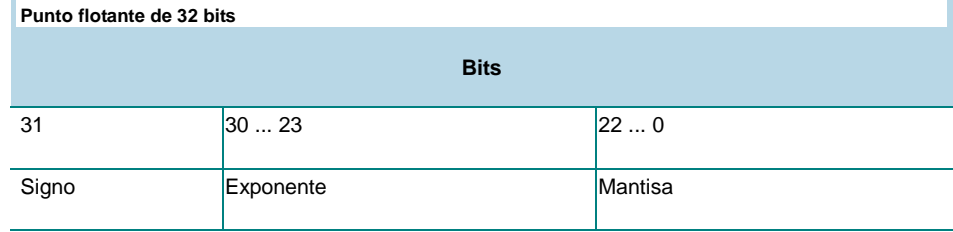

Fórmula para calcular el número: -1signo \* 2Exponente-127 \* 1.Mantisa

El orden de bytes en el marco MODBUS (y ANSI) es:

- 1er byte = Bits 15 … 8 del número de punto flotante de 32 bits en la norma IEEE-754
- 2do byte = Bits 7 … 0 del número de punto flotante de 32 bits en la norma IEEE-754
- 3er byte = Bits 31 … 24 del número de punto flotante de 32 bits en la norma IEEE-754
- 4to byte = Bits 23 … 16 del número de punto flotante de 32 bits en la

Manual DMPU rev. 0.8 11122012 58

n,

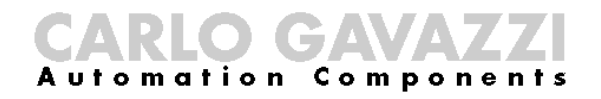

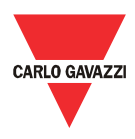

norma IEEE-754

Los enteros se representan en formato UINT16 (16 bit) o UINT64 (64 bit) sin signo (el orden de bytes dentro de la palabra individual es MSB->LSB, mientras que el orden de palabras es LSW->MSW).

El orden de bytes en el marco Profibus es big endian para toda variable.

Lea/escriba los registros listados en este capítulo usando las funciones Modbus o las referencias de intercambio acíclico de datos (ranura e índice) mostradas en la parte inferior de las tablas.

#### Mapa de variables

#### Variables instantáneas

**Variables instantáneas desde el módulo de medición**

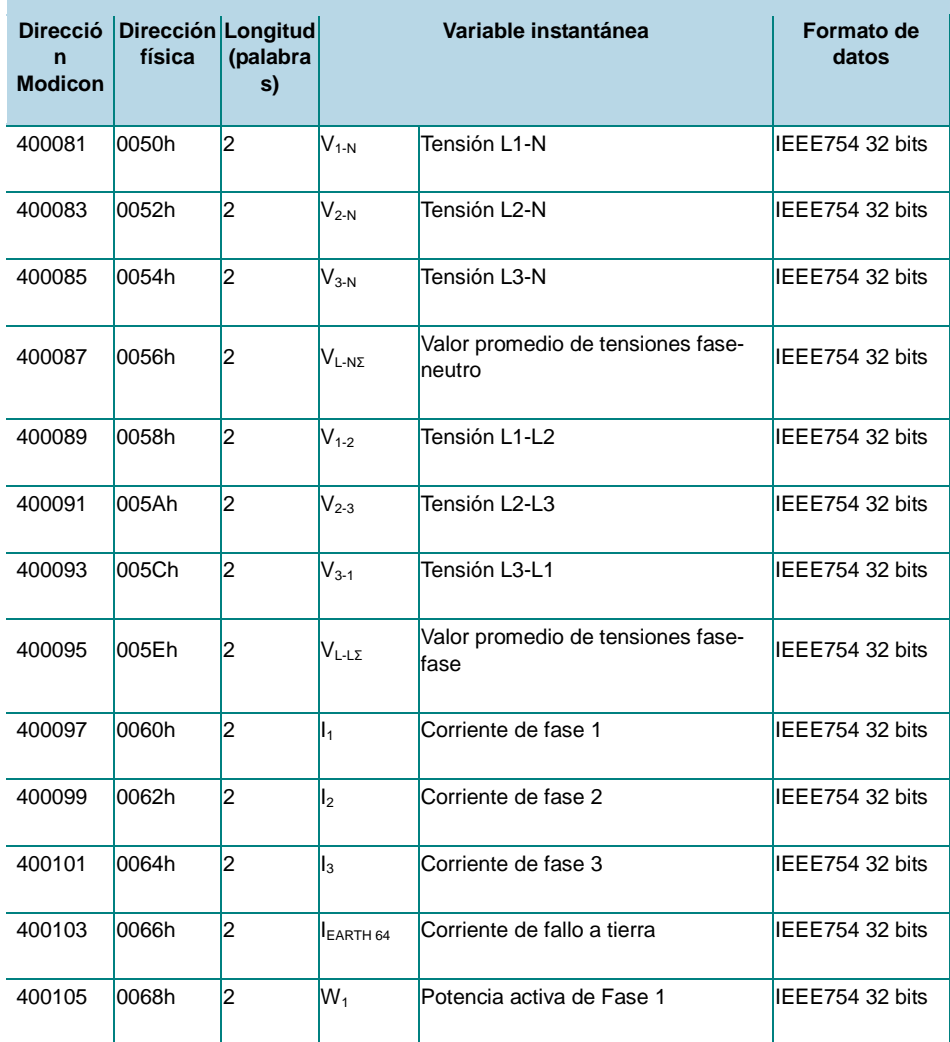

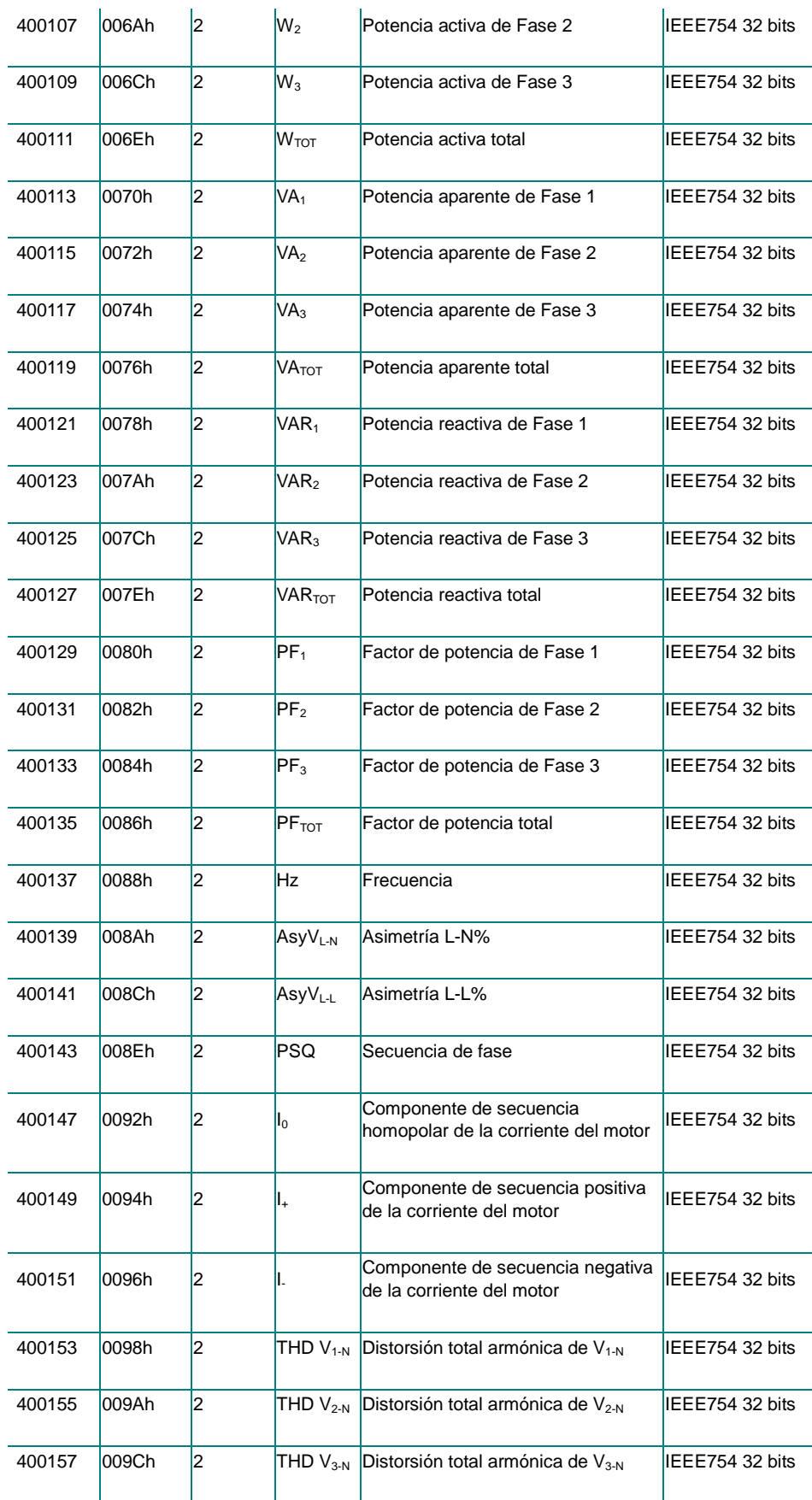

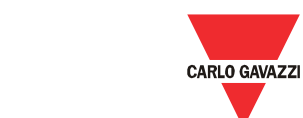

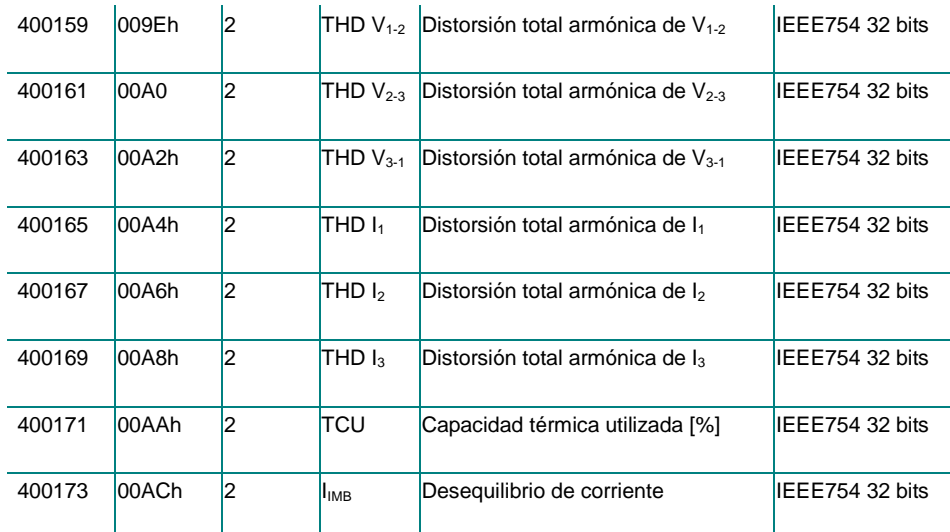

*Modo de sólo lectura con códigos de función 03 y 04. Intercambio acíclico de datos PROFIBUS: ranura 8 - índice 0.*

#### Variables de módulos

La DMPU puede tener hasta 10 módulos de expansión montados lado a lado desde el módulo principal. Las variables instantáneas de los módulos se organizan en 11 grupos de 8 palabras. Cada grupo identifica un módulo de acuerdo a la ubicación física de la instalación (el primer grupo siempre representa el módulo principal). Las referencias de palabras son las siguientes:

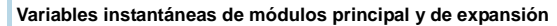

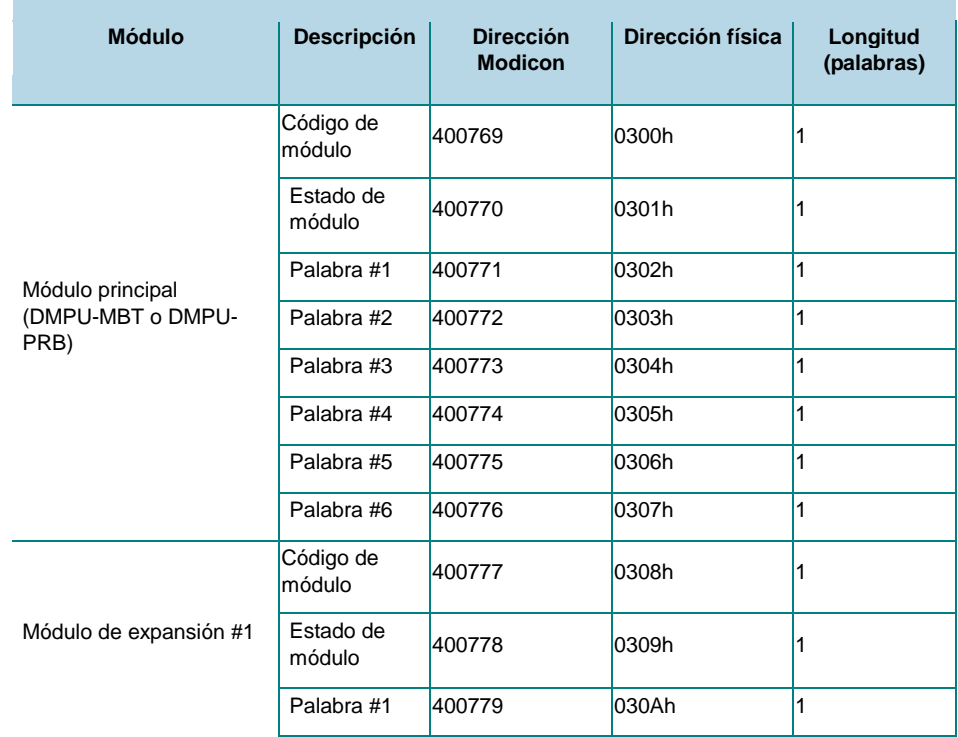

61 Manual DMPU rev. 0.8 11122012

Toda la información provista en este documento es propiedad de Carlo Gavazzi

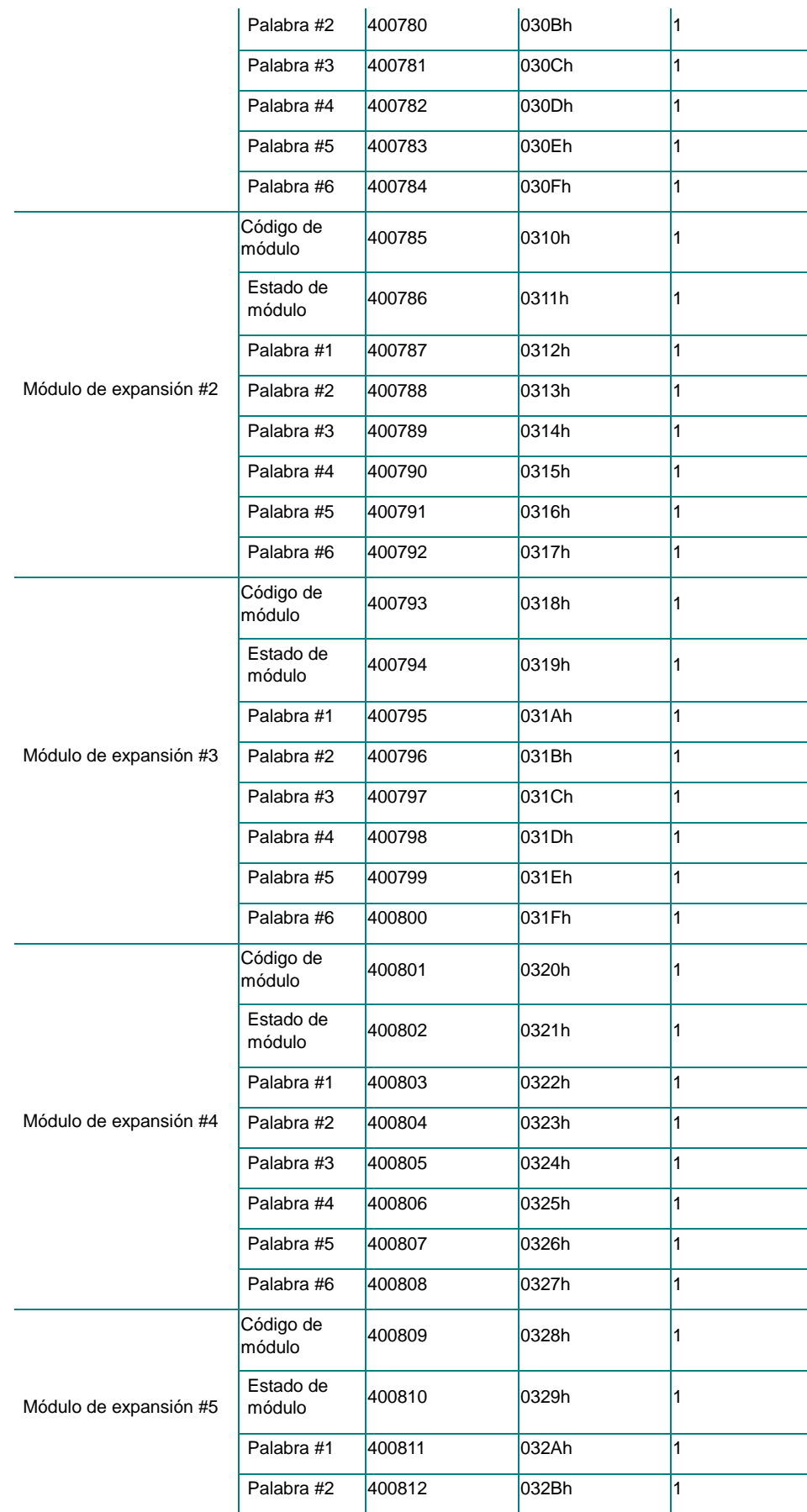

Manual DMPU rev. 0.8 11122012 62

# CARLO GAVAZZI

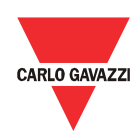

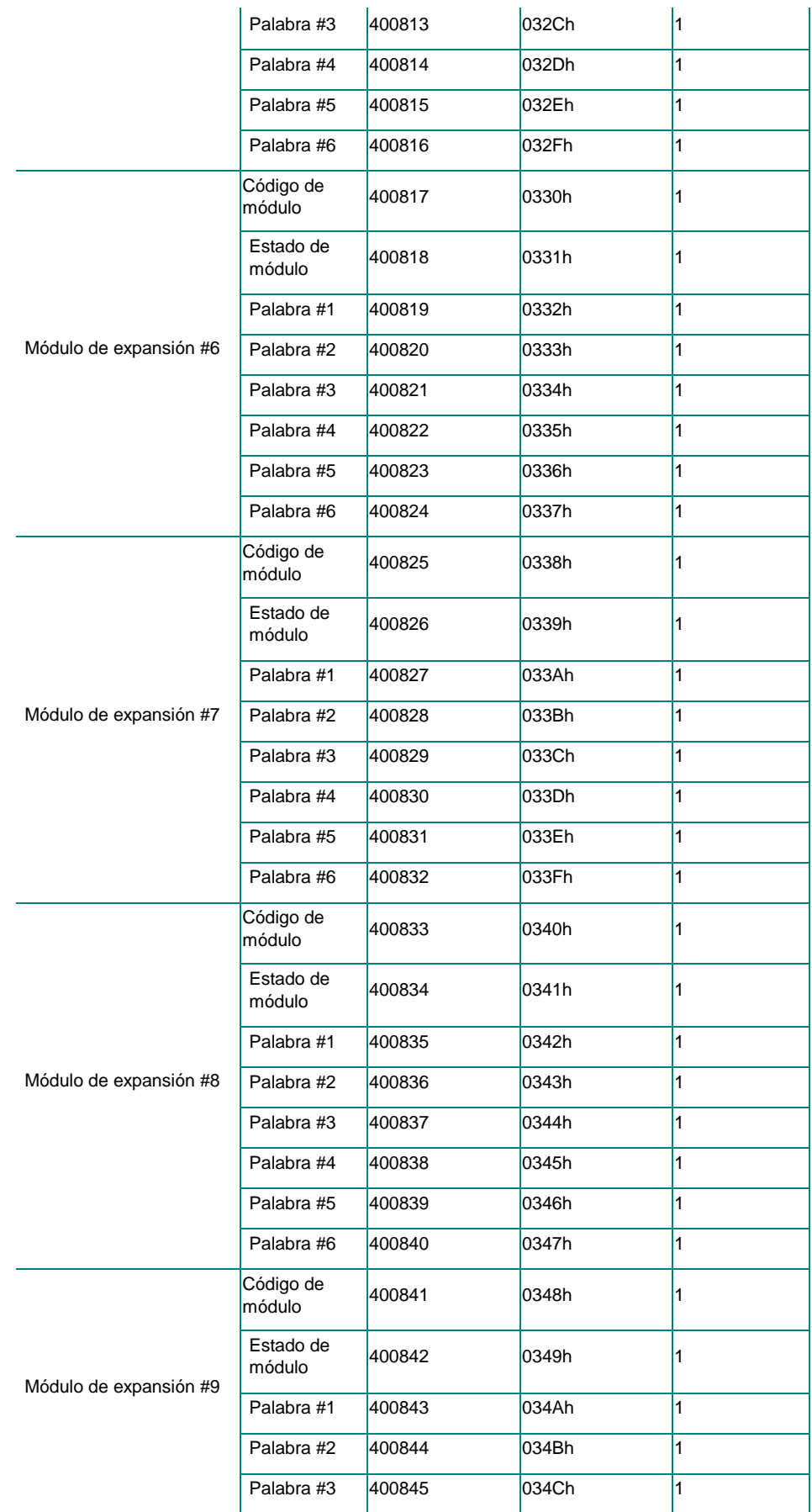

63 Manual DMPU rev. 0.8 11122012

Toda la información provista en este documento es propiedad de Carlo Gavazzi

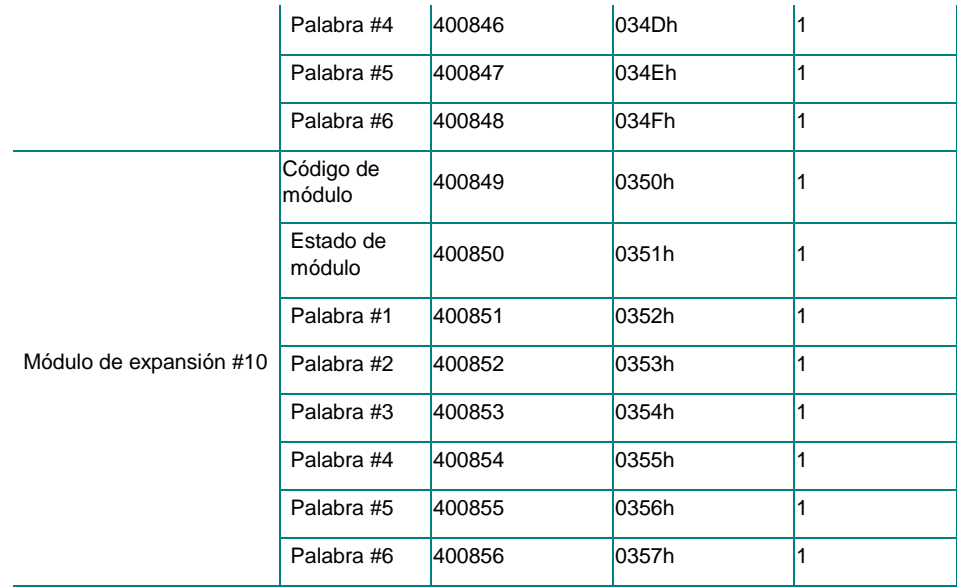

*Modo de sólo lectura con códigos de función 03 y 04. Intercambio acíclico de datos PROFIBUS: ranura 8 - índice 1.*

La primera palabra del grupo indica el tipo de módulo, las otras palabras tienen estructura diferente de acuerdo a los módulos:

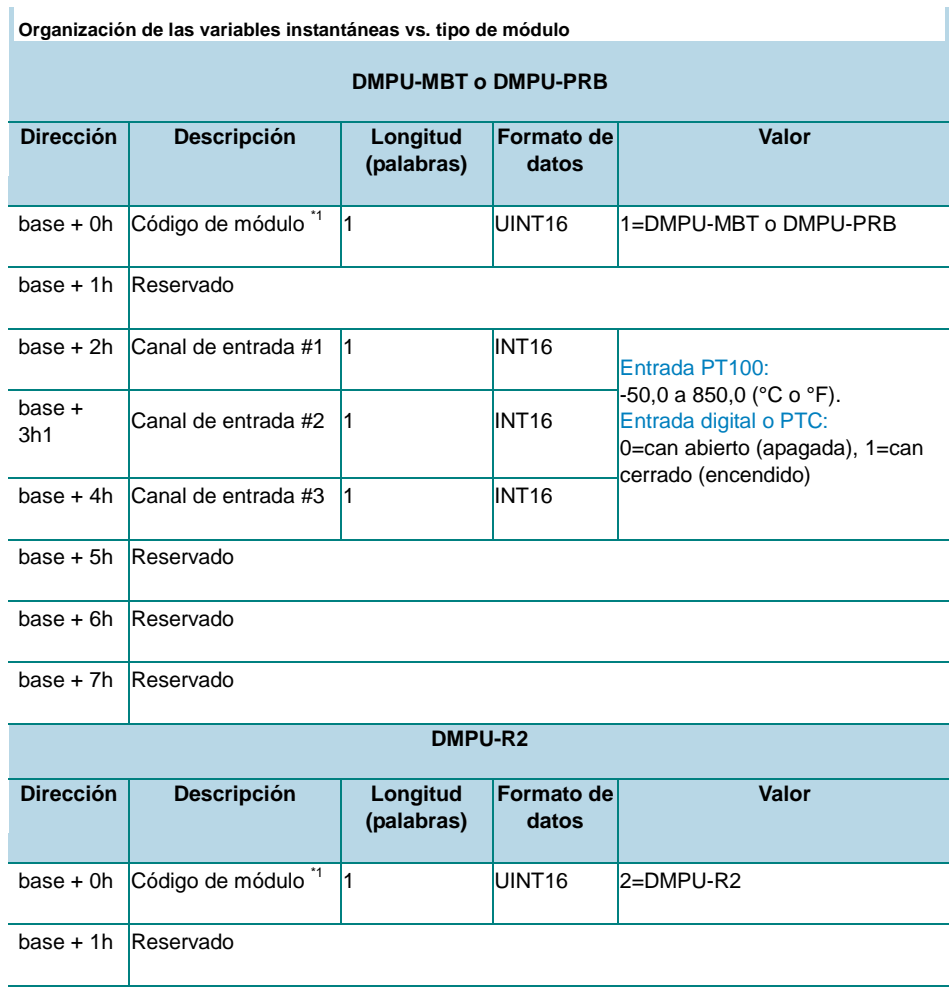

Manual DMPU rev. 0.8 11122012 64

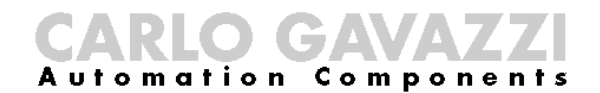

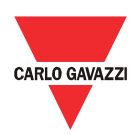

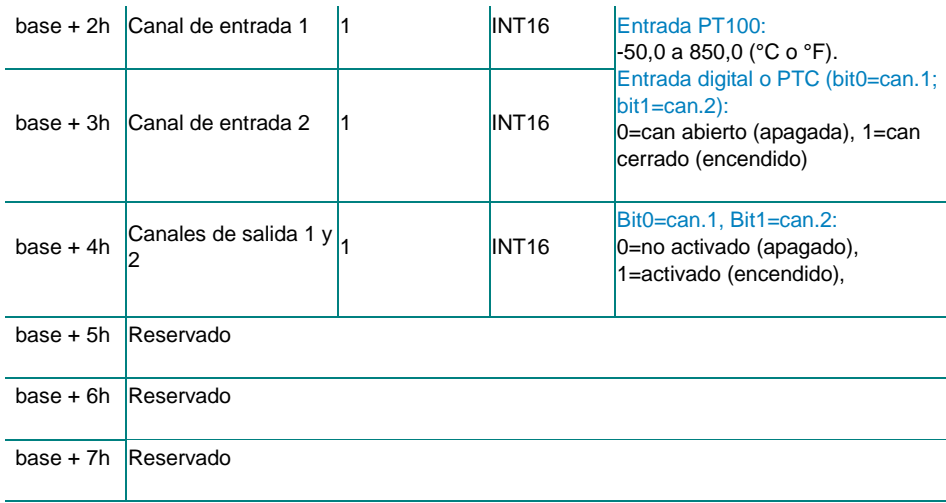

*\*1: si el valor es 0, el módulo no está presente.*

#### Parámetros de comunicación

Los parámetros de comunicación RS485 se leen/escriben desde/hacia el dispositivo, usando las siguientes palabras:

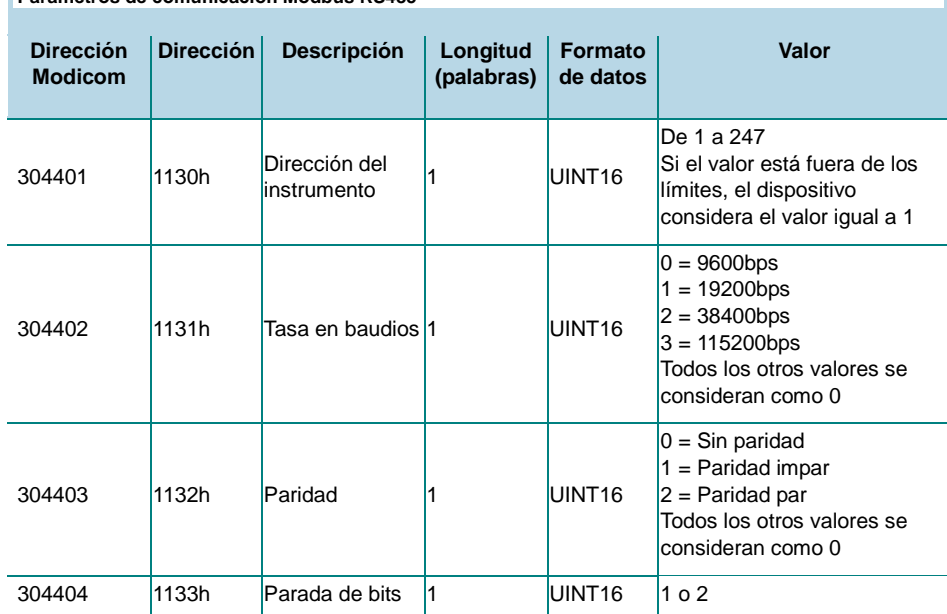

**Parámetros de comunicación Modbus RS485**

*Modo de lectura y escritura. Intercambio acíclico de datos PROFIBUS: ranura 0 - índice 4. Nota: los valores se actualizan sólo cuando se envía "actualizar configuraciones de comunicación" o se apaga y se enciende el instrumento*

Para escribir los parámetros de comunicación RS485: primero escriba los nuevos valores de los parámetros, luego ejecute el comando "Actualizar comunicación serial externa" (ver la tabla a continuación) para aplicar estos parámetros.

Espere al menos 6 segundos antes de comunicarse con los nuevos parámetros. El comando "Actualizar comunicación serial externa" es equivalente a apagar y encender el dispositivo.

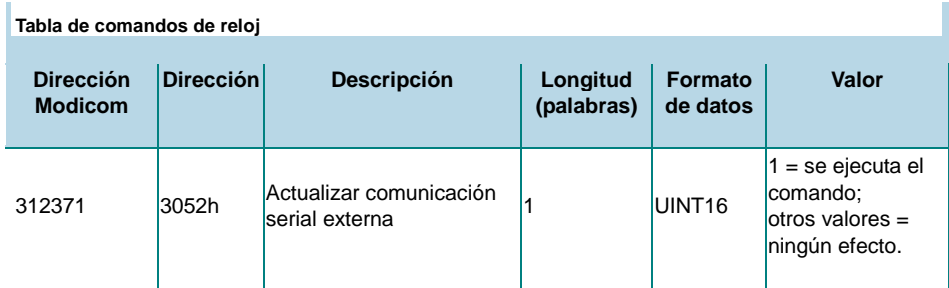

*Modo de sólo escritura. Intercambio acíclico de datos PROFIBUS: ranura 5 - de índice 0 a índice 2.*

El parámetro de comunicación Profibus se lee/escribe desde/hacia el dispositivo, usando la siguientes palabra:

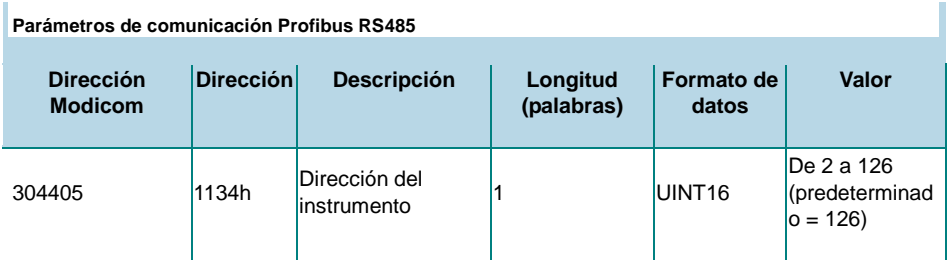

*Modo de lectura y escritura. Intercambio acíclico de datos PROFIBUS no disponible.*

Los parámetros de comunicación Ethernet se leen/escriben desde/hacia el dispositivo, usando las siguientes palabras:

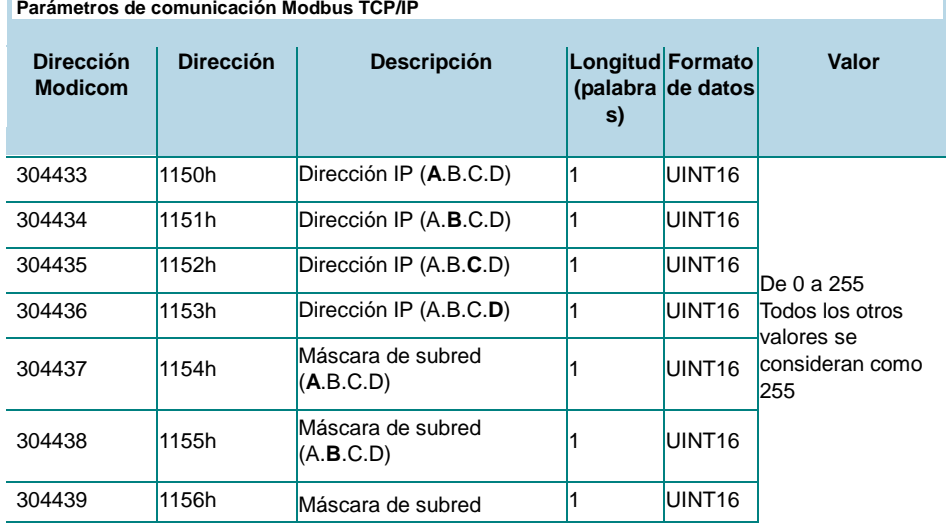

Ì

Manual DMPU rev. 0.8 11122012 66

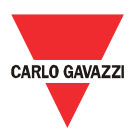

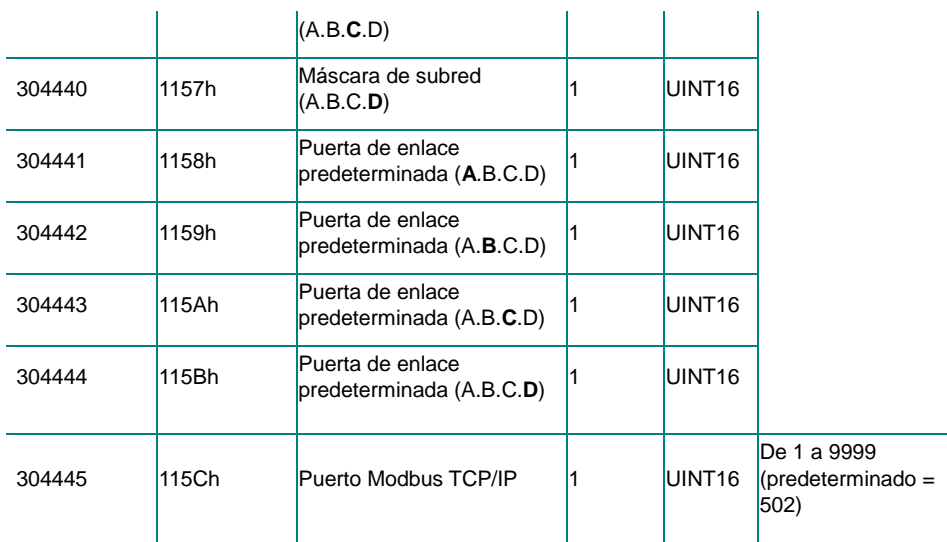

*Modo de lectura y escritura. Intercambio acíclico de datos PROFIBUS no disponible. Nota: para activar la nueva configuración de la interfaz Ethernet, es necesario enviar la actualización del comando de configuración Ethernet o apagar y encender el dispositivo.*

Para escribir los parámetros de comunicación TCP/IP: primero escriba los nuevos valores de los parámetros, luego ejecute el comando "Actualizar configuración de comunicación Ethernet" (ver la tabla a continuación) para aplicar estos parámetros.

> Espere al menos 6 segundos antes de comunicarse con los nuevos parámetros. El comando "Actualizar configuración de comunicación Ethernet" es equivalente a apagar y encender el dispositivo.

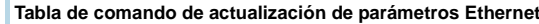

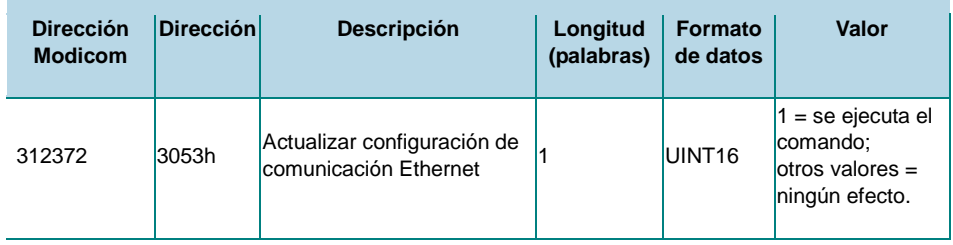

*Modo de sólo escritura. Intercambio acíclico de datos PROFIBUS no disponible.*

#### Contadores internos

**Tabla de comandos de hora**

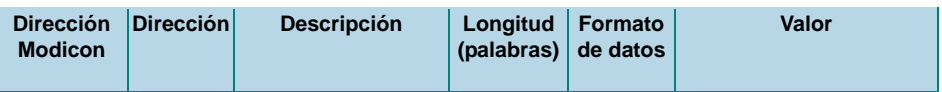

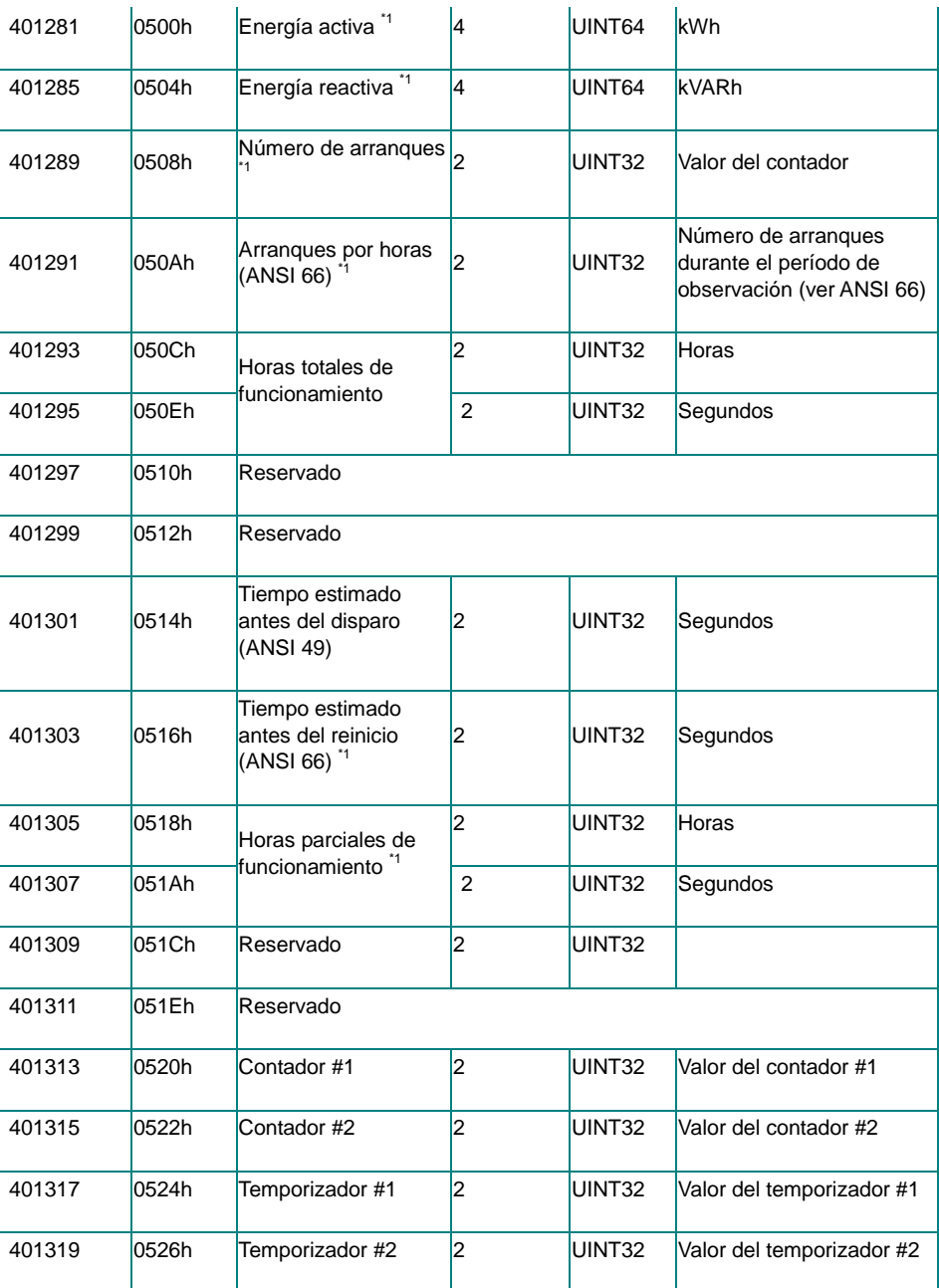

*Modo de sólo escritura. Intercambio acíclico de datos PROFIBUS: ranura 8 - índice 3. \*1: el contador es reiniciable mediante comandos (ver "Tabla de comandos de reinicio interno").*

#### **Variables máximas**

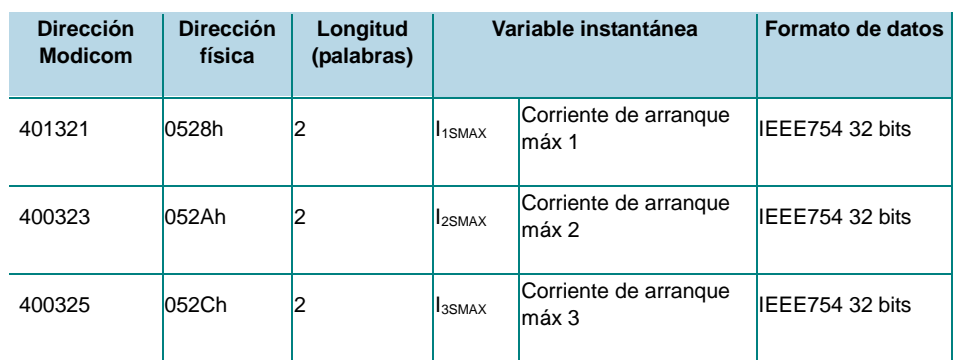

Manual DMPU rev. 0.8 11122012 68

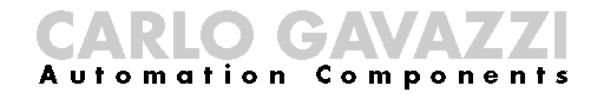

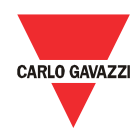

*Modo de sólo lectura con códigos de función 03 y 04. Intercambio acíclico de datos PROFIBUS: ranura 8 - índice 2.*

**Tabla de comandos de reinicio interno**

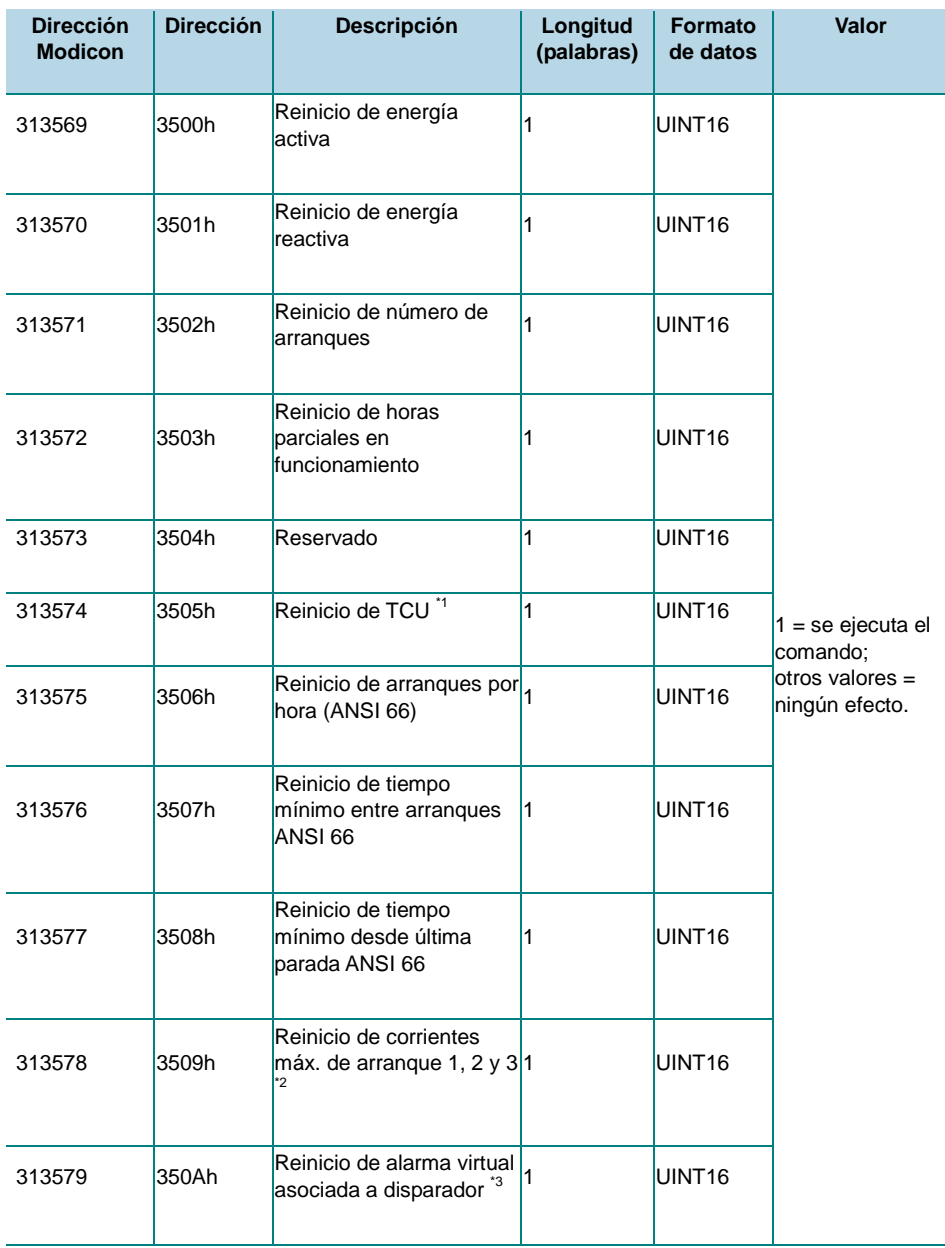

*Modo de sólo escritura. Intercambio acíclico de datos PROFIBUS: ranura 5 - de índice 39 a índice 49.*

*\*1: este comando reinicia a cero el valor de la variable TCU; \*2: este comando reinicia a cero "Corriente de arranque máx. 1", "Corriente de arranque máx. 2" y "Corriente de arranque máx. 3"; \*3: este comando es equivalente a la función de reinicio (disparador) digital.*

Administración de fecha y hora

La fecha y la hora se se leen/escriben desde/hacia el dispositivo, usando las

#### siguientes palabras temporales:

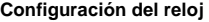

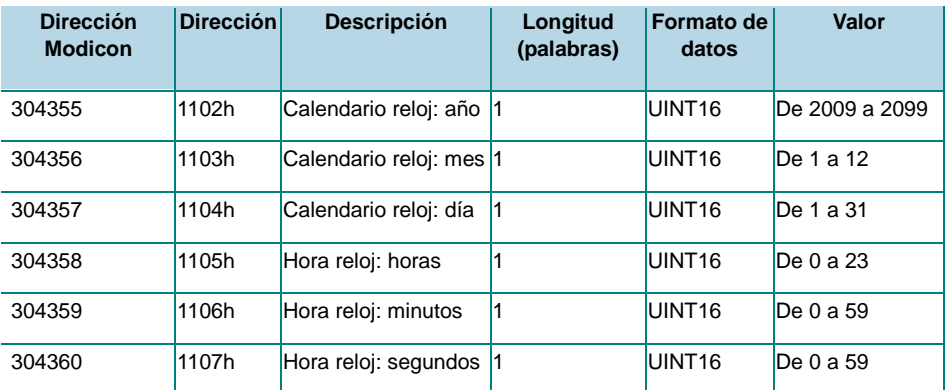

*Modo de sólo lectura y escritura. Intercambio acíclico de datos PROFIBUS: ranura 0 - índice 2.*

Para leer datos y hora: primero ejecute el comando "obtener valores de reloj" (vea la tabla a continuación), luego lea las 6 palabras temporales: cuando se ejecuta el comando, el dispositivo almacena la fecha y hora en estas palabras.

Para escribir datos y hora: primero escriba la fecha y hora nuevas en las 6 palabras temporales, luego ejecute el comando "Establecer valores de reloj" o "Establecer valores de reloj con horas y minutos", para establecer la fecha/hora.

#### **Tabla de comandos de reloj**

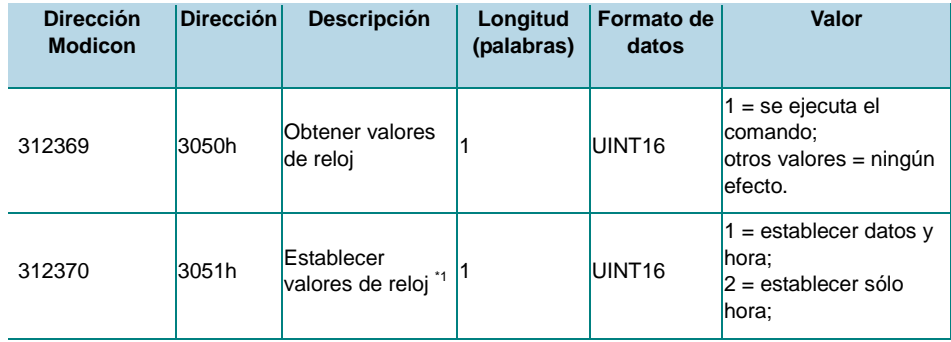

*Modo de sólo escritura. Intercambio acíclico de datos PROFIBUS: ranura 5 - de índice 0 a índice 2.* 

*\*1: utilice este comando para sincronizar sin generar ningún evento.*

#### **Tabla de comandos de hora**

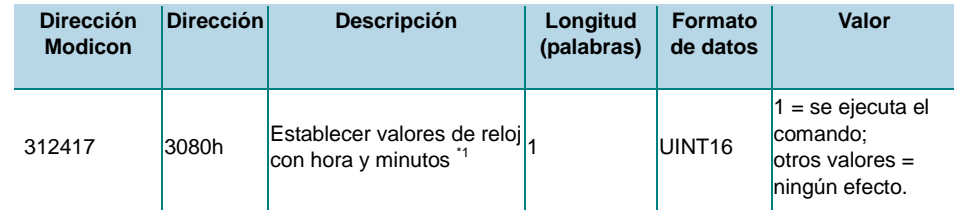

*Modo de sólo escritura. Intercambio acíclico de datos PROFIBUS: ranura 5 - índice 10. \*1: utilice este comando para sincronizar sin generar ningún evento;*

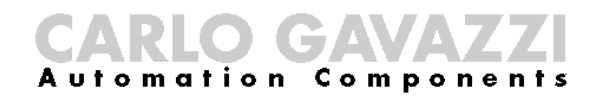

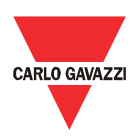

#### Entradas virtuales

#### **Registros de entradas virtuales**

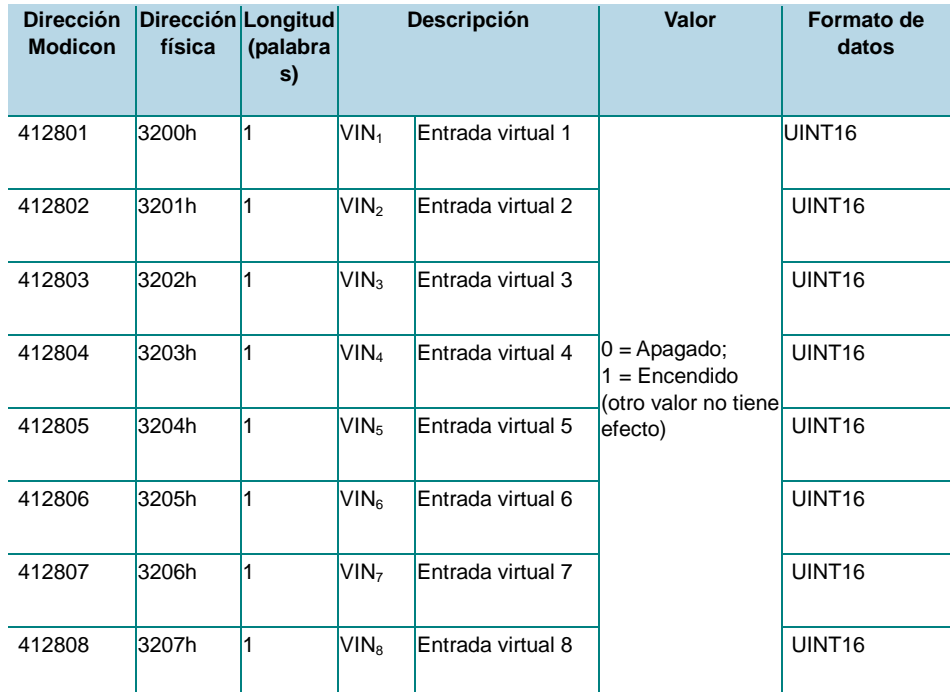

*Modo de sólo escritura. Intercambio acíclico de datos PROFIBUS: ranura 5 - de índice 29 a 38.*

#### Estado de alarmas virtuales

**Registros de estado de alarmas virtuales**

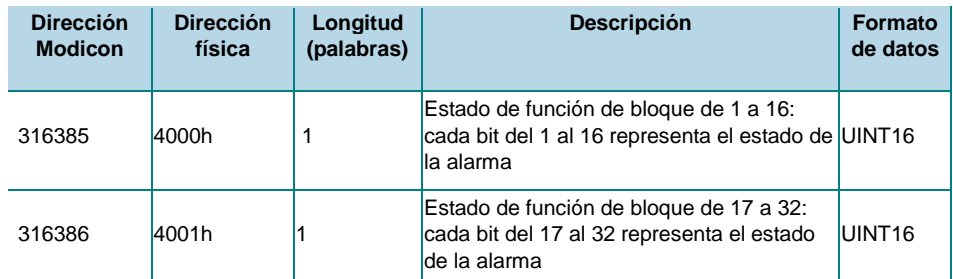

*Modo de sólo lectura. Intercambio acíclico de datos PROFIBUS no disponible, utilice intercambio cíclico de datos (ver archivo GSD)*

Sistema de registrador de datos

#### Registro de base de datos

La base de datos es un archivo con 10000 registros (del índice 0000 a 9999). Cada registro está organizado en 45 palabras como se ilustra en la tabla "Organización de registros de base de datos", que incluye la información almacenada de la base de datos. La base de datos tiene un sistema de administración FIFO y utiliza dos números de registro de referencia para identificar el rango de registros almacenados: el primer registro disponible (RefA) y el útimo registro almacenado (RefB).

• Si RefB > RefA, los registros válidos son de RefA+1 a RefB, **Base de datos con RefB > RefA**

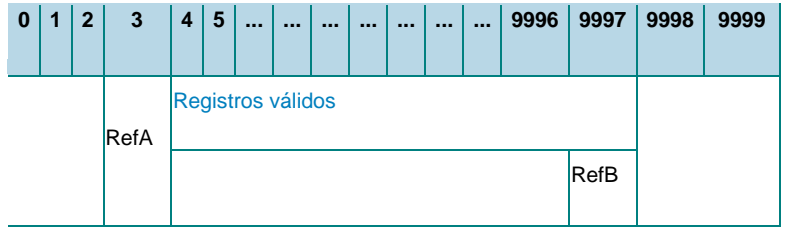

• Si RefA > RefB, los registros válidos son de RefA+1 a 9999 y de 0 a RefB.

**Base de datos con RefB < RefA**

| $\bf{0}$                    |  | $\mathbf{2}$ | 3           | 4 | 5 | $\cdots$ | <br> | <br>$\cdots$ | <br>9996 | 9997 | 9998              | 9999 |
|-----------------------------|--|--------------|-------------|---|---|----------|------|--------------|----------|------|-------------------|------|
| <b>Registros</b><br>válidos |  |              |             |   |   |          |      |              |          | RefA | Registros válidos |      |
|                             |  |              | <b>RefB</b> |   |   |          |      |              |          |      |                   |      |

**Referencias RefA y RefB de base de datos**

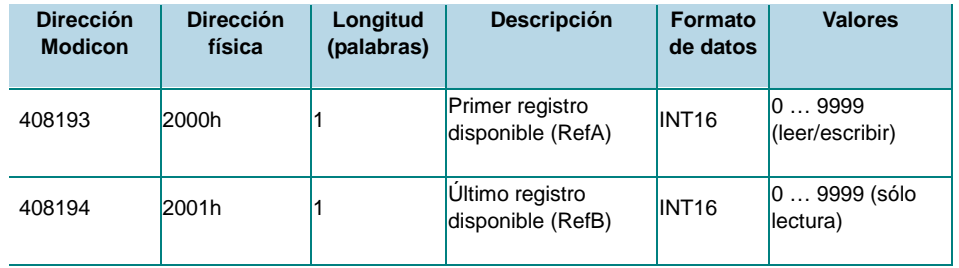

El archivo de la base de datos se lee en Modbus o Profibus como se describe a continuación:

#### Modo Modbus:

- 1. Lea la referencia del primer registro disponible (RefA) y la referencia del último registro almacenado (RefB) utilizando el código de función Modbus 03h o 04h.
- 2. Lea los registros válidos usando el código de función Modbus 14h y el código de subfunción 06h. El marco de solicitud de la función 14 de Modbus para leer un registro tiene la siguiente estructura:
## CARLO GAVAVZZ

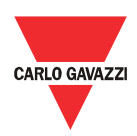

#### **Marco de solicitud de base de datos**

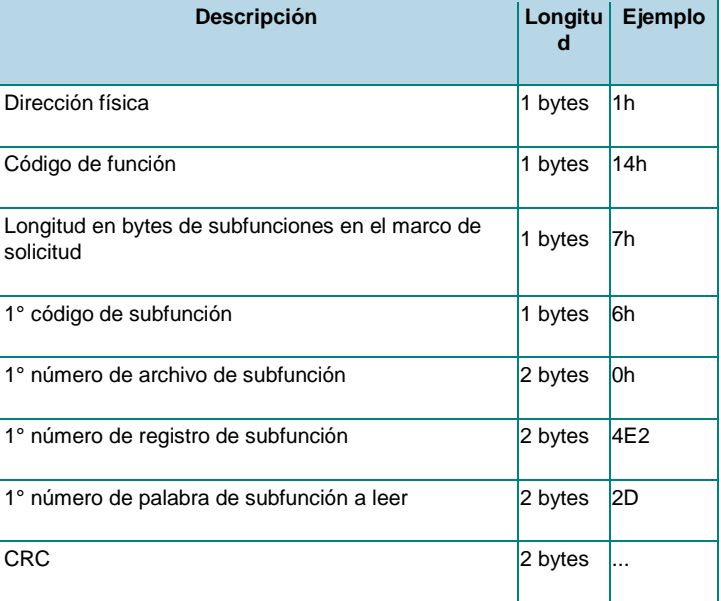

3. El número de archivo se usa para identificar la base de datos (cada base de datos tiene varios números de identificación); el número de archivo de esta base de datos es 0. Una subfunción sólo lee un registro; repita el marco de solicitud previo para cada registro cambiando el valor del "1º número de palabra de subfunción a leer" para leer todos los registros válidos. Ante cada solicitud, el dispositivo responde con el siguiente marco:

#### **Marco de respuesta de base de datos**

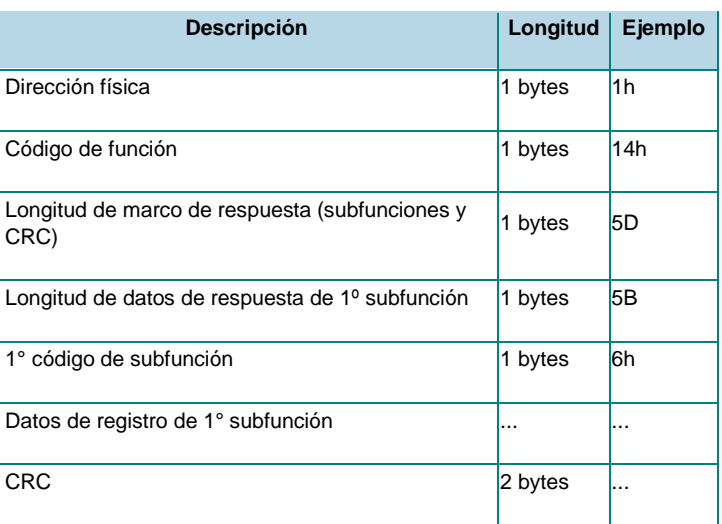

- 4. "Datos de registro de 1° subfunción" contiene la información almacenada del registro definido en el marco de solicitud ("Número de registro de 1° subfunción"). La estructura de estas palabras se ilustra en la tabla "Organización de registros de base de datos".
- 5. Cuando se hayan leído todos los registros, escriba el número de referencia RefA con el valor de RefB (código de función Modbus 06h). Es-

ta acción ejecuta una función de reinicio equivalente (los nuevos registros que se añaden durante la lectura de la base de datos se pierden).

#### Modo Profibus:

- 6. Lea la referencia del primer registro disponible (RefA) y la referencia del último registro almacenado (RefB) utilizando el intercambio acíclico de datos Profibus (ranura 0, índice 9).
- 7. Escriba el número e registro a leer en la ranura 6 e índice 0, usando el intercambio acíclico de datos (se puede leer sólo un registro por solicitud).
- 8. Lea el registro en la ranura 6 e índice 0 utilizando el intercambio acíclico de datos de Profibus.

**Organización de registros de base de datos**

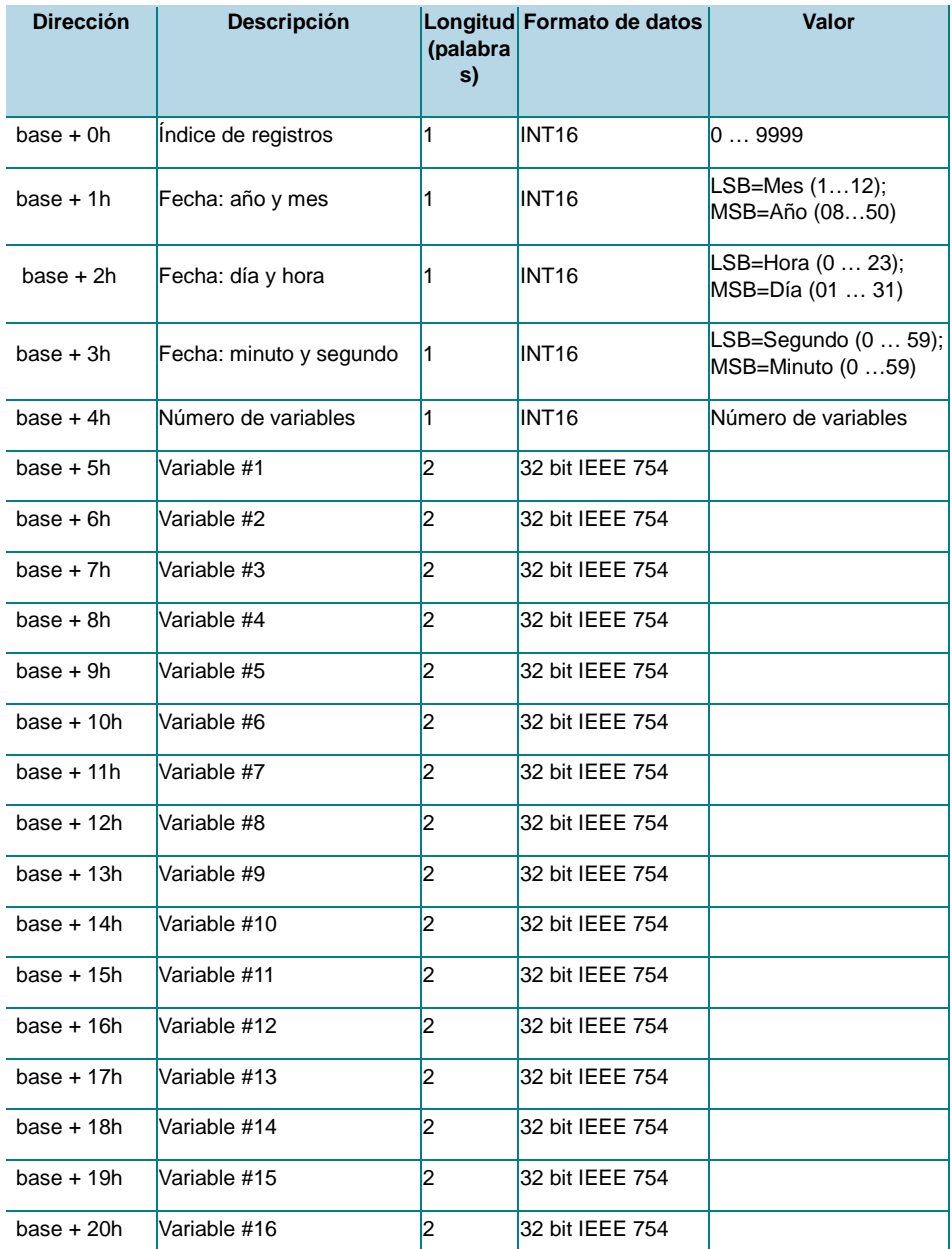

Manual DMPU rev. 0.8 11122012 74

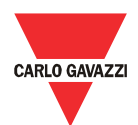

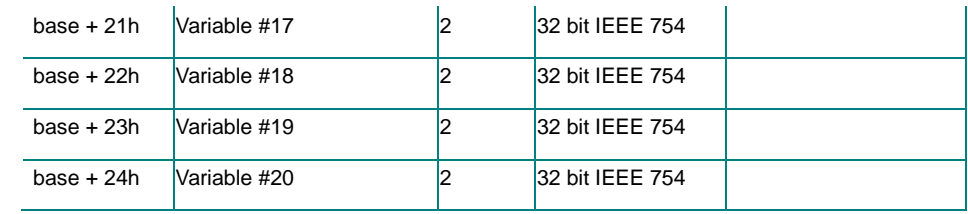

### Registro de eventos de datos

El evento de datos es un archivo con 10000 registros (del índice 0000 a 9999). Cada registro está organizado en 11 palabras como se ilustra en la tabla "Organización de registros de eventos de datos", que incluye la información almacenada de la base de datos. El evento de datos tiene un sistema de administración FIFO y utiliza dos números de registro de referencia para identificar el rango de registros almacenados: el primer registro disponible (RefA) y el útimo registro almacenado (RefB).

Si RefB > RefA, los registros válidos son de RefA+1 a RefB, **Evento de datos con RefB > RefA**

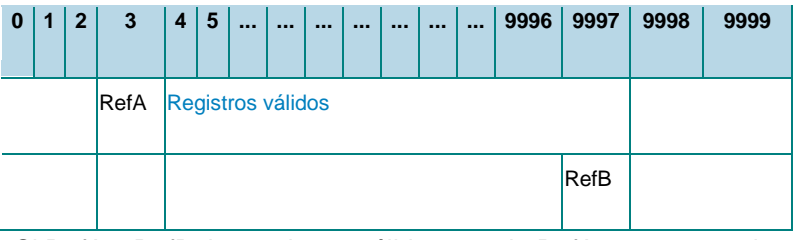

• Si RefA > RefB, los registros válidos son de RefA+1 a 9999 y de 0 a RefB.

#### **Evento de datos con RefB < RefA**

| 0                           | 1 | $\mathbf{2}$ | 3           | $\overline{\mathbf{4}}$ | 5 | <br> | $\cdots$ | $\cdots$ | $\cdots$ | $\cdots$ | 9996 | 9997              | 9998 | 9999 |
|-----------------------------|---|--------------|-------------|-------------------------|---|------|----------|----------|----------|----------|------|-------------------|------|------|
| <b>Registros</b><br>válidos |   |              |             |                         |   |      |          |          |          |          | RefA | Registros válidos |      |      |
|                             |   |              | <b>RefB</b> |                         |   |      |          |          |          |          |      |                   |      |      |

**Referencias RefA y RefB de evento de datos**

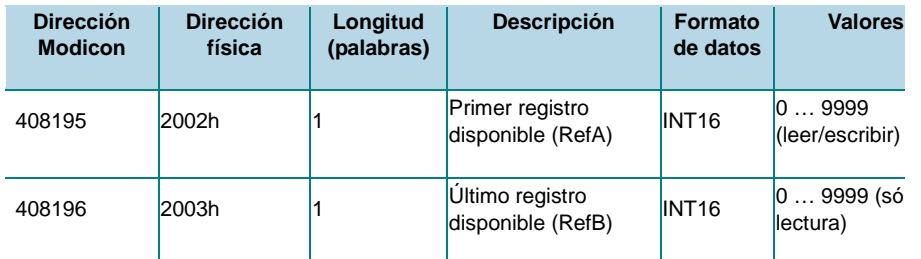

El archivo de la base de datos se lee en Modbus o Profibus como se describe a continuación:

- Modo Modbus:
	- 1. Lea la referencia del primer registro disponible (RefA) y la

75 Manual DMPU rev. 0.8 11122012

referencia del último registro almacenado (RefB) utilizando el código de función Modbus 03h o 04h.

2. Lea los registros válidos usando el código de función Modbus 14h y el código de subfunción 06h. El marco de solicitud de la función 14 de Modbus para leer un registro tiene la siguiente estructura:

**Marco de solicitud de evento de datos**

| <b>Descripción</b>                                            | Longitud | Ejemplo        |
|---------------------------------------------------------------|----------|----------------|
| Dirección física                                              | 1 byte   | 1 <sub>h</sub> |
| Código de función                                             | 1 byte   | 14h            |
| Longitud en bytes de subfunciones en el marco de<br>solicitud | 1 byte   | 7h             |
| 1° código de subfunción                                       | 1 byte   | 6h             |
| 1° número de archivo de subfunción                            | 2 byte   | 1 <sub>h</sub> |
| 1° número de registro de subfunción                           | 2 bytes  | 4E2            |
| 1º número de palabra de subfunción a leer                     | 2 bytes  | B              |
| CRC                                                           | 2 bytes  | .              |

3. El número de archivo se usa para identificar la base de datos (cada base de datos tiene varios números de identificación); el número de archivo de esta base de datos es 1. Una subfunción sólo lee un registro; repita el marco de solicitud previo para cada registro cambiando el valor del "1º número de palabra de subfunción a leer" para leer todos los registros válidos. Ante cada solicitud, el dispositivo responde con el siguiente marco:

#### **Marco de respuesta de evento de datos**

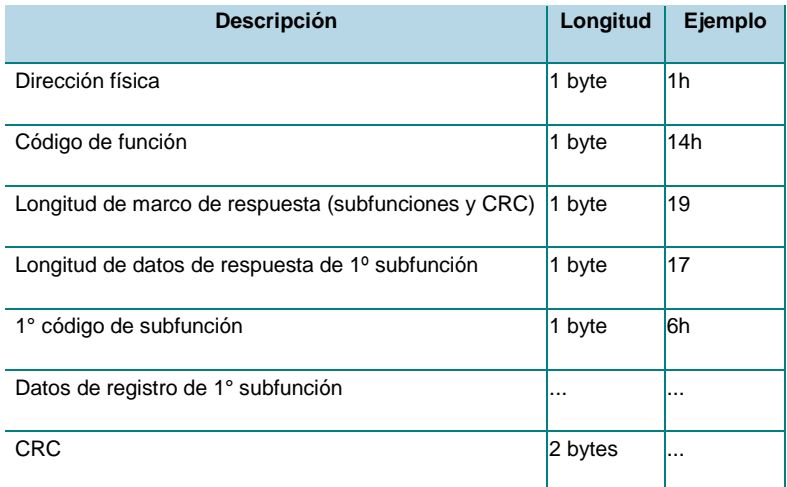

4. "Datos de registro de 1° subfunción" contiene la información almacenada del registro definido en el marco de solicitud

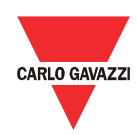

("Número de registro de 1° subfunción"). La estructura de estas palabras se ilustra en la tabla "Organización de registros del evento de datos".

5. Cuando se hayan leído todos los registros, escriba el número de referencia RefA con el valor de RefB (código de función Modbus 06h). Esta acción ejecuta una función de reinicio equivalente (los nuevos registros que se añaden durante la lectura de la base de datos se pierden).

#### Modo Profibus:

- 1. Lea la referencia del primer registro disponible (RefA) y la referencia del último registro almacenado (RefB) utilizando el intercambio acíclico de datos Profibus (ranura 0, índice 10).
- 2. Escriba el número e registro a leer en la ranura 6 e índice 1, usando el intercambio acíclico de datos (se puede leer sólo un registro por solicitud).
- 3. Lea el registro en la ranura 6 e índice 1 utilizando el intercambio acíclico de datos de Profibus.

**Organización de registros del evento de datos**

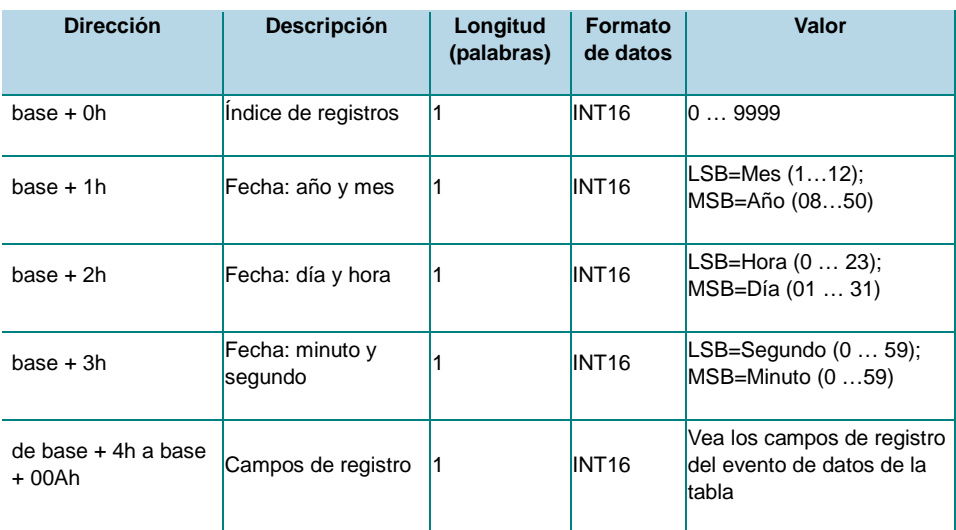

**Campos de registro del evento de datos**

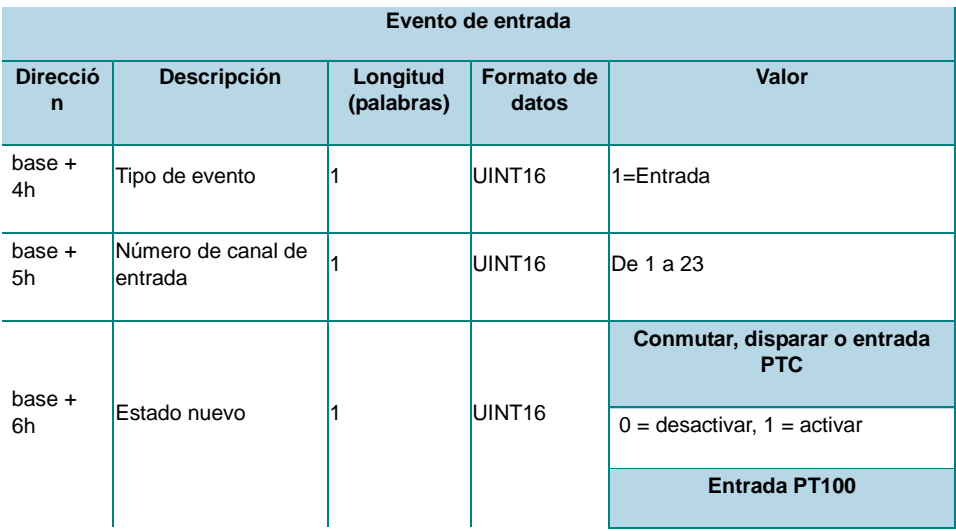

77 Manual DMPU rev. 0.8 11122012

Toda la información provista en este documento es propiedad de Carlo Gavazzi

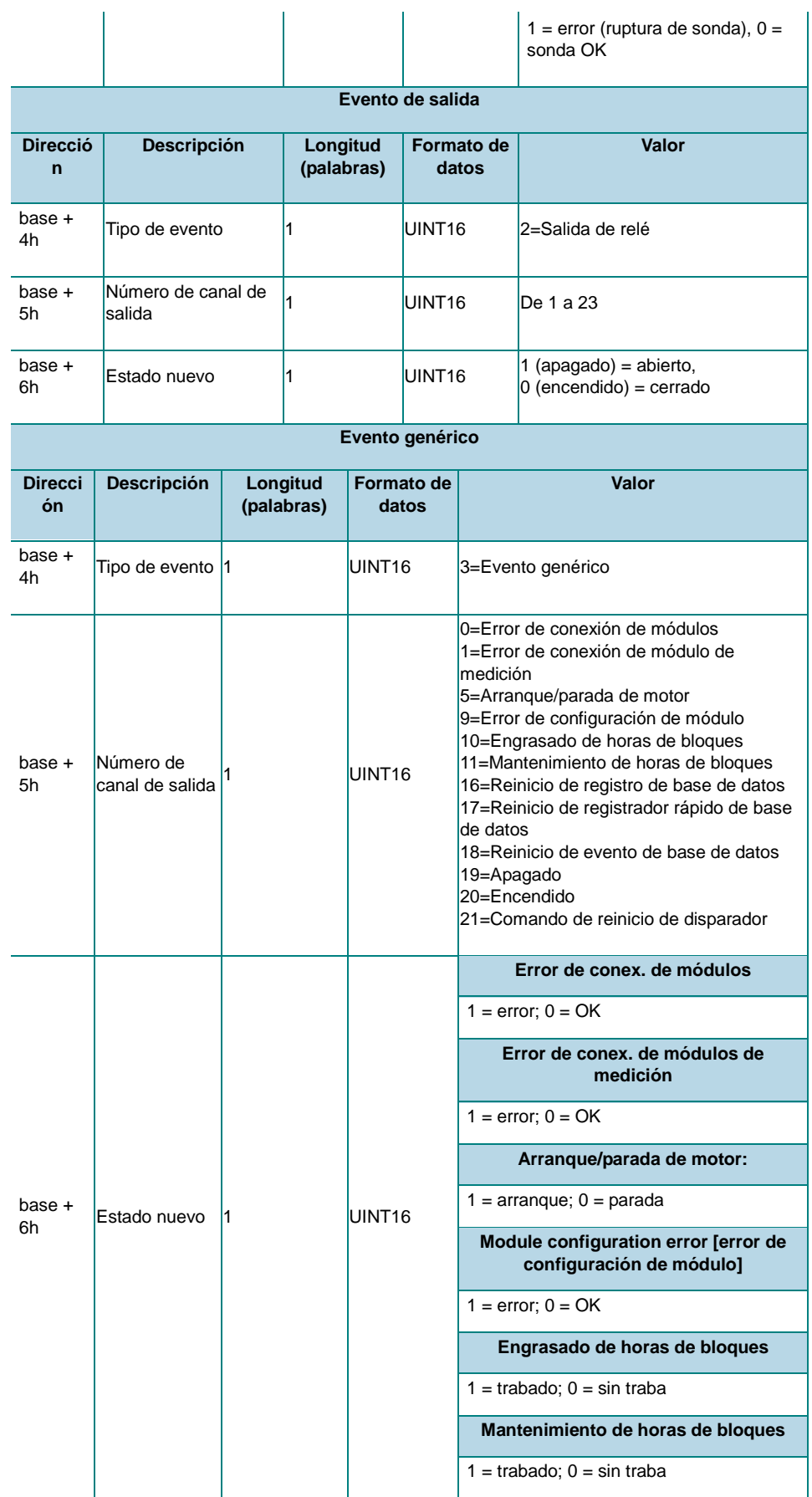

# CARLO GAVAZZ

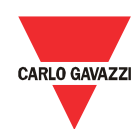

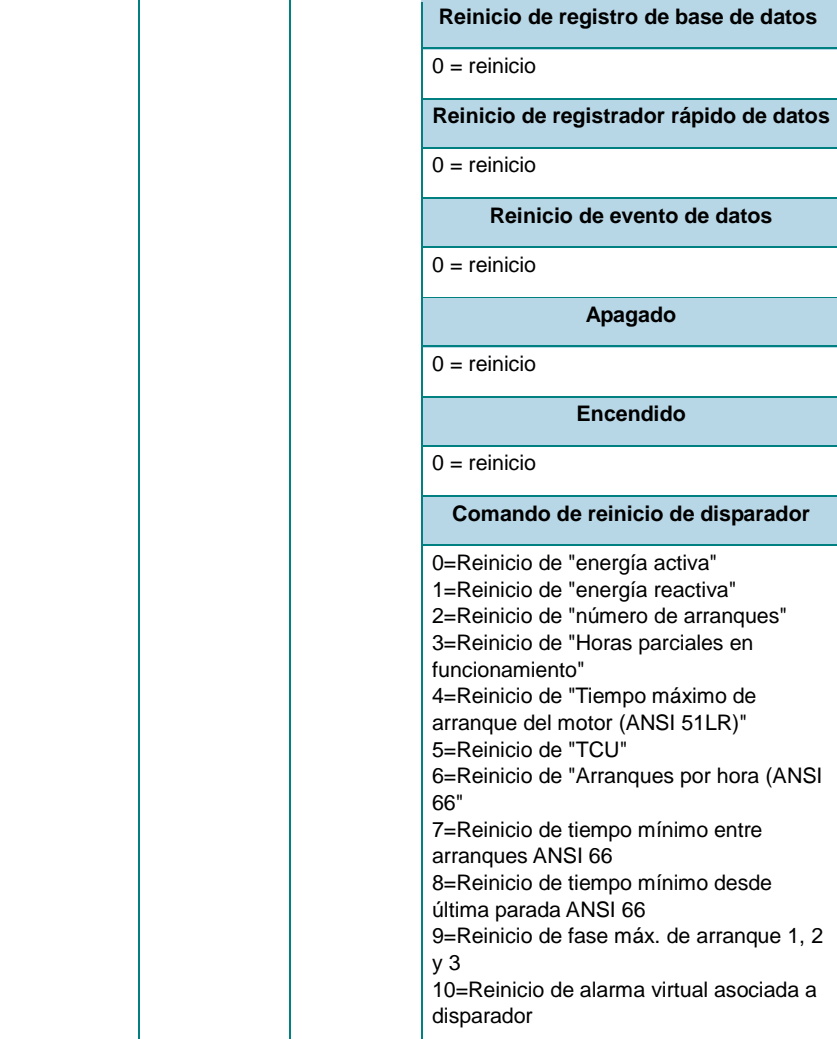

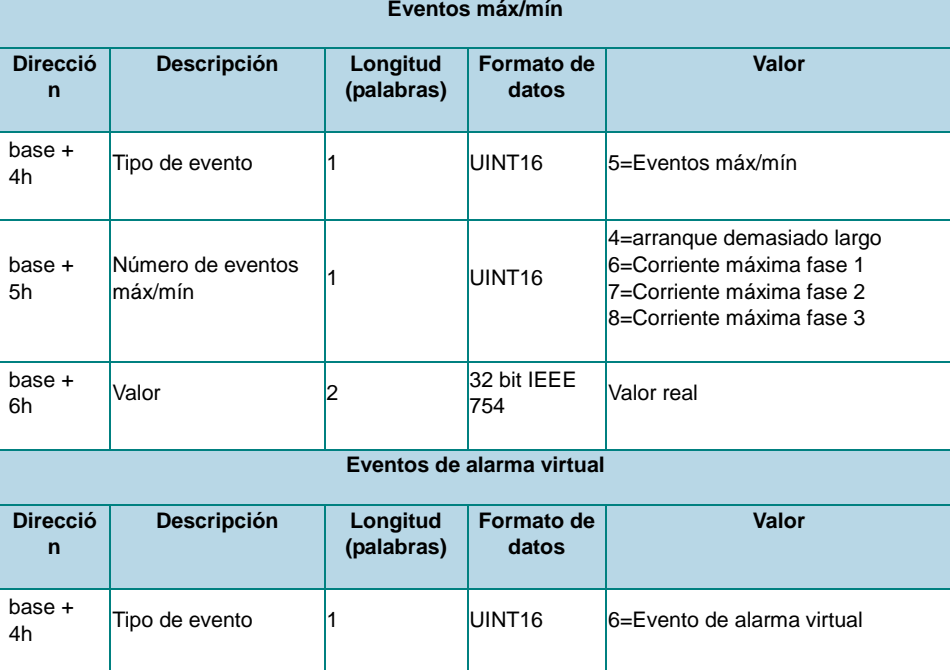

79 Manual DMPU rev. 0.8 11122012

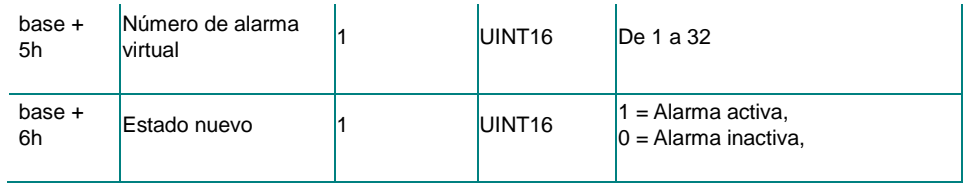

#### Registro rápido de datos

El registro rápido de datos es un archivo con 10000 registros (del índice 0000 a 9999). Cada registro está organizado en 45 palabras como se ilustra en la tabla "Organización de registros del registrador rápido de datos", que incluye la información almacenada de la base de datos. El registrador rápido de datos tiene un sistema de administración FIFO y utiliza dos números de registro de referencia para identificar el rango de registros almacenados: el primer registro disponible (RefA) y el último registro almacenado (RefB).

• Si RefB > RefA, los registros válidos son de RefA+1 a RefB, **Registrador rápido de datos con RefB > RefA**

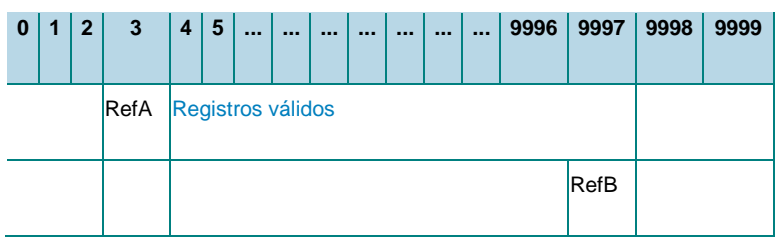

• Si RefA > RefB, los registros válidos son de RefA+1 a 9999 y de 0 a RefB.

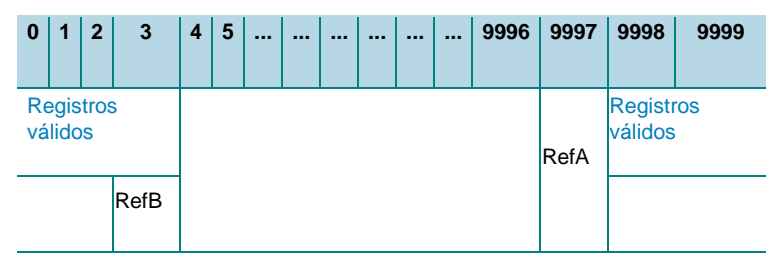

**Registrador rápido de datos con RefB < RefA**

**Referencias RefA y RefB del registrador rápido de datos**

| <b>Dirección</b><br><b>Modicon</b> | <b>Dirección</b><br>física | Longitud<br>(palabras) | <b>Descripción</b>                   | <b>Formato</b><br>de datos | <b>Valores</b>             |
|------------------------------------|----------------------------|------------------------|--------------------------------------|----------------------------|----------------------------|
| 408197                             | 2004h                      |                        | Primer registro<br>disponible (RefA) | INT <sub>16</sub>          | 09999 <br>(leer/escribir)  |
| 408198                             | 2005h                      |                        | Ultimo registro<br>disponible (RefB) | INT <sub>16</sub>          | $ 09999$ (sólo<br>lectura) |

El archivo del registrador rápido de datos se lee en Modbus o Profibus como se describe a continuación:

#### Modo Modbus:

1. Lea la referencia del primer registro disponible (RefA) y la referencia del último registro almacenado (RefB) utilizando el código de función Modbus 03h o 04h.

Manual DMPU rev. 0.8 11122012 80

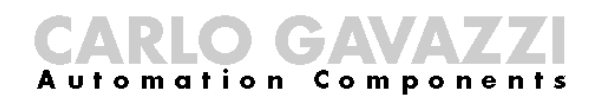

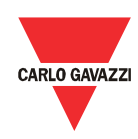

2. Lea los registros válidos usando el código de función Modbus 14h y el código de subfunción 06h. El marco de solicitud de la función 14 de Modbus para leer un registro tiene la siguiente estructura:

#### **Marco de solicitud de registrador rápido de datos**

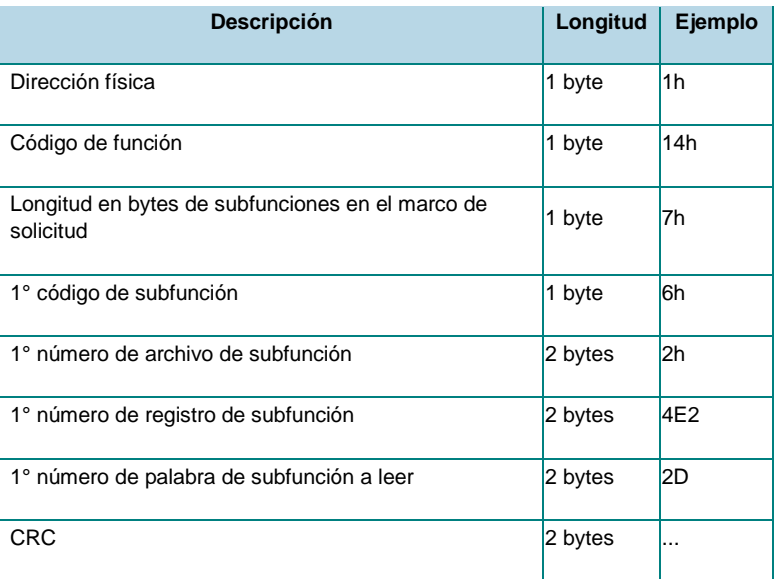

1. El número de archivo se usa para identificar la base de datos (cada base de datos tiene varios números de identificación); el número de archivo de esta base de datos es 2. Una subfunción sólo lee un registro; repita el marco de solicitud previo para cada registro cambiando el valor del "1º número de palabra de subfunción a leer" para leer todos los registros válidos. Ante cada solicitud, el dispositivo responde con el siguiente marco:

#### **Marco de respuesta de registrador rápido de datos**

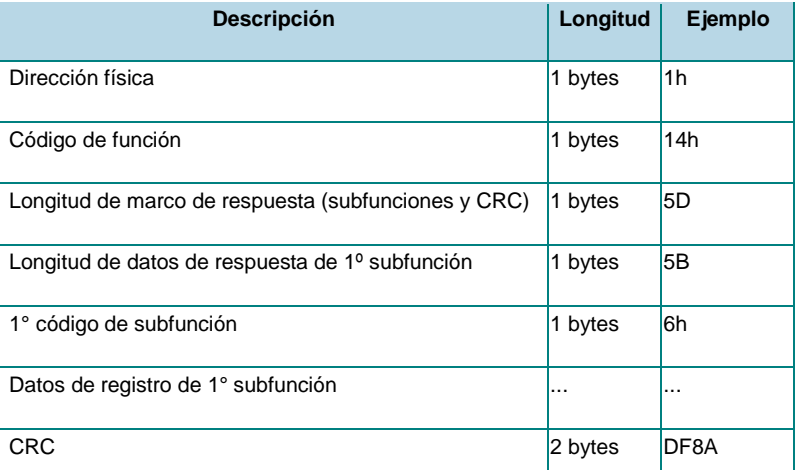

3. "Datos de registro de 1° subfunción" contiene la información almacenada del registro definido en el marco de solicitud ("Número de registro de 1° subfunción"). La estructura de estas palabras se

ilustra en la tabla "Organización de registros del registrador rápido de datos".

- 4. Cuando se hayan leído todos los registros, escriba el número de referencia RefA con el valor de RefB (código de función Modbus 06h). Esta acción ejecuta una función de reinicio equivalente (los nuevos registros que se añaden durante la lectura de la base de datos se pierden).
- Modo Profibus:
	- 5. Lea la referencia del primer registro disponible (RefA) y la referencia del último registro almacenado (RefB) utilizando el intercambio acíclico de datos Profibus (ranura 0, índice 11).
	- 6. Escriba el número e registro a leer en la ranura 6 e índice 2, usando el intercambio acíclico de datos (se puede leer sólo un registro por solicitud).
	- 7. Lea el registro en la ranura 6 e índice 2 utilizando el intercambio acíclico de datos de Profibus.

**Organización de registros del registrador rápido de datos**

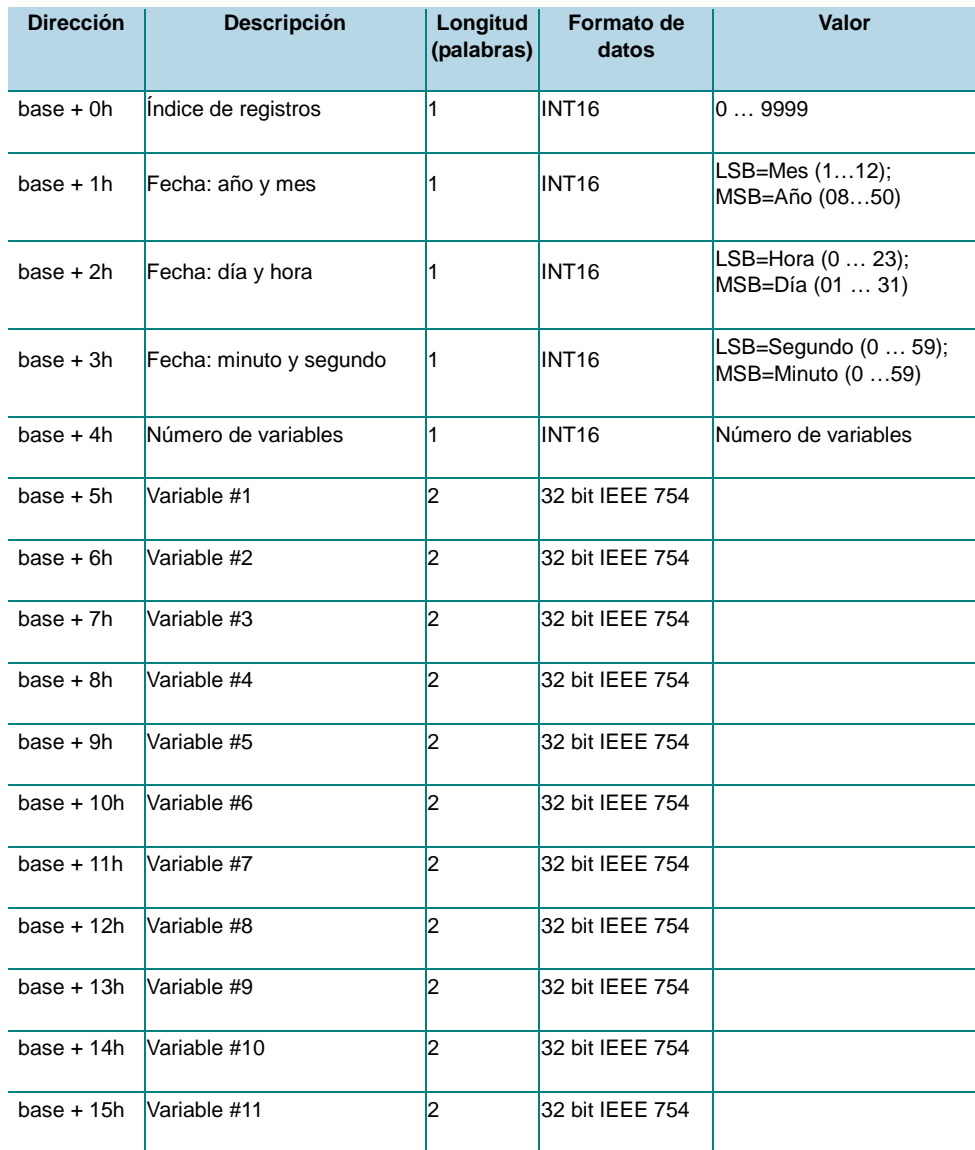

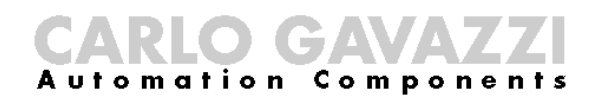

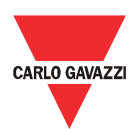

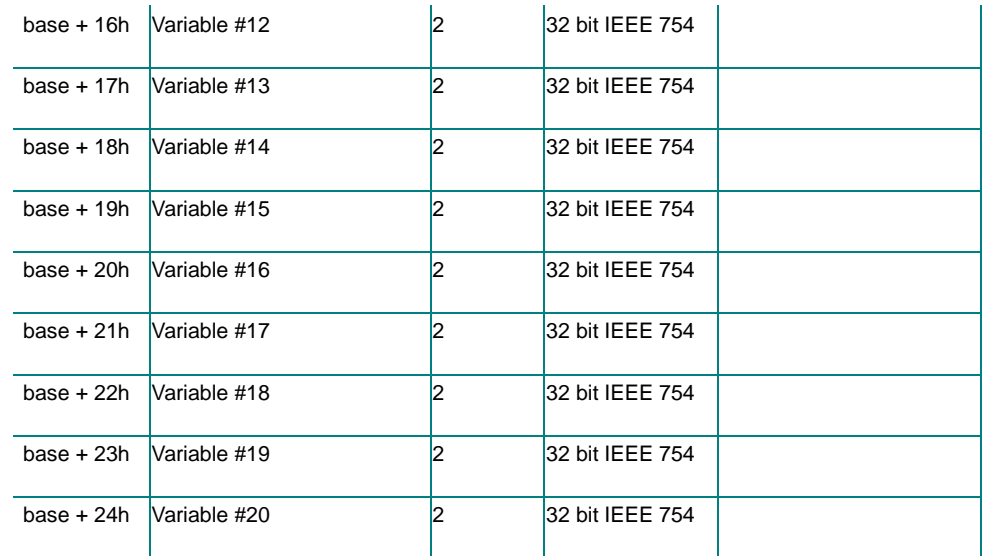

### Reinicio de registrador de datos

Utilice los siguientes comandos para reiniciar las tres bases de datos:

**Tabla de comando de reinicio de registrador de datos**

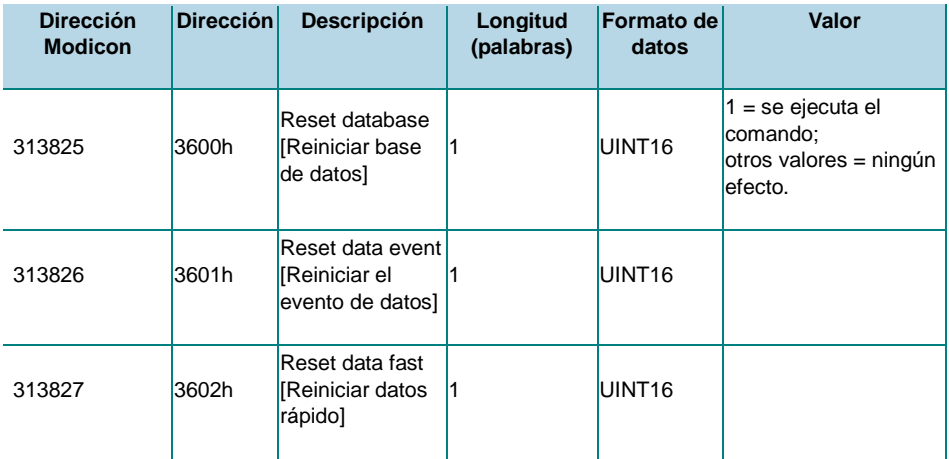

*Modo de sólo escritura. PROFIBUS: ranura 5 - de índice 0 a índice 52.*

## Ejemplos de configuración

Motor de arranque directo

> En este ejemplo, se construye un motor de arranque DOL básico con botones de arranque y parada y una alarma de imagen térmica 49. Los bloques y conexiones usados son los siguientes:

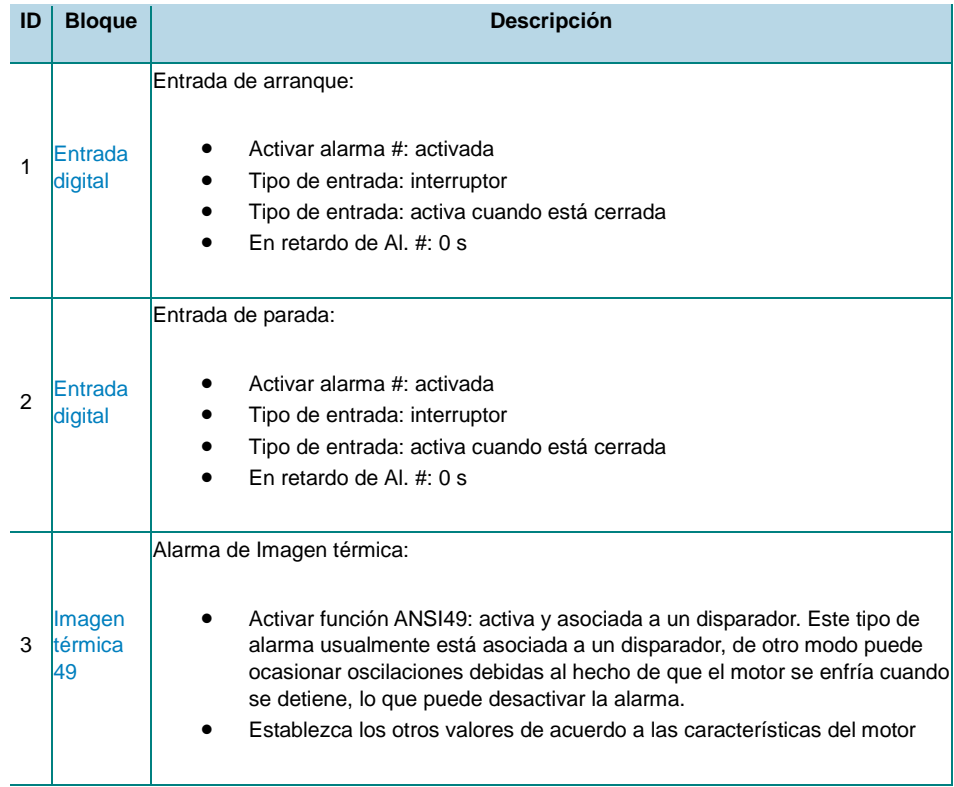

Manual DMPU rev. 0.8 11122012 84

## CARLO GAVAZZI

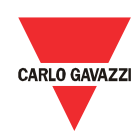

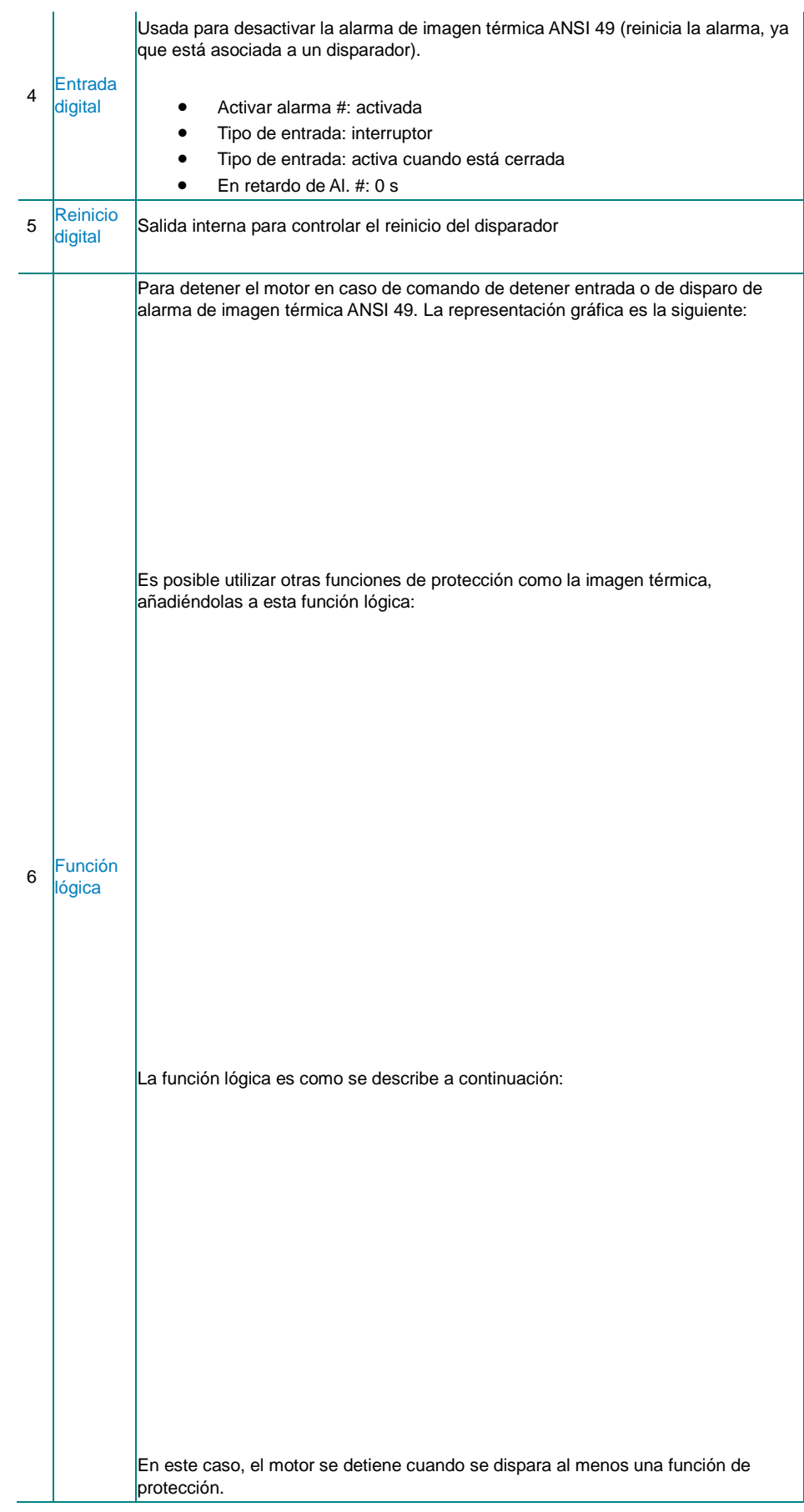

85 Manual DMPU rev. 0.8 11122012

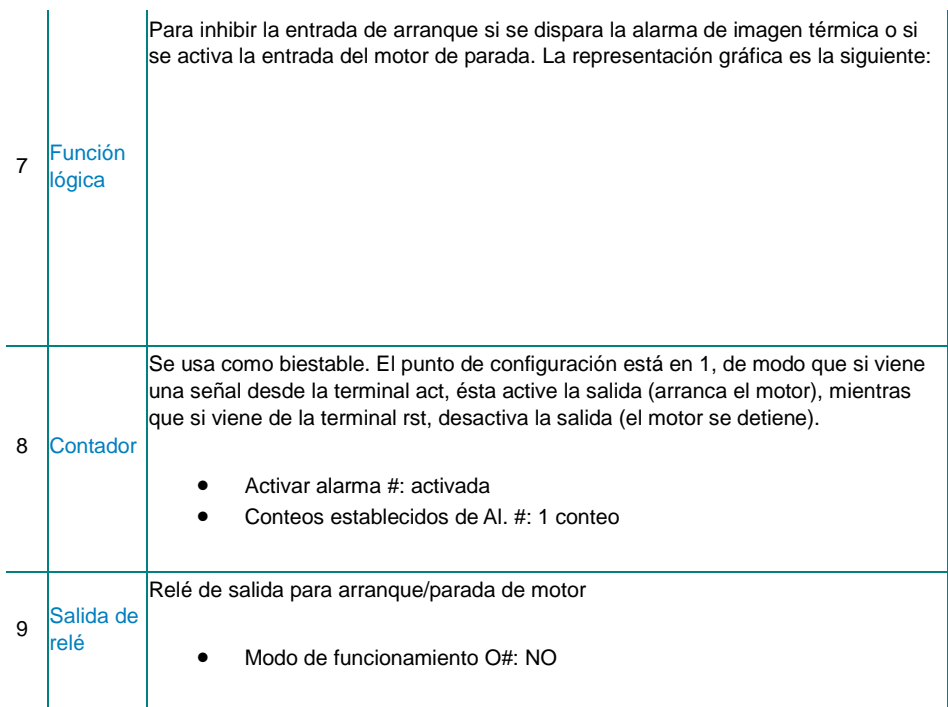

### Motores de arranque reversores

En este ejemplo, se construye un motor de arranque reversor con botones de arranque y parada reversores, y una alarma de imagen térmica 49. Los bloques y conexiones usados son los siguientes:

Los bloques usados se agrupan en tres grupos con las siguientes características:

1. Grupo de motor de arranque de avance: este grupo se usa para la función de avance del motor de arranque-parada. Los bloques son los

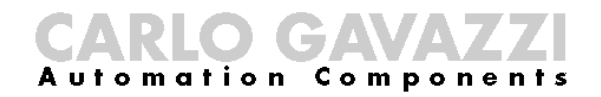

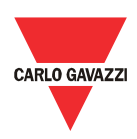

siguientes:

2. Grupo de motor de arranque en reversa: este grupo se usa para la función de reversa del motor de arranque-parada. Los bloques son los siguientes:

3. Grupo de intertraba de avance-reversa: este grupo se usa para evitar la activación simultánea de salidas de avance y reversa. Los bloques son los siguientes:

Descripción de bloques de grupo:

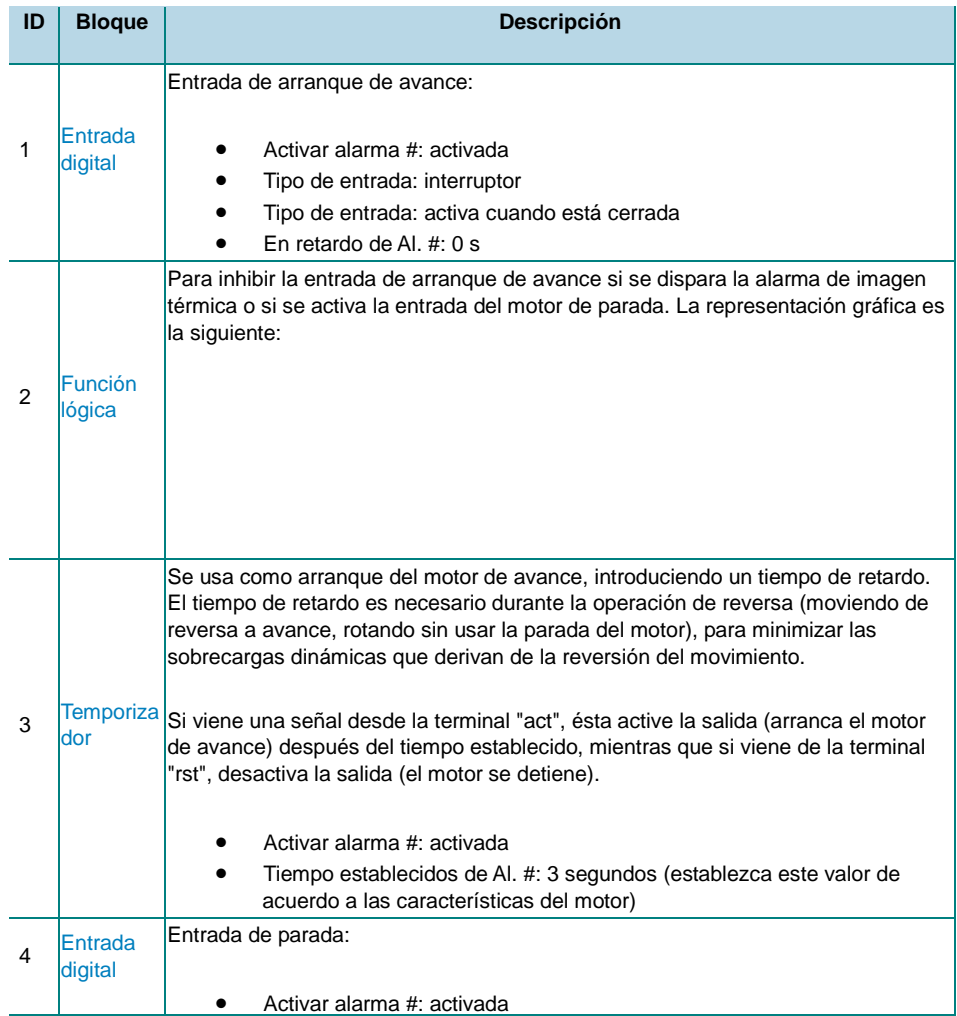

## CARLO GAVAZZI

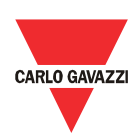

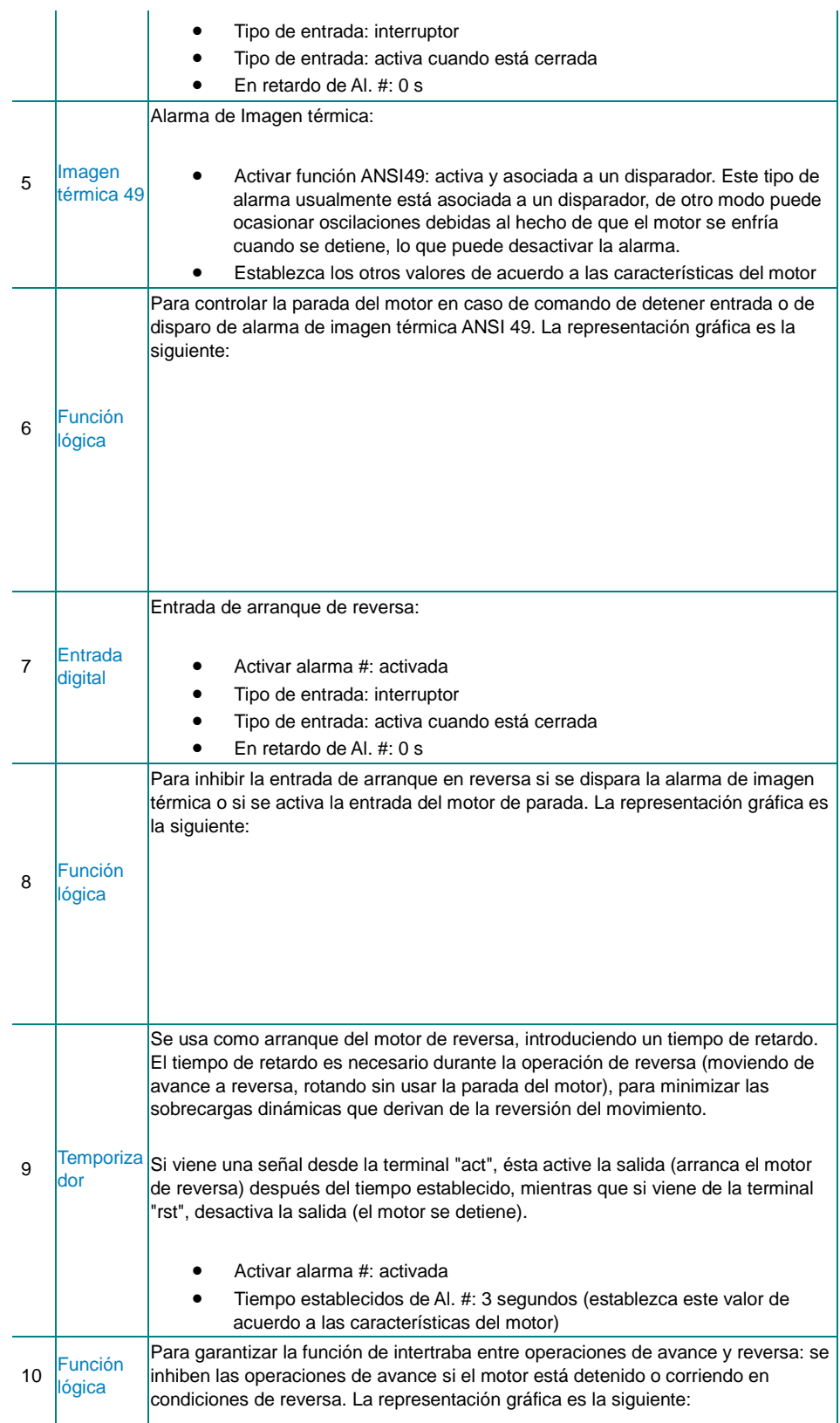

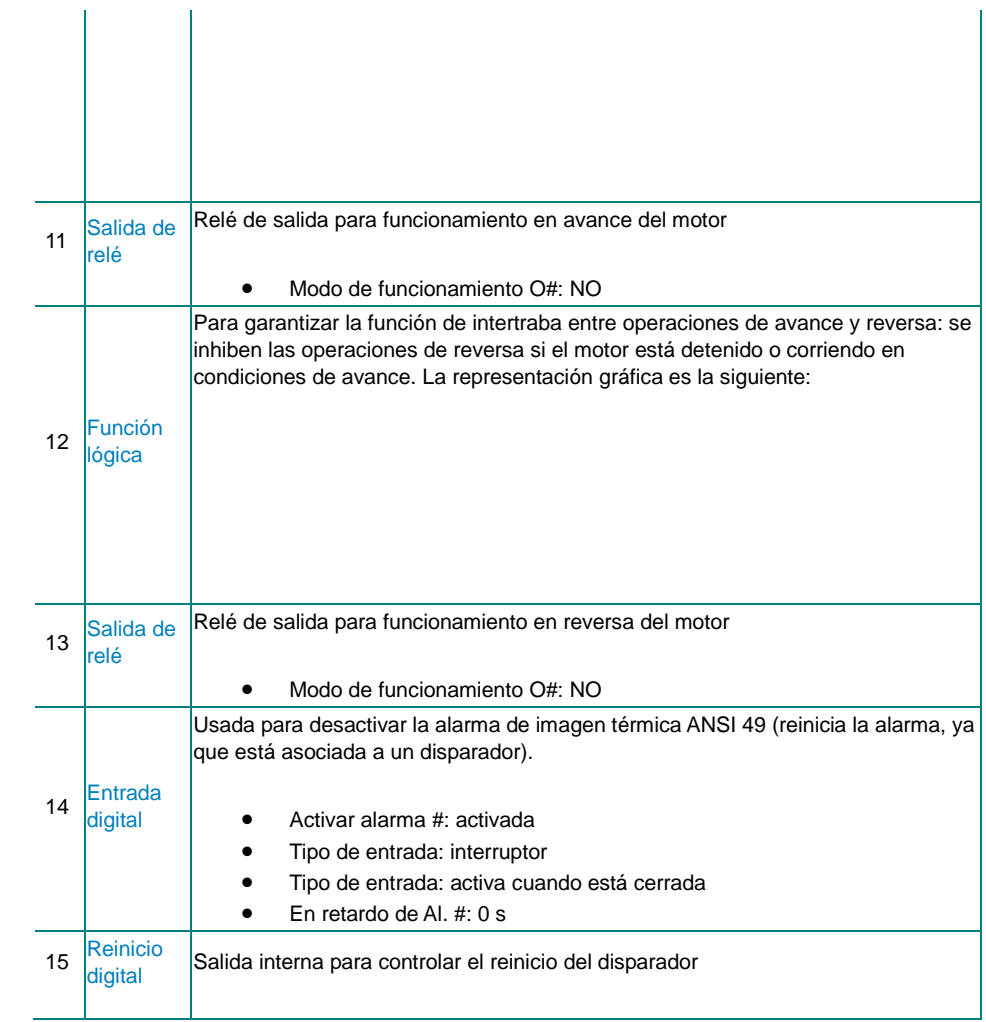

### Temporizador en retardo encendido

En este ejemplo se construye una función de retardo para temporizador de encendido Los bloques y conexiones usados son los siguientes:

**Función de retardo para temporizador de encendido**

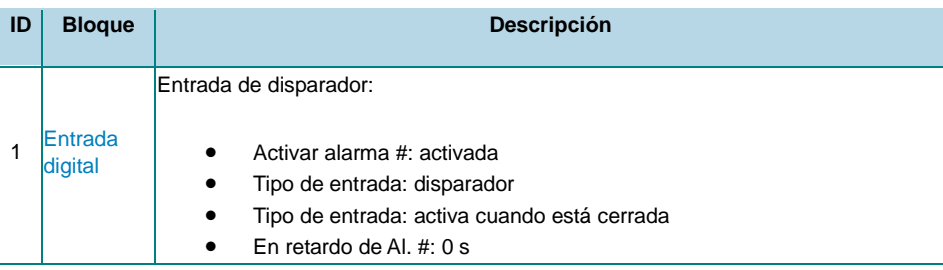

## CARLO GAVAZZI

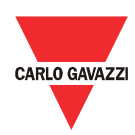

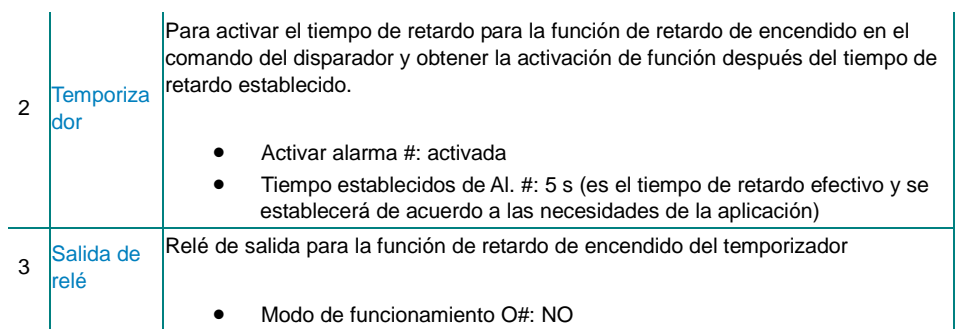

Cada vez que se activa la entrada del disparador, se reinicia el temporizador; cuando el tiempo de retardo (5s) expira, el temporizador se apaga, pero la función lógica se enciende hasta que se reactive la entrada del disparador.

### Motor de arranque triángulo-estrella

En este ejemplo, se construye un motor de arranque triángulo estrella básico con botones de arranque/parada y una alarma de imagen térmica 49. Los bloques y conexiones usados son los siguientes:

Los bloques usados se agrupan en dos grupos con las siguientes características:

1. Grupo de motor de arranque directo: vea la descripción de los bloques en el ejemplo del motor de arranque directo; este grupo se usa para la función del motor de arranque-parada. Los bloques son los siguientes:

2. Grupo de intertraba triángulo-delta: vea la descripción de los bloques en la tabla a continuación; este grupo se usa para evitar la activación simultánea de las salidas triángulo y estrella. Los bloques son los siguientes:

Descripción de los bloques del grupo de intertraba triángulo-estrella:

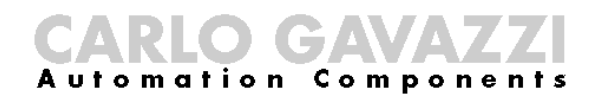

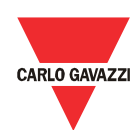

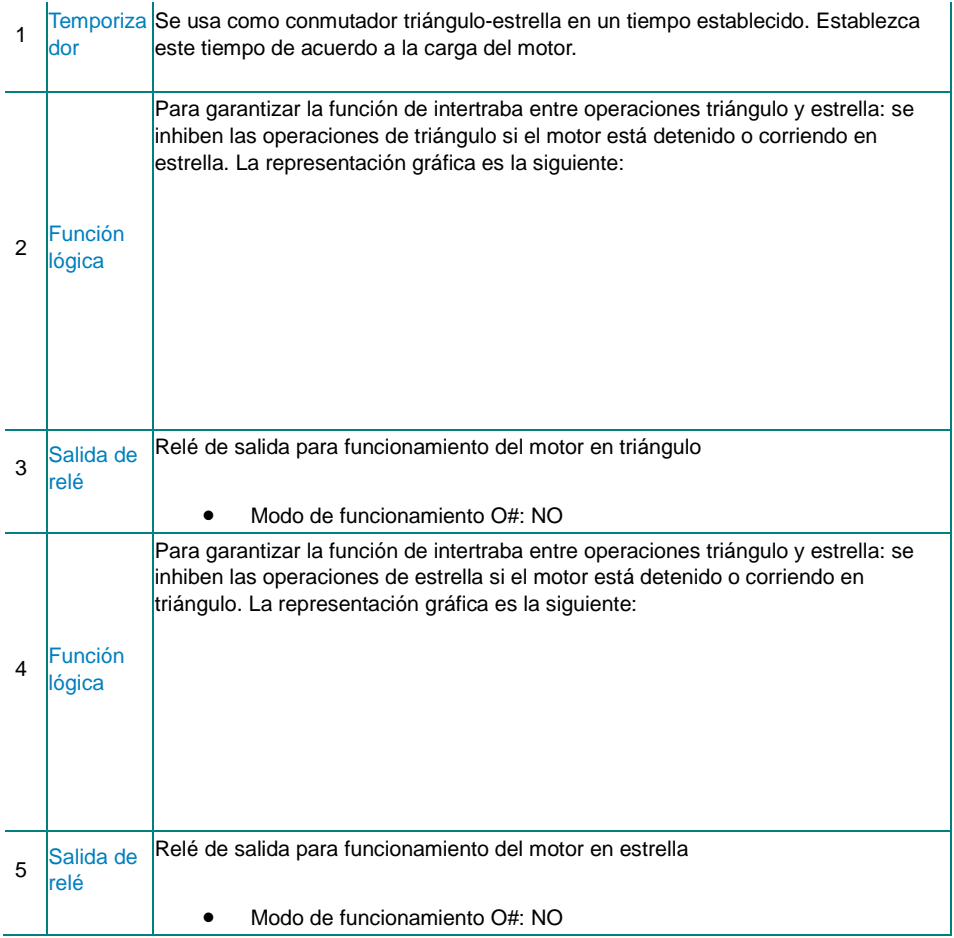

Asigne la salida triángulo a un módulo de E/S y la salida de estrella al módulo de medición con el fin de lograr un tiempo de transición entre la conmutación estrella y triángulo, evitando que se cierren los dos relés al mismo tiempo: las salidas de relé en los módulos de E/S tienen un retardo de activación mayor en comparación al de las salidas de relé del módulo de mediciones, de modo que el relé de triángulo se conmuta (cerrado) cuando ya se ha conmutado el relé de estrella.

### Arranque de emergencia

En este ejemplo, se construye un arranque de emergencia con botones de arranque auxiliar (arranque de emergencia). Los bloques y conexiones usados son los siguientes:

Los bloques usados se agrupan en dos grupos con las siguientes características:

• 1º grupo de alarmas: en este grupo se incluyen todas las alarmas que pueden dispararse durante la condición normal de funcionamiento. La condición normal de funcionamiento tiene lugar cuando el motor arranca mediante la entrada de arranque normal. Un ejemplo de conexión es el siguiente:

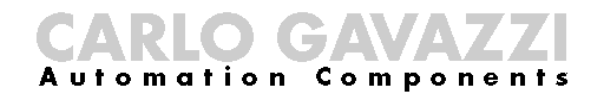

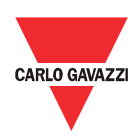

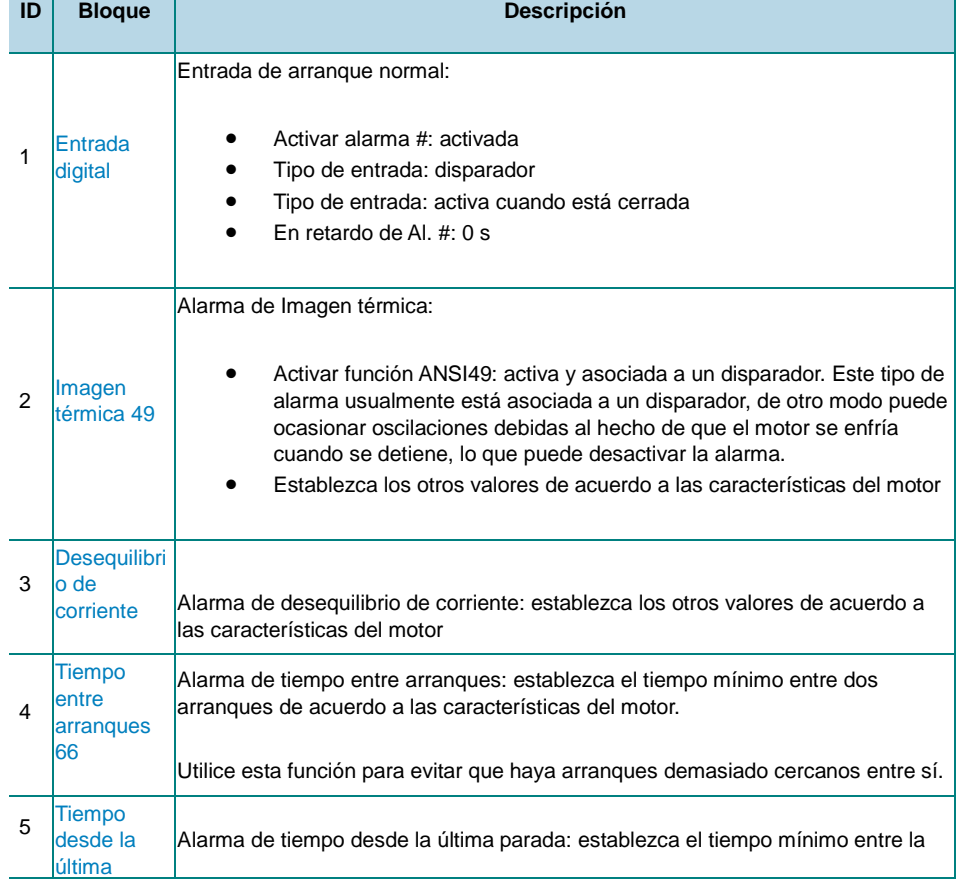

95 Manual DMPU rev. 0.8 11122012

Toda la información provista en este documento es propiedad de Carlo Gavazzi

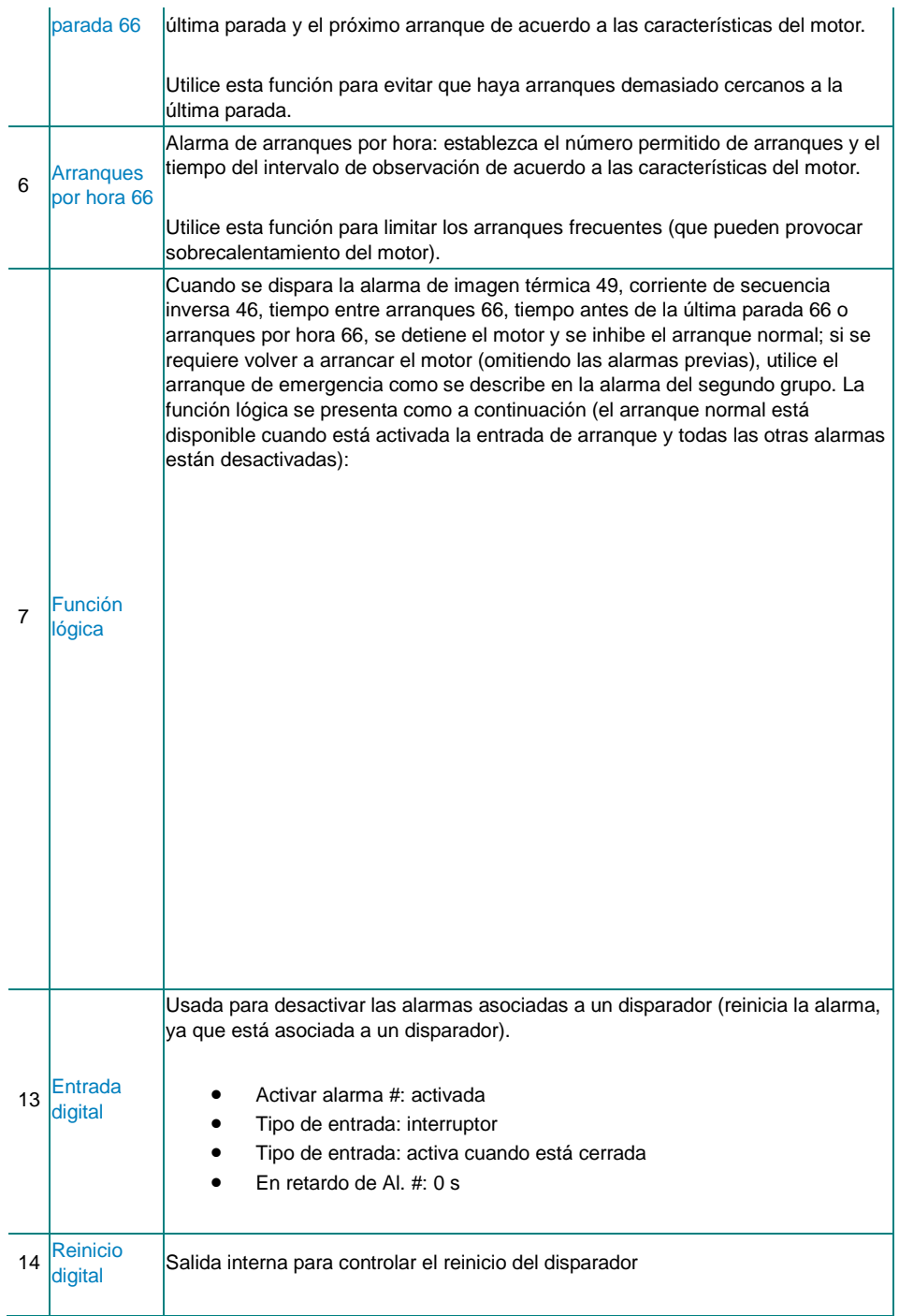

• 2º grupo de alarmas: en este grupo se incluyen todas las alarmas que pueden dispararse durante la condición de arranque especial. La condición de arranque especial se ejecuta cuando el motor está parado por una alarma del primer grupo y se requiere un reinicio inmediato. Un ejemplo de conexión es el siguiente:

## CARLO GAVAZZ

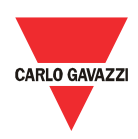

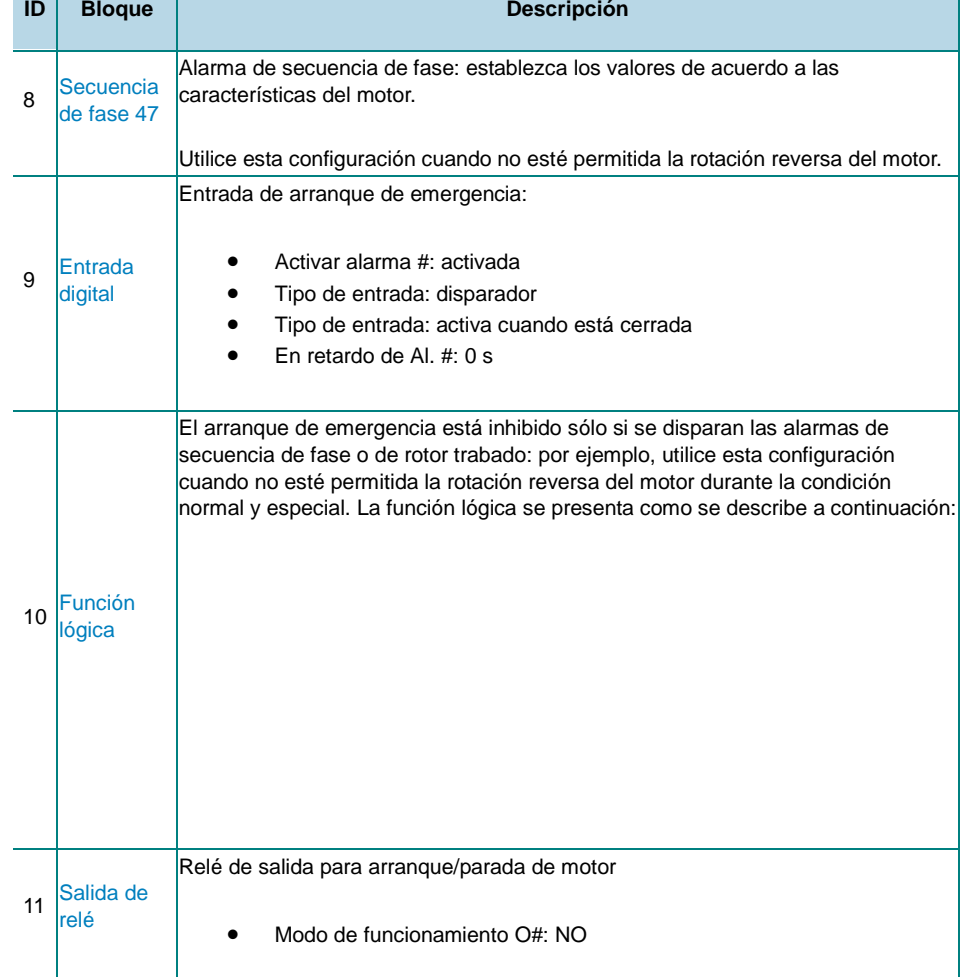